# **Ressortforschungsberichte zur kerntechnischen Sicherheit und zum Strahlenschutz**

**Aufbau einer Bioproben-Bank von ehemaligen Beschäftigten der SAG / SDAG Wismut – Pilotstudie Vorhaben 3608S04532**

**Auftragnehmer: Institut für Arbeitsmedizin und Prävention der DGUV Institut der Ruhr-Universität Bochum (IPA)**

**B. Pesch G. Johnen M. Lehnert**

**Das Vorhaben wurde mit Mitteln des Bundesministeriums für Umwelt, Naturschutz, Bau und Reaktorsicherheit (BMUB) und im Auftrag des Bundesamtes für Strahlenschutz (BfS) durchgeführt.**

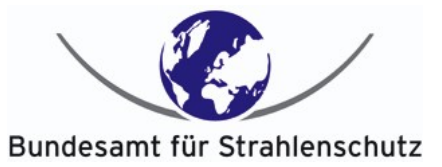

Dieser Band enthält einen Ergebnisbericht eines vom Bundesamt für Strahlenschutz im Rahmen der Ressortforschung des BMUB (UFOPLAN) in Auftrag gegebenen Untersuchungsvorhabens. Verantwortlich für den Inhalt sind allein die Autoren. Das BfS übernimmt keine Gewähr für die Richtigkeit, die Genauigkeit und Vollständigkeit der Angaben sowie die Beachtung privater Rechte Dritter. Der Auftraggeber behält sich alle Rechte vor. Insbesondere darf dieser Bericht nur mit seiner Zustimmung ganz oder teilweise vervielfältigt werden.

Der Bericht gibt die Auffassung und Meinung des Auftragnehmers wieder und muss nicht mit der des BfS übereinstimmen.

### **BfS-RESFOR-107/15**

Bitte beziehen Sie sich beim Zitieren dieses Dokumentes immer auf folgende URN:

### **urn:nbn:de:0221-2015102213745**

Salzgitter, Oktober 2015

### **Abschlussbericht**

des Forschungsvorhabens StSch. 3608S04532

### Aufbau einer Bioproben-Bank von ehemaligen Beschäftigten der SAG / SDAG Wismut – Pilotstudie

Creation of a biological sample and data collection of occupationally radiation-exposed workers (German Uranium Miners Biobank) – a pilot study

**Laufzeit**

01.02.2009 – 31.01.2011 (Verlängerung bis 31.12.2011)

### **Auftragnehmer**

Institut für Arbeitsmedizin und Prävention der DGUV, Institut der Ruhr-Universität Bochum (IPA) Berufsgenossenschaft Rohstoffe und chemische Industrie, BG RCI (vormals: Bergbau-BG)

**Projektleitung** Dr. Beate Pesch Dr. Georg Johnen

**Fachbetreuung BfS** Dr. Maria Gomolka / SG1.1.

# Inhaltsverzeichnis

### **Inhalt**

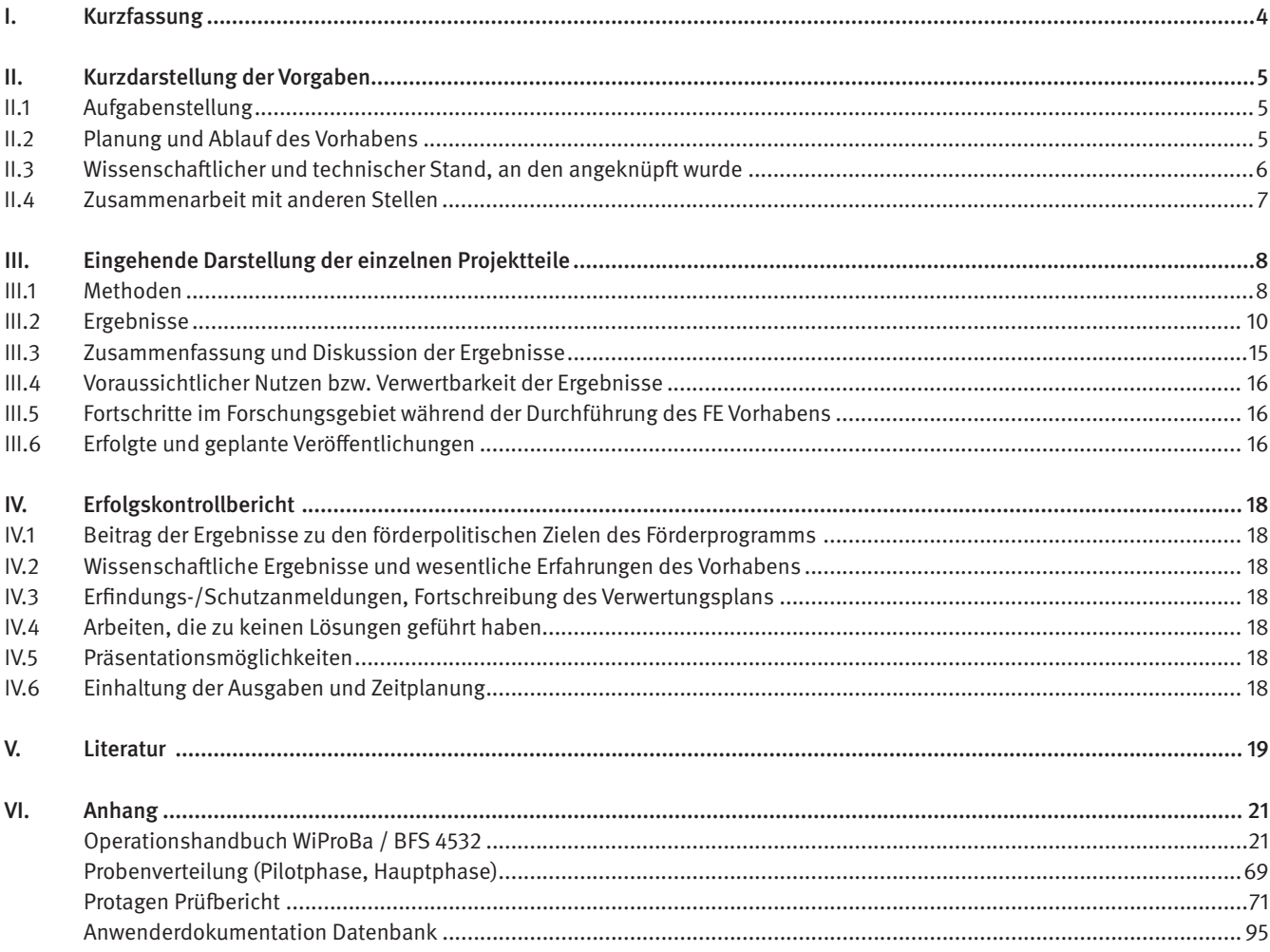

### **I. Kurzfassung**

Ziel der Studie war die Entwicklung und Prüfung eines Instrumentariums und die Etablierung von Arbeitsroutinen zum Aufbau einer Probenbank mit Blutproben von ehemaligen Beschäftigten der WISMUT AG. Dazu wurden insgesamt 442 Freiwillige an sechs Untersuchungszentren beprobt. Im Vordergrund stand die Identifizierung praktikabler Methoden zu Probengewinnung und Versand an den Untersuchungszentren bei gleichzeitiger Wahrung einer optimalen Probenqualität. In den Laboren des Instituts für Prävention und Arbeitsmedizin der Deutschen Gesetzlichen Unfallversicherung (IPA), des Bundesamts für Strahlenschutz (BfS), der Protagen AG und des Helmholtz Zentrums München (HMGU) wurden die eingehenden Proben protokollgemäß verarbeitet und getestet. Das biologische Material wurde für spätere Analysen und Forschungsvorhaben eingelagert. Eine Überprüfung der Probenqualität auf verschiedenen molekularen Ebenen (DNA-Methylierung, SNPs, mRNA, miRNA und Protein) bestätigte die Eignung der entwickelten Protokolle und Handlungsanleitungen (SOPs) für den Aufbau einer Probenbank. Alle Probanden- und Probendaten, einschließlich der individuellen Expositionslevels, wurden in anonymisierter Form in einer eigens entwickelten Datenbank hinterlegt.

Goal of the study was to develop, test, and implement tools and standard operating procedures (SOPs) to establish a biobank based on blood samples collected from former employees of the WISMUT AG. At six medical centers, 442 volunteers were recruited for sample collection. We aimed to simplify sample collection and shipment while maintaining a high sample quality. After shipping to the laboratories of the Institute for Prevention and Occupational Medicine of the German Social Accident Insurance (IPA), the Federal Office for Radiation Protection (BfS), the Protagen AG, and the Helmholtz Zentrum München (HMGU) the samples were, according to the SOPs, processed, tested, and finally stored in a biobank for future research. A quality check on several molecular levels (DNA methylation, SNPs, mRNA, miRNA, and protein) confirmed that the SOPs are well suited for establishment of a biobank. All data on subjects and samples, including information on individual exposure, were de-identified and stored in a database specifically developed for this purpose.

### **II. Kurzdarstellung der Vorgaben**

### **II.1 Aufgabenstellung**

Es sollten die methodischen Voraussetzungen für den qualitätsgesicherten Aufbau einer Bioprobenbank nach heutigen Standards im Rahmen der durch die Zentrale Betreuungsstelle Wismut (ZeB-Wis) der Deutschen Gesetzlichen Unfallversicherung (DGUV) organisierten nachgehenden Untersuchungen von ehemaligen Beschäftigten der Wismut AG geschaffen und die generelle Machbarkeit geprüft werden. Die eingelagerten Proben sollten geeignet sein, strahlenbiologische Fragen z.B. zur Strahlenempfindlichkeit und Krebsentstehung zu beantworten.

Von den zu beprobenden ehemaligen WISMUT-Beschäftigten sollten etwa 75% der Probanden eine kumulative Exposition von mehr als 750 working level months (WLM) und 25% der Probanden eine kumulative Exposition von höchstens 50 WLM aufweisen. Die Bioproben sollten gemäß standardisierter Protokolle gesammelt und aufbereitet werden. Die Instrumente und Protokolle sollten sich auch für die Gewinnung und Verarbeitung einer größeren Probenzahl in zukünftigen Projekten eignen. Der Aufbau der Bioprobenbank umfasste darüber hinaus die Konzeption einer Probendatenbank. Diese Machbarkeitsstudie sollte klären, ob eine Bioprobenbank von ehemaligen Beschäftigten der WISMUT AG z. B. im Rahmen der regelmäßigen nachgehenden Untersuchungen aufgebaut werden kann. Von den ehemaligen Beschäftigten sollte biologisches Material (Zellen, DNA, RNA und Plasma aus Blutproben) konserviert sowie medizinische und epidemiologische Daten erfasst werden. Die Bioproben- und Datenbank sollte zum Abschluss dem BfS übergeben und hier für die Analyse weitergehender strahlenbiologischer Fragestellungen zur Verfügung stehen.

Aufgabe des BfS war die Einholung der Zustimmung der Ethikkommission, die Klärung von Datenschutzfragen, die Erstellung einer Probandeninformation mit Einverständniserklärung sowie die Erstellung eines Probandenfragebogens.

Dem IPA (vormals BGFA) als Forschungsnehmer (FN) wurden folgende Aufgaben übertragen:

- » Ausarbeitung von SOPs (Standard Operating Procedures) für die Logistik, Datenerfassung, Aufarbeitung der Blutproben, Qualitätssicherung
- » Entwicklung eines Rekrutierungsschemas
- » Betreuung und Unterstützung der Untersuchungszentren
- » Beschaffung und Verteilung von Verbrauchsmaterialien
- » Organisation des Probentransports
- » Aufarbeitung der Proben zur Isolierung von Biomaterialien
- » Erfassung der Bioproben und der Qualitätsmerkmale in einer Datenbank
- » Erstellung und Pflege einer Bioproben-Datenbank
- » Erfassung von epidemiologischen Daten und Probendaten
- » Übergabe der Bioproben- und Datenbanken an das BfS, sowie der Fragebögen

» Übergabe der Einverständniserklärungen der Probanden an den Treuhänder

#### **II.2 Planung und Ablauf des Vorhabens**

### Projektbeginn: 01.02.2009

### Planungsphase

Zeitraum: 01/2009 – 03/2009

Folgende Arbeitsschritte wurden absolviert:

- » Entwicklung der Studieninstrumente und SOPs zur Erprobung in einer Pilotphase
- » Erstellung eines Operationshandbuchs
- » Entwicklung des Studienprotokolls und weiterer Instrumente
- » (z. B. Fragebogen, Logbuch)
- » Feststellung von Auswahlkriterien und Rekrutierungsoptionen für Probanden
- » Festlegung der Transportlogistik (Vergleich zweier Szenarien)
- » Entwicklung von Qualitätssicherungsmaßnahmen
- » Entwicklung eines Datenmodells relevanter Daten und Beziehungen
- » Beschaffung, Herstellung und Verteilung des Studienmaterials (Probennahmesets)
- » Auswahl geeigneter Untersuchungszentren und Belieferung mit Material
- » Besuch der Zentren und Einweisung in den Gebrauch des Studienmaterials,
- » der technischen Ausstattung; Sicherstellung der Teilnahmebereitschaft und Information über die Rekrutierung

### Kick-Off Meeting (BfS/IPA/DGUV/Subkontraktoren)

#### Termin: 04.02.2009

Inhalte: Vorstellung und Diskussion von Studieninstrumenten und SOPs, Absprache des Rekrutierungsstrategie, Diskussion von Datenbankmodellen mit der Fachbegleitung, Verabredung des Starttermins für die Feldphase

### Pilotphase

### Zeitraum: 03/2009 – 06/2009

Erste Rekrutierungsphase zur Etablierung und Optimierung der Logistik in drei ausgewählten Untersuchungszentren. Operative Unterstützung der Zentren bei Probengewinnung und Versand.

Überprüfung der Teilnahmerate, Überprüfung des Instrumentariums, Überprüfung der Probenlogistik unter Berücksichtigung der Probenintegrität (Qualitätsüberprüfung) sowie der Güte der DNA/ RNA/Protein-lsolate; Vergleich unterschiedlicher Probenlogistikprotokolle, Überprüfung der Dokumentation und Datenerfassung in den Zentren.

### Postpilot-Meeting (Haltepunkt)

### Termin: 28.07.2009

Vorstellung und Diskussion der Ergebnisse und Erfahrungen der Pilotphase, Bewertung der Ergebnisse der vergleichenden Untersuchung zur Probenintegrität, Festlegung des Datenmodells der Datenbank-Anwendung. Entscheidung über die Weiterführung der Studie durch das BfS. Diskussion und schriftliche Fixierung der weiteren Vorgehensweise.

### Hauptphase

Zeitraum: 09/2009 – 12/2010 Zweite Rekrutierungsphase in sechs geeigneten Zentren

#### Verlängerungsphase

Zeitraum: 01/2011 – 10/2011 Dritte Rekrutierungsphase in drei ausgewählten Zentren

### Projektende: 31.12.2011

Übergabe der Bioproben- und Datenbanken einschließlich Beschreibungen und Quellcode, sowie der Fragebögen an das BfS.

### **II.3 Wissenschaftlicher und technischer Stand, an den angeknüpft wurde**

Rund 20.000 ehemaligen Uranbergarbeitern der SAG/SDAG Wismut werden durch die Zentrale Betreuungsstelle Wismut (ZeBWis) bei der Deutschen Gesetzlichen Unfallversicherung (DGUV) nachgehende Untersuchungen angeboten. Personen mit einer Strahlenbelastung über 50 WLM werden diese Untersuchungen jährlich angeboten, sonst alle drei Jahre. Die Untersuchungen werden derzeit von etwa 140 ermächtigten Ärzten durchgeführt, die überwiegend in Sachsen und Thüringen tätig sind. In der Regel sollen die ehemaligen Wismut-Beschäftigten nicht weiter als 50 km anreisen müssen. Der Dokumentationsbogen für diese Untersuchung umfasst u.a. Angaben zur Arbeitsanamnese und zum Rauchen sowie die bei der Untersuchung erhobenen Befunde. Die Berufsbiographien sind bei der DGUV bereits umfassend dokumentiert, werden aber durch Befragung der Probanden nochmals erfasst. Der Proband erteilt sein Einverständnis zur Weitergabe der Daten an die

Datenbank der ZeBWis. Die medizinische Untersuchung umfasst dabei unter anderem eine Prüfung der Lungenfunktion und eine Röntgenuntersuchung des Thorax. Zielerkrankungen sind Silikose und Lungenkrebs, aber auch andere Erkrankungen, die in der Folge der beruflichen Tätigkeit im Uranbergbau entstehen können. Verschiedene erweiterte Untersuchungsprogramme wurden als Forschungsprojekte durchgeführt, um ausgewählte Fragestellungen näher zu untersuchen. Das Auftreten von Tumoren unter den ehemaligen Uranbergarbeitern wird derzeit noch nicht über eine Vitalstatusrecherche und einen Abgleich mit Krebsregistern recherchiert und dokumentiert.

Ionisierende Strahlung, hauptsächlich Radon und Radonfolgeprodukte, sowie Quarzstaub und Arsen sind Risikofaktoren für Lungenkrebs. Für die Uranbergarbeiter der SAG/SDAG Wismut wurden umfangreiche Expositionsdaten in Form einer Job-Expositions-Matrix ermittelt (Bauer et al. 2004). Hochrisikokollektive wie die regelmäßig untersuchte und bezüglich der Exposition sehr gut recherchierte ZeBWis-Kohorte sind daher eine weltweit einmalige wissenschaftliche Ressource, die Entstehung von Lungenkrebs durch ionisierende Strahlung, Quarzfeinstaub und Arsen näher zu erforschen (Kahn, 1993). Auch die Entstehung weiterer Erkrankungen kann mit dieser Kohorte wissenschaftlich untersucht werden. Um die Entstehung von Erkrankungen aufzuklären und die biologischen Abläufe im Zeitverlauf zu verfolgen, sind prospektive Kohorten mit Probenbanken besonders geeignet. Für die Uranbergarbeiter wurde ein umfangreiches Archiv von Gewebeproben am früheren Pathologischen Institut in Stollberg angelegt. Dieses Sektionsarchiv wurde im Jahr 2003 von Heidelberg nach Bochum überführt. Am IPA wurden bisher mehrere umfangreiche statistische Analysen mit der Datenbank des Wismut-Sektionsarchivs sowie den vorhandenen Expositionsdaten durchgeführt (Taeger et al. 2006, 2008, 2009, 2011). Da jedoch nur Fälle aus einer unbekannten Grundgesamtheit vorliegen, können die erhobenen Daten nur bedingt unter der Fragestellung von Risikoschätzungen ausgewertet werden. Weiterhin wurde im Rahmen eines Forschungsprojekts am IPA die Qualität des archivierten Probenmaterials des Wismut-Sektionsarchivs geprüft. Aufgrund der bekannten langen Lagerung des Lungengewebes in Formalin sind die archivierten Proben für verschiedene moderne Untersuchungsmethoden nicht oder nur begrenzt geeignet. Hierbei handelt es vor allem um high-output Verfahren, wie z.B. die Hybridisierung von mRNA oder genomischer DNA auf DNA-Microarrays. Andere moderne Methoden, wie z.B. PCR- und RT-PCR-basierte Verfahren oder proteinbiochemische Nachweisverfahren sind jedoch grundsätzlich möglich (Pesch et al. 2012). Wegen der mehrfachen Wiederverwendung von Paraffin liegt Tumormaterial aber erst ab 1986 vor. Vor diesem Hintergrund und dem Fehlen geeigneter Biobanken von strahlenexponierten Personen (mit Ausnahme von bestrahlten Tumorpatienten) bilden die nachgehenden Untersuchungen durch die ZeBWis eine geeignete Grundlage, um eine Bioprobenbank für das Kollektiv der noch lebenden Uranbergarbeiter einzurichten. Für strahlungsbedingten bzw. beruflich verursachten Lungenkrebs gibt es bisher nur begrenzt geeignete Screening-Programme. Bildgebende Verfahren liefern eine hohe Zahl falschpositiver Befunde. Dagegen fehlen weiterhin molekulare Markerpanel zur Früherkennung. Bei bescheidenen Therapieerfolgen ist die Prognose von bösartigen Neubildungen der Bronchien und der Lunge, die oft in späten Stadien entdeckt werden, auch heute noch ungünstig.

Fünf Kohortenstudien mit Probenbanken wie die Nurses' Health Cohort Study haben wesentlich zur Aufklärung von chronischen Erkrankungen beigetragen. Sie haben gezeigt, dass Probenbanken verschiedene Untersuchungen, insbesondere des Genoms mit PCR-basierten Methoden, ermöglichen. Für andere Untersuchungen des Genoms, z. B. von Addukten oder Strangbrüchen, sind in der Regel aufwändigere Logistik-Protokolle notwendig, um die Integrität der Proben zu erhalten (Collins et al. 2004). Auch für viele neue und Erfolg versprechende Methoden zur Suche nach Biomarkern auf RNA- oder Protein-Ebene ist es notwendig, die Proben sehr schonend zu gewinnen und rasch in einer geeigneten Probenbank zu konservieren. Die Untersuchung von Proteinen oder RNA aus Blut oder anderen Körperflüssigkeiten ist sehr empfindlich gegenüber Abbauprozessen bei Probennahme, Transport und Lagerung. Proteasen können beispielsweise bereits nach kurzer Zeit Proteine verdauen und RNasen das Transkriptom abbauen. Insofern müssen diese Enzyme frühzeitig gehemmt werden. Für die RNA-Gewinnung wurde das PAXgene-Kit von Qiagen/BD Company als geeignet erachtet, um Proben für eine begrenzte Zeit bei Raumtemperatur zu lagern und für die klinische Routine zu versenden. Verschiedene Untersuchungen weisen auf eine begrenzte Stabilität hin (Thach et al. 2003). Belastbare Erfahrungen zur Langzeitstabilität fehlen. Daher soll auch für RNA-Proben die Probenintegrität geprüft werden. Alternativ stehen weitere Kits zur Verfügung.

Protokolle für Felduntersuchungen zur Proteom-Analytik sind im Rahmen der Human Human Proteome Organization (HUPO) noch nicht ausreichend standardisiert wie die Literaturübersicht von Hu et al. aus dem Jahr 2006 zeigt. Um entsprechende Erfahrungen mit Plasma und anderen Materialen in geeignete Handlungsanweisungen umzusetzen, wurde ein Specimen Collection and Handling Committee gebildet (Omenn et al. 2006). Die sofortige Isolierung und anschließende Lagerung von peripheren mononukleären Zellen (PBMC) ist eine weitere Möglichkeit, geeignetes Material zu archivieren. Im Rahmen einiger prospektiver Kohortenstudien werden auch Lymphozyten gewonnen und für das Anlegen von Zelllinien kryokonserviert. Für die American Cancer Prevention Study-3 sollen 500.000 Personen rekrutiert werden. In Vorversuchen wurden logistische und andere methodische Faktoren untersucht (Stevens et al. 2007). Hier fanden sich Hinweise, dass sich ACD (acid-citrate-dextrose) möglicherweise besser zur Gerinnungshemmung von Blutproben eignet als Heparin. Viele neue Methoden

wurden bislang meist nur in sehr kleinen klinischen Studien eingesetzt, bei denen logistische und methodische Aspekte der Probenintegrität von untergeordneter Rolle waren. Bevor Biobanken im großen Umfang qualitätsgesichert aufgebaut werden, müssen zuerst ausreichend methodische Erfahrungen gewonnen und in optimierte Protokolle umgesetzt werden, die Entnahme, Aufbereitung, Transport und Lagerung der Proben geeignet beschreiben.

### **II.4 Zusammenarbeit mit anderen Stellen**

- » Das Vorhaben wurde in Kooperation zwischen dem Forschungsnehmer IPA und dem Kooperationspartner ZeBWis sowie den Subkontraktoren, der Protagen AG und dem Helmholtz-Zentrum München (HMGU) durchgeführt.
- » Nach Zustimmung der Ethikkommission wurden im Rahmen einer Verwaltungsvereinbarung zwischen dem IPA und der DGUV die Identifizierung eines geeigneten Kandidatenkollektivs und die Bereitstellung von Expositionsdaten, Arbeitsanamnesen und Fragebogendaten vereinbart.
- » Das IPA hat an die Subkontraktoren entsprechende Unteraufträge erteilt. Hierbei wurden insbesondere die Vorgaben des BfS, Geschäftsbedingungen, Prüfungsrechte und weiteren Konditionen des BfS berücksichtigt. Die Unteraufträge und Kostenkalkulationen wurden vorab dem BfS zur Prüfung vorgelegt.

### **III. Eingehende Darstellung der einzelnen Projektteile**

### **III.1 Methoden**

Im Rahmen der Planungsphase wurden alle Studieninstrumente und SOPs entwickelt und zur Erprobung in einer Pilotphase vorbreitet (s. Anhang: Operationshandbuch). Ein Teil der Dokumente (Zusatzfragebogen, Nichtteilnehmerbogen, Probenbegleitzettel etc.) wurden in maschinenlesbarer Form mittels der Software Cardiff TeleForm® ausgeführt, um die Verarbeitung großer Datenmengen zu erleichtern und auf eine manuelle Eingabe weitgehend verzichten zu können.

Gemeinsam mit der ZeBWis wurden die Auswahlkriterien für Untersuchungszentren und Probanden festgelegt. Verbrauchsmaterialien für die Probennahmen wurde beschafft und zu Probennahmesets verpackt. Die von der ZeBWis ausgewählten Untersuchungszentren wurden besucht, die technische und personelle Ausstattung ermittelt und die Teilnahmebereitschaft bestätigt. Gemeinsam wurden die Modalitäten der Probandenrekrutierung entwickelt und der Probentransport geplant (Vergleich zweier Szenarien). Das Personal in den Zentren wurde in den Gebrauch der Studienmaterialien eingewiesen. Der Unterstützungsbedarf der einzelnen Zentren wurde ermittelt. Parallel wurde unter Berücksichtigung aller relevanten Items und Beziehungen mit der Entwicklung des Datenbankmodells begonnen.

Die Beprobung wurde im Rahmen der turnusmäßigen nachgehenden Untersuchung in den Untersuchungszentren durchgeführt. Eine Schulung des Personals und die direkte logistische und fachliche Unterstützung der Untersuchungszentren erfolgten durch das IPA. Die Untersuchung umfassten eine venöse Blutentnahme sowie die Fragebogen-gestützte Erhebung zusätzlicher Informationen zu Gesundheitsstatus, Medikamenteneinnahme und Lebensgewohnheiten. Der Versand der Proben an das BfS, die Protagen AG und das IPA erfolgte mittels der in der Pilotphase etablierten SOP und wurde von den Zentren mit den zur Verfügung gestellten Materialien durchgeführt. Das HMGU erhielt Proben über das BfS. Die Aufbereitung und Einlagerung der Proben erfolgte in den Labors des BfS, des HMGU, der Protagen AG und des IPA jeweils nach den entsprechenden SOPs des Operationshandbuchs (s. Anhang). Die Firma Protagen AG erhielt Proben ausschließlich in der Pilotphase.

### Pilotphase

Während der Pilotphase des Projekts im ersten Halbjahr 2009 erfolgte die Beprobung von 43 Probanden zunächst in drei von der ZeBWis ausgewählten Untersuchungszentren in Sachsen (Plauen, Niederdorf (Stollberg), Schneeberg). Die gewonnenen Blutproben wurden in den Labors des IPA, des HMGU und der Protagen AG auf Grundlage von SOPs analysiert. In vergleichenden Analysen zu Qualität und Integrität der Proben wurden Einflüsse von unterschiedlichen Transport- und Verarbeitungsprotokollen hinsichtlich Genom, Transkriptom und Proteom untersucht:

### *a.) HUPO-Protokoll*

Entsprechend der Empfehlungen der Human Proteom Organization (HUPO) sieht dieses Protokoll eine aufwendige Probenaufbereitung unmittelbar nach der Entnahme sowie einen gekühlten Expressversand zum Labor vor. Nach Entnahme der Blutprobe wurden jeweils zwei Vacutainer (BD P100) zentrifugiert und aus einem Gefäß die Plasmaphase in eine gesonderte Reagenzröhre überführt. Kalium-EDTA Vacutainer mit Restfüllung, die Reagenzröhre mit RNAlater, zwei PAXgene-Vacutainer und das Gefäß mit dem dekantierten Plasma wurden in Trockeneis gelagert und transportiert. Diese Proben wurden am Entnahmetag vom Zentrum zum IPA (Bochum) per Kurierdienst über Nacht transportiert. Die Plasma-Reagenzröhren wurden unmittelbar nach Ankunft zur Protagen AG (Dortmund) weitergeleitet.

### *b.) Routineprotokoll*

Hier erfolgte der Versand der unbehandelten Nativproben unversichert als Briefpost mit der Deutschen Post jeweils an IPA, BfS und Protagen AG.

Eine aufwändige Probenbehandlung (Zentrifugation, Aliquotierung) in den Untersuchungszentren in Verbindung mit einem gekühlten Versand der Proben per Kurier (HUPO-Protokoll) ergab keine bessere Probenqualität als der Postversand unbehandelter Nativproben. So wurden für die Hauptphase der Postversand und der Verzicht auf eine Zentrifugation in den Untersuchungszentren festgelegt. In Bezug auf die RNA-Konservierung wurde das einfacher zu handhabende PAXgene-System ausgewählt, obwohl die Konservierung mit RNAlater geringfügig bessere Ergebnisse zeigte. Unter dem Aspekt der Vereinfachung der in den Untersuchungszentren zu leistenden Feldarbeit wurde vom Auftraggeber die Machbarkeit der Probenahme festgestellt und die Weiterführung der Studie entschieden. Weiterhin wurden im Rahmen der Pilotphase die Teilnahmebereitschaft und die Machbarkeit der Probennahme und die Eignung des Instrumentariums ermittelt.

### Hauptphase

Nach Überarbeitung der Protokolle und Optimierung des Studieninstrumentariums wurde die Beprobung vom 4. Quartal des Jahres 2009 zunächst bis zum 4. Quartal 2010 fortgesetzt und auf insgesamt sechs Studienzentren in Schneeberg, Niederdorf (Stollberg), Plauen, Gera, Chemnitz und Zwickau ausgeweitet. Die Beprobungen in Plauen wurden jeweils mit operativer Unterstützung des IPA vor Ort durchgeführt. Um die Rekrutierung der primär projektierten Anzahl von Probanden sowie zusätzlicher 50 Probanden mit niedriger Strahlenexposition zu erreichen, wurde eine Projekterweiterung bis zum 31.12.2011 vereinbart. Für die Verlängerung wurden von der ZeBWis drei Zentren (Plauen, Schneeberg, Gera) ausgewählt. Die letzte Beprobung erfolgte am 11. Oktober 2011. In der Hauptphase erfolgte der Versand unmittelbar nach der Entnahme der Blutproben per Post an BfS, HMGU und IPA. Vom BfS und HMGU wurden jeweils Plasmaproben, Lymphozytenextrakte und PAXgene-Proben aufbereitet und eingelagert. Die Aufarbeitung der Lymphozytenextrakte erfolgte am HMGU innerhalb von 24h nach Probeneingang. D.h. innerhalb dieses Zeitraums wurden die Aliquots der vitalen Lymphozyten in Flüssigstickstoff-Gasphase kryokonserviert.

### **Probenverarbeitung, mRNA-Analyse und DNA-Methylierungsanalyse**

Im Kompetenz-Zentrum Molekulare Medizin des IPA wurden die PAXgene-Tubes vor der RNA-Isolation zur Qualitätssicherung gewogen, da eine möglichst vollständige Füllung der PAXgene-Tubes Voraussetzung für eine effektive RNA-Isolierung ist. Die RNA wurde von allen Proben mit dem PAXgene Blood RNA Kit (Qiagen) nach den Vorgaben des Herstellers isoliert. Die Konzentration, Reinheit und Integrität der isolierten RNA wurde mittels eines Nano-Drop ND-1000 Spektrophotometers (Thermo Scientific) bzw. eines 2100 Electrophoresis Bioanalyzers (Agilent) bestimmt. Abschließend wurde die Expressionsanalyse der ATM-mRNA (ataxia telangiectasia mutated) und als Referenz der GAPDH-mRNA (Glycerinaldehyd-3-phosphat-Dehydrogenase) mittels der quantitativen RealTime-PCR (qRT-PCR) durchgeführt. Verwendet wurden dazu TaqMan Gene Expression Assays (Applied Biosystems) nach den Vorgaben des Herstellers.

Weiterhin wurde am IPA aus je einer EDTA-Monovette pro Proband die DNA extrahiert, ihre Konzentration und Menge bestimmt sowie ein Qualitätscheck (OD260/280, Agarosegel-Lauf) durchgeführt. Mit der aus jeder Probe isolierten DNA wurde eine Analyse des Methylierungs¬status im Promotorbereich des ATM-Gens mit Hilfe der methylierungsspezifischen PCR (MSP) durchgeführt

(Details siehe SOP im Anhang). Zur Analyse des globalen Methylierungsstatus wurde zudem ein Pyrosequencing-Assay für LINE1 (long interspersed nuclear element-1) in Doppelbestimmung nach Angaben des Herstellers (Qiagen) durchgeführt.

### Genotypisierung

Zusätzlich wurden mit 15 selektierten SNPs (single nucleotide polymorphisms) aus dem ATM-Gen (ataxia telangiectasia mutated) eine Kandidatenanalyse mit der Sequenom-Plattform (PCR, Primer-Extension und MALDI TOF Detection) durchgeführt. Die selektierten SNPs decken die gesamte Information der LD-Blöcke nach hapmap ab und wurden ergänzt mit zusätzlichen SNPs basierend auf den bioinformatischen Vorhersagen mit dem UCSC Genome Browser (University of California, Santa Cruz) zu regulatorischen Bereichen (CpG sites, Transkriptionsfaktorbinde¬stellen und miR-NA-Bindestellen).

### Datenbank

Im Kompetenz-Zentrum , Epidemiologie' des IPA wurde eine Probendatenbank entsprechend der Leistungsbeschreibung entwickelt. Die Datenbank wurde so konzipiert, dass mehrere Projekte angelegt werden können. Jedes Projekt kapselt die Daten des Projektes, d.h. ein Datenaustausch zwischen den Projekten ist nicht möglich. Innerhalb eines Projektes wird jeder Datensatz eindeutig über eine Probanden-ID identifiziert. So ist sichergestellt, dass jede Probe auch der Person zugeordnet wird, von der sie stammt. Dazu ist es notwendig, zunächst die Probanden-ID anzulegen. Zu jedem Probanden können dann mehrere Proben existieren. Die einzelnen Probendaten werden in Tabellen angeordnet, die über die Probanden-ID verknüpft sind. Eine Tabelle kann mehrere Untertabellen besitzen, die mit der dazugehörigen Tabelle über

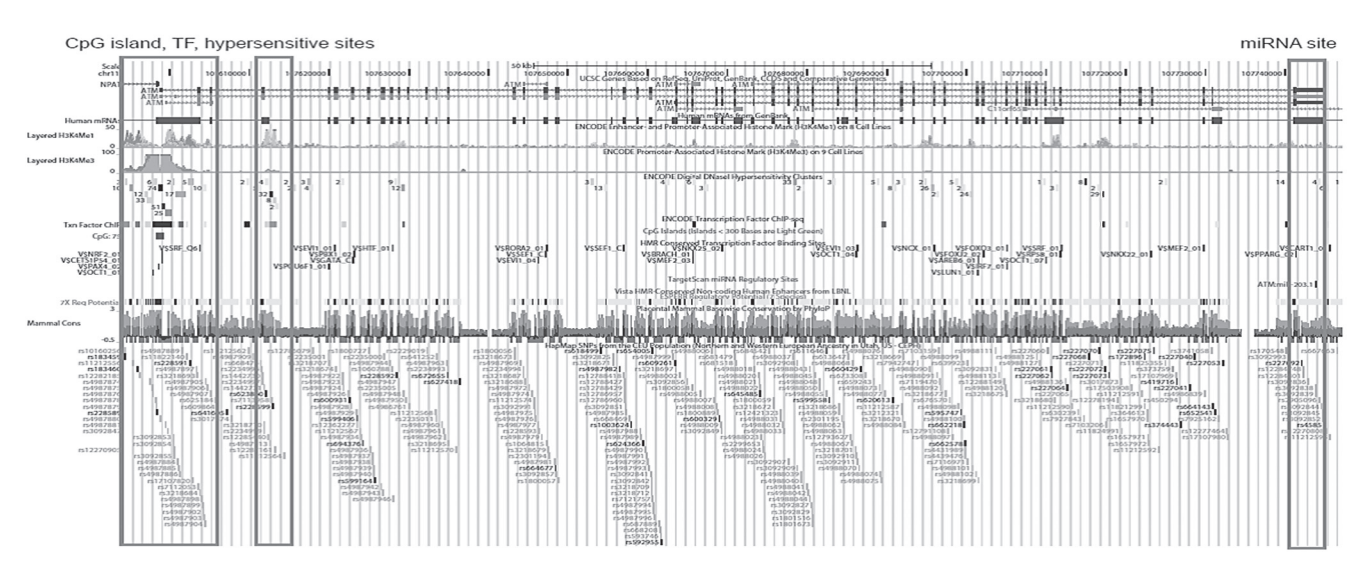

Abbildung 1: UCSC Genome Browser zu regulatorischen Bereichen (CpG sites, Transkriptionsfaktor- und miRNA-Bindestellen) im ATM-Gen.

abhängige Spalten verknüpft sind. Diese Konzeption der Datenbankstruktur gewährleistet eine flexible Speicherung von Daten unterschiedlicher Ausprägungen. Entsprechend den Vorgaben des BfS wurden Eingabe-, Abfrage-, Zweiterfassungs- und Pflegemasken erstellt. Eine Nutzerverwaltung wurde integriert und eine Anwenderdokumentation erstellt (s. Anlage). Im IPA vorhandene Daten des Projektes wurden in die Datenbank überführt. Sämtliche Quelldateien und Daten sowie die vollständige Dokumentation wurden dem BfS übergeben.

#### **III.2 Ergebnisse**

### Probanden

Die ZeBWis identifizierte insgesamt 924 ehemalige WISMUT-Beschäftigte als geeignete Probanden für den Aufbau einer Probenbank im Sinne der Studienziele. Darunter befanden sich 591 Personen (64%) mit einer Strahlenexposition von mehr als 750 WLM. Für weitere 333 Kandidaten (36%) waren Expositionen von höchstens 50 WLM dokumentiert. Die Teilnahmebereitschaft (Responserate) variierte deutlich zwischen den Studienzentren und lag zwischen 13% und 73%. Insgesamt konnten in der Hauptphase des Projekts 399 Probanden für den Aufbau der Wismutprobenbank rekrutiert werden. Zusammen mit den 43 Probanden der Pilotphase ergab sich somit eine Gesamtzahl von 442 Probanden, die vom ersten Quartal 2009 bis zum 3.Quartal 2011 rekrutiert wurden (Abbildung 2). Die Responserate lag insgesamt bei 43%.

Der Anteil hochexponierter Probanden (> 750 WLM) im Kollektiv betrug 66% (N=292), der Anteil gering exponierter Probanden (< 50 WLM) entsprechend 34% (N=150). Das mittlere Alter zum Zeitpunkt der Probenahme betrug 77,2 Jahre (Abbildung 3). Die Probanden waren zwischen 70 und 90 Jahren alt. Die Responserate nahm mit zunehmendem Alter ab. Nach anamnestischen Angaben waren 277 Probanden (63%) ehemalige Raucher, 21 (5%) rauchten noch zum Zeitpunkt der Untersuchung und 144 (32%) hatten nie geraucht.

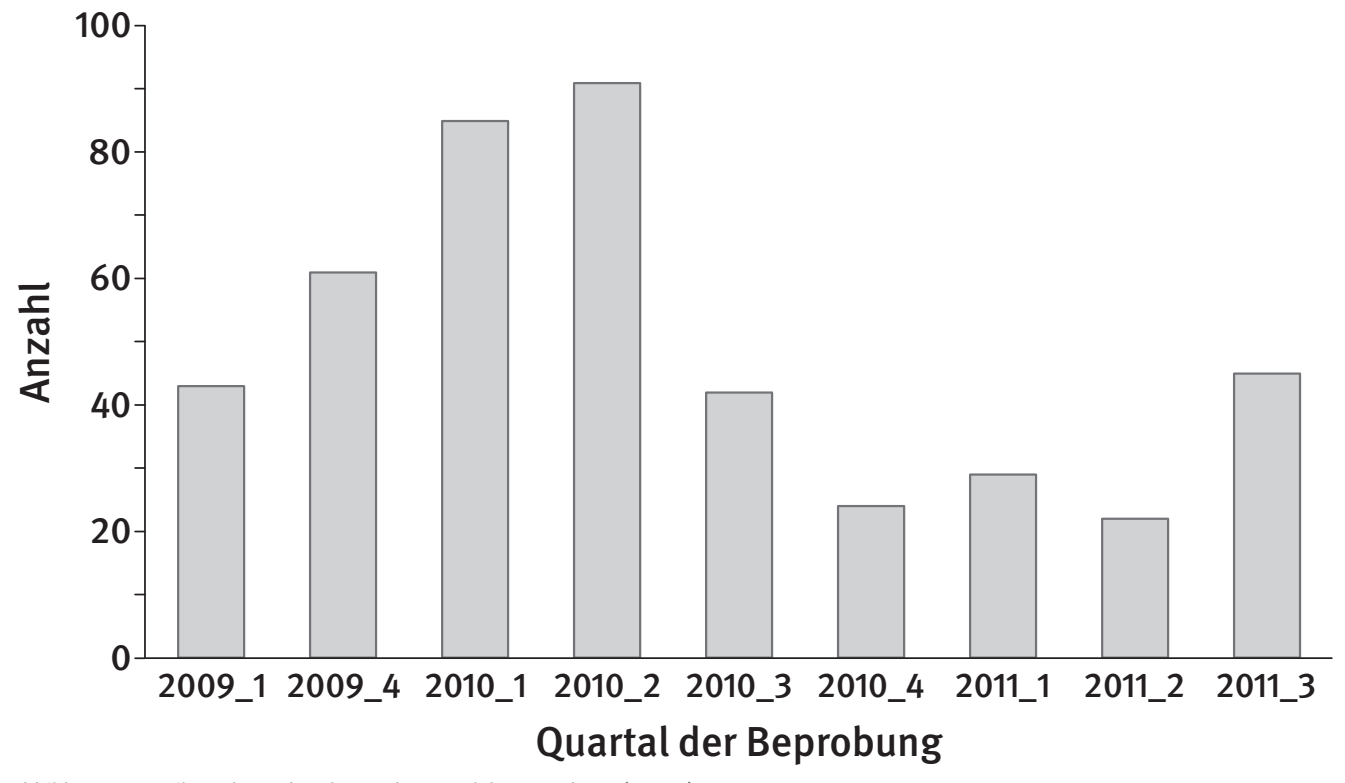

Abbildung 2: Verteilung der Probanden nach Quartal der Beprobung (N=442)

### Proteomanalyse (Protagen AG)

In der Pilotphase wurde durch die Protagen AG die Probeneignung für proteinchemische Analysen in Abhängigkeit von Versandbedingungen und Lagerzeit überprüft.

Protagen erhielt in der Pilotphase jeweils vier Proben zur Plasmaanalyse: Jeweils eine nicht zentrifugierte (Nr. 12) und eine zentrifugierte Probe (Nr. 13) aus dem Postversand sowie ein Plasmaaliquot einer zentrifugierten Probe (Nr.17), die gekühlt transportiert worden war (HUPO-Versand). Diese Proben wurden über Nacht bei 4°C zwischengelagert und am nächsten Tag zentrifugiert (Nr. 12), aliquotiert und analysiert. Eine weitere Probe (Nr. 18, HUPO) wurde vor der Analyse für 5 Monate bei -80°C eingelagert.

Versandart, Zeitpunkt der Zentrifugation, Versandtemperatur und Lagerung der Proben für fünf Monate bei -80°C zeigten keinen signifikanten Effekt auf den Proteingehalt. In Western Blot-Analysen war in allen Proben Alpha-1-Antitrypsin als Positivkontrolle nachweisbar. Die 2D-Gele von zehn untersuchten Probanden sind untereinander vergleichbar und zeigten ein für Plasma typisches Proteinspotverteilungsmuster (Abbildung 4). Geringfügige Veränderungen der Spotintensitäten sind im Rahmen der experimentellen Schwankungen. Eine Protein-Degradation war in keinem Vergleich festzustellen (s. Anlage Prüfbericht).

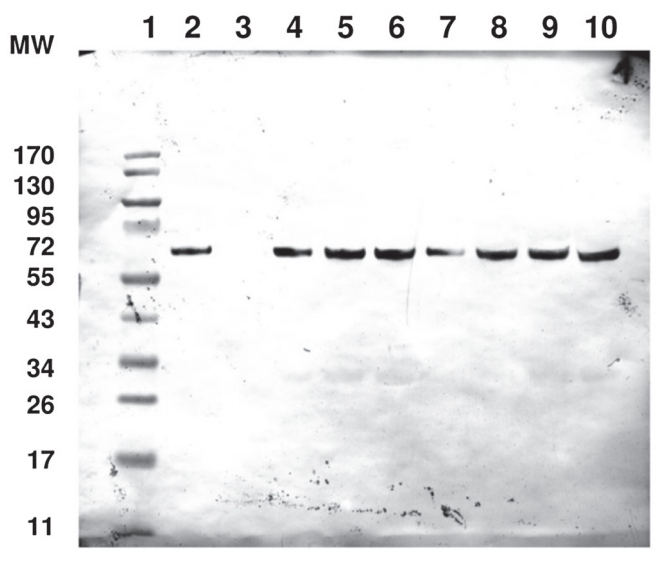

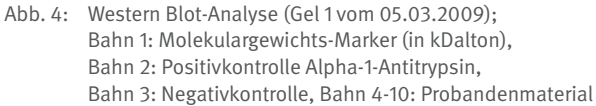

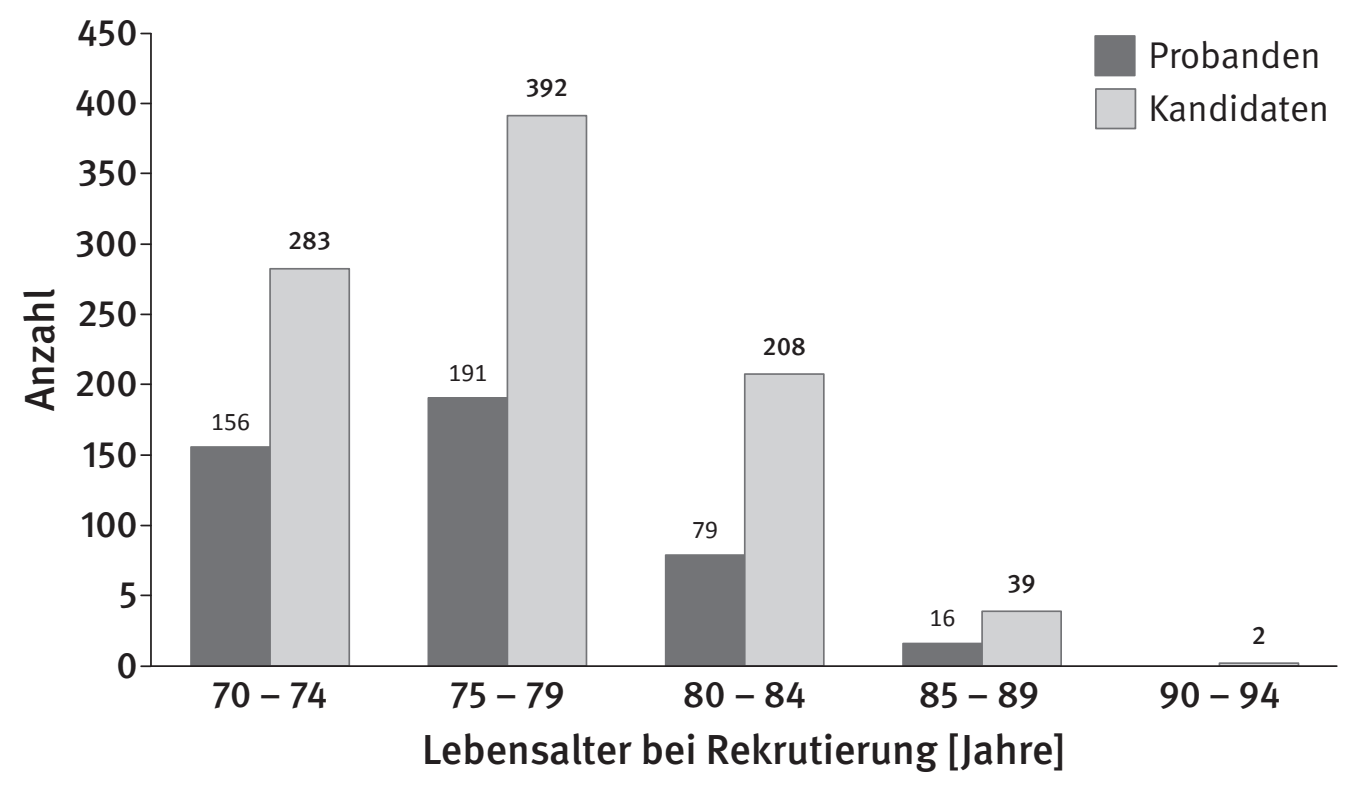

Abbildung 3: Altersverteilung der von der ZeBWis als geeignet ermittelten Versicherten (Kandidaten; N=924) und der Probanden (N=442)

### Plasma und Lymphozytengewinnung (BfS, Protagen)

In der Hauptphase der Studie (01.10.2009 - 31.12.2011) wurden insgesamt 383 Plasmaproben (3681 Aliquots mit jeweils 300 µl Plasma) am BfS gewonnen und aliquotiert. Hinzu kommt das Probenmaterial von 43 Probanden der Pilotstudie, welches von der Firma Protagen gewonnen und kryokonserviert wurde. Am BfS wurden zusätzlich von 75 Probanden aus der Pilot- und Hauptphase Lymphozyten für Chromosomenanalysen aus heparinisiertem Blut gewonnen und kryokonserviert.

### DNA/RNA-Isolation (IPA)

In der Pilotphase konnte zunächst gezeigt werden, dass die Versandarten (HUPO vs., Post) keine größeren Einflüsse der auf die konservierten RNA-Proben habent. Zwischen den Proben, die mittels dem PAXgene- und dem RNAlater-System konserviert wurden, ergaben sich geringe Unterschiede, die auf eine etwas bessere Konservierung durch RNAlater hinwiesen. Details zu den Ergebnissen finden sich in der Publikation von Weber et al., 2010 (siehe Anhang). Wegen der einfacheren Handhabbarkeit der PAXgene-Vacutainer unter Feldbedingungen wurden diese jedoch für alle weiteren Probensammlungen verwendet.

Insgesamt 438 PAXgene-Tubes (Pilotphase und Hauptphase) standen dem IPA zur RNA-Analyse zur Verfügung. Das Wiegen der gefüllten PAXgene-Tubes zur Qualitätssicherung wurde erst nach Beginn der Hauptphase eingeführt und wurde bei 389 PAXgene-Tubes durchgeführt. Der Mittelwert betrug 18,8 g (Range: 16,7 g - 19,7 g).

Die RNA-Isolation wurde bei allen 438 PAXgene-Proben erfolgreich durchgeführt. Die Ergebnisse zur Bestimmung der Konzentration, Menge, Reinheit und Integrität sind in Tabelle 1 dargestellt, die RNA-Integrität (RIN) konnte nur in 426 Proben bestimmt werden. Außerdem wurden 1194 PAXgene-Proben von 398 Probanden aus der Hauptphase am BfS kryokonserviert.

Tabelle 1. Konzentration, Reinheit und Integrität der isolierten RNA

|               | <b>RNA</b>                    |               |                                |                     |
|---------------|-------------------------------|---------------|--------------------------------|---------------------|
|               | Konzentration<br>$(ng/\mu l)$ | Menge<br>(ng) | <b>Reinheit</b><br>(A260/A280) | Integrität<br>(RIN) |
| Ν             | 438                           | 438           | 438                            | 426                 |
| Median        | 70,8                          | 5662          | 2,09                           | 7,9                 |
| 25% Perzentil | 50,5                          | 4041          | 2,05                           | 7,4                 |
| 75% Perzentil | 91,4                          | 7315          | 2,12                           | 8,3                 |

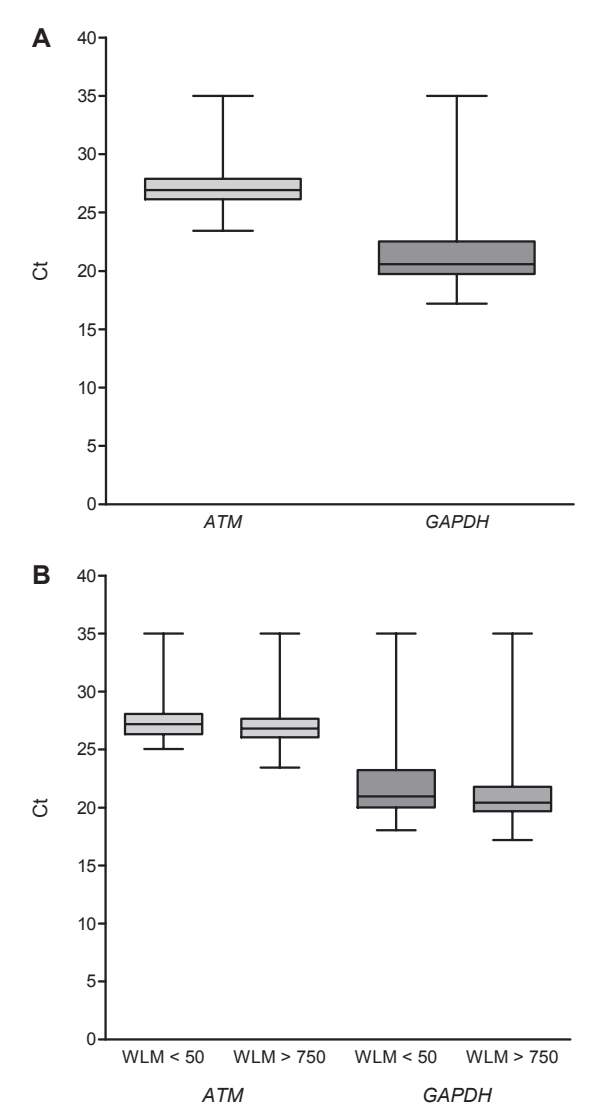

Abbildung 5: A: Scatter-Plots der Expression der ATM- und GAPDH-mRNA für alle Probanden (N=438). B: Scatter-Plots der ATM- und GAPDH-mRNA Expression für Probanden mit niedriger Radonexposition (WLM < 50, N=149) und Probanden mit hoher Radonexposition (WLM > 750, N=289). Bei dem auf der y-Achse aufgetragenen Ct-Wert (cycle threshold) handelt es sich um eine dimensionslose Größe zur Quantifizierung von mRNA-Targets. Je geringer der Ct-Wert ist, desto mehr ATM bzw. GAPDH ist in diesen Probe vorhanden.

Die Expressionsanalyse der ATM- und GAPDH-mRNA erfolgte in allen 438 RNA-Proben. Die Ergebnisse sind in Abbildung 5 A dargestellt. Die Ergebnisse bei einer Unterteilung der Probanden in zwei Expositionsgruppen, WLM < 50 (niedrige Radonexposition) und WLM > 750 (hohe Radonexposition) sind in Abbildung 5 B dargestellt.

### DNA-Methylierung (IPA)

Für die DNA-Analyse wurden insgesamt 441 EDTA-Monovetten an das IPA gesandt. Es konnte aus allen Monovetten DNA isoliert werden, die OD260/280-Bestimmung zur Qualitätsanalyse konnte aus technischen Gründen nur in einem Fall nicht durchgeführt werden. Es konnten weder transportbedingte noch zentrumspe-

Tabelle 2: DNA-Extraktion und Qualitätsuntersuchung

|               | <b>DNA</b>         |                             |                              |  |
|---------------|--------------------|-----------------------------|------------------------------|--|
|               | Menge<br>$[\mu$ g] | Konzentration<br>$[ng/\mu]$ | Konzentration<br>[OD260/280] |  |
| Ν             | 441                | 441                         | 440                          |  |
| Median        | 197,2              | 164,0                       | 1,87                         |  |
| 25% Perzentil | 126                | 104,7                       | 1,86                         |  |
| 75% Perzentil | 330,2              | 272,0                       | 1,89                         |  |

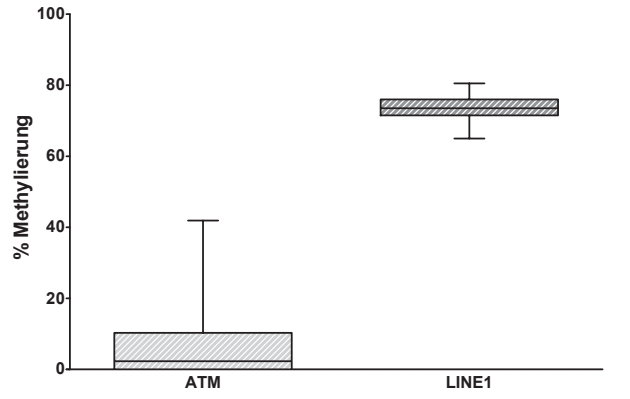

Abbildung 6: Zusammenfassung der DNA-Methylierungsuntersuchungen für ATM und LINE1.

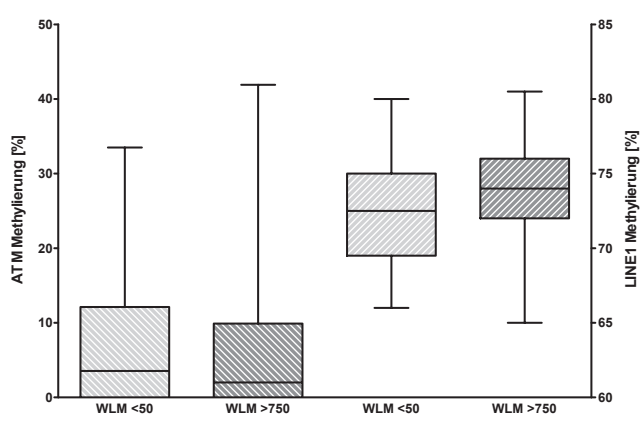

Abbildung 7: DNA-Methylierungsanalysen in Abhängigkeit von den Expositionsgruppen

zifische Unterschiede in der DNA-Qualität oder –Menge ermittelt werden. Alle Proben konnten mittels MSP hinsichtlich ihres ATM-Methylierungsstatus untersucht werden, lediglich drei Proben waren im LINE1-Pyrosequencing Assay nicht analysierbar. Die Ergebnisse zur DNA-Extraktion und Qualitätsbestimmung sind in Tabelle 2 zusammengestellt, während Abbildung 6 die Methylierungsergebnisse zusammenfasst.

Die Ergebnisse für ATM streuen deutlich mehr, als die für LINE1. Während die LINE1-Werte (hoher Methylierungsgrad) unauffällig sind, sollten einige ATM-Ergebnisse (hier wird normalerweise ein sehr niedriger Methylierungsgrad erwartet) in Kombination mit weiteren Analysen und auch mit Anamnesedaten überprüft werden. Die Einzelergebnisse aller Proben wurden in die Datenbank eingegeben.

Bei einer Einteilung der Probanden in zwei Expositionsgruppen (hoch-radonexponierte Probanden mit mehr als 750 WLM (N=291) und niedrig-radonexponierte Probanden mit weniger als 50 WLM (N=150)) zeigte sich kein signifikanter Expositions¬abhängiger Unterschied im Methylierungsstatus von ATM. Der Unterschied im Methylierungsgrad von LINE1 zwischen den beiden Expositionsgruppen bewegte sich im Rahmen der natürlichen Variation des Markers (Abbildung 7).

### Genotypisierung (HMGU)

Es wurden 441 Probanden mit 15 SNPs aus dem ATM-Gen erfolgreich mit einer durchschnittlichen Erfolgsrate von 93% genotypisiert. Für die Analyse von SNPs auf der Sequenom-Plattform wurden zunächst die, den jeweiligen SNP enthaltenden, genomischen DNA-Sequenzen mittels Polymerasekettenreaktion (PCR) amplifiziert. Die PCR-Fragmente dienten dann als Matrize für eine spezifische Primer-Verlängerungs-Reaktion (Primer-Extension), bei der allel-spezifische Primer-Extensions-Produkte erzeugt wurden. Diese wurden anschließend mittels MALDI-TOF Massenspektrometrie analysiert. Alle 15 SNPs erfüllten das Hardy-Weinberg Equilibrium (HWE). Die gute DNA Qualität der Proben konnte hiermit bestätigt werden.

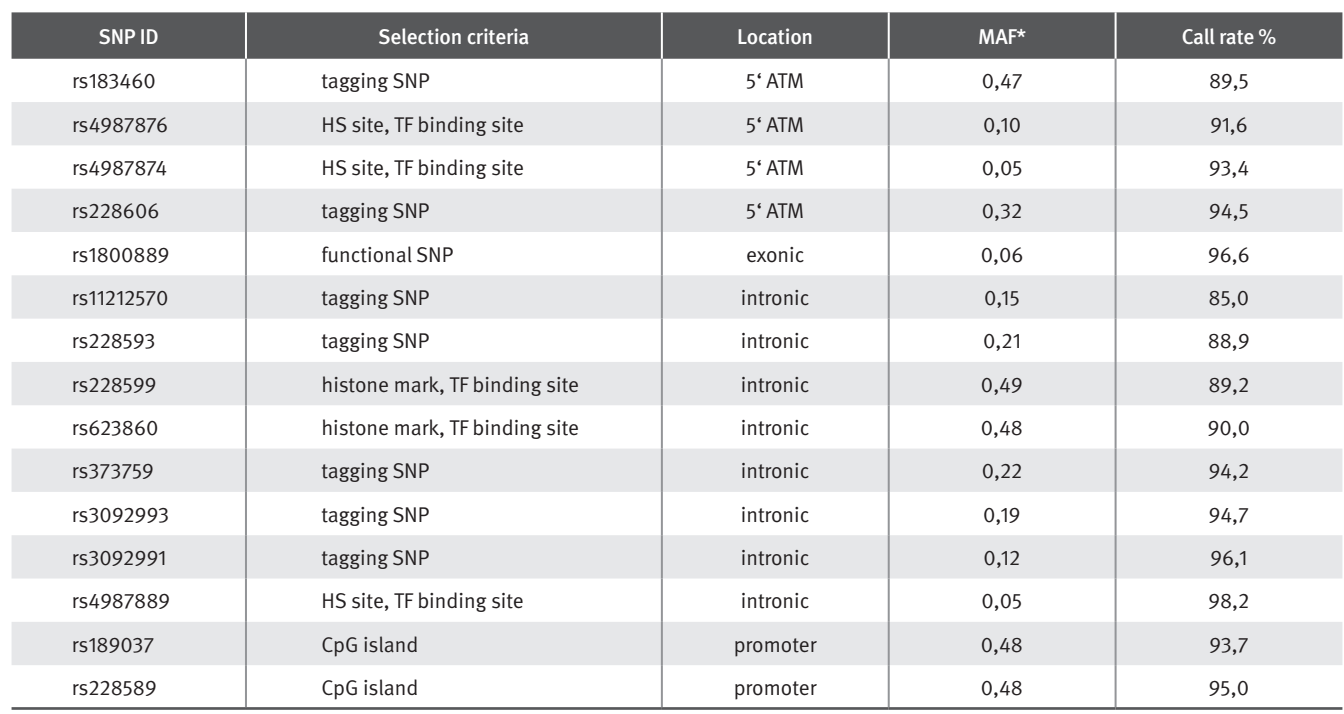

Tabelle 3: Zusammenfassung der SNP-Selektions- und Genotypisierungsergebnisse im ATM-Gen.

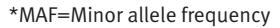

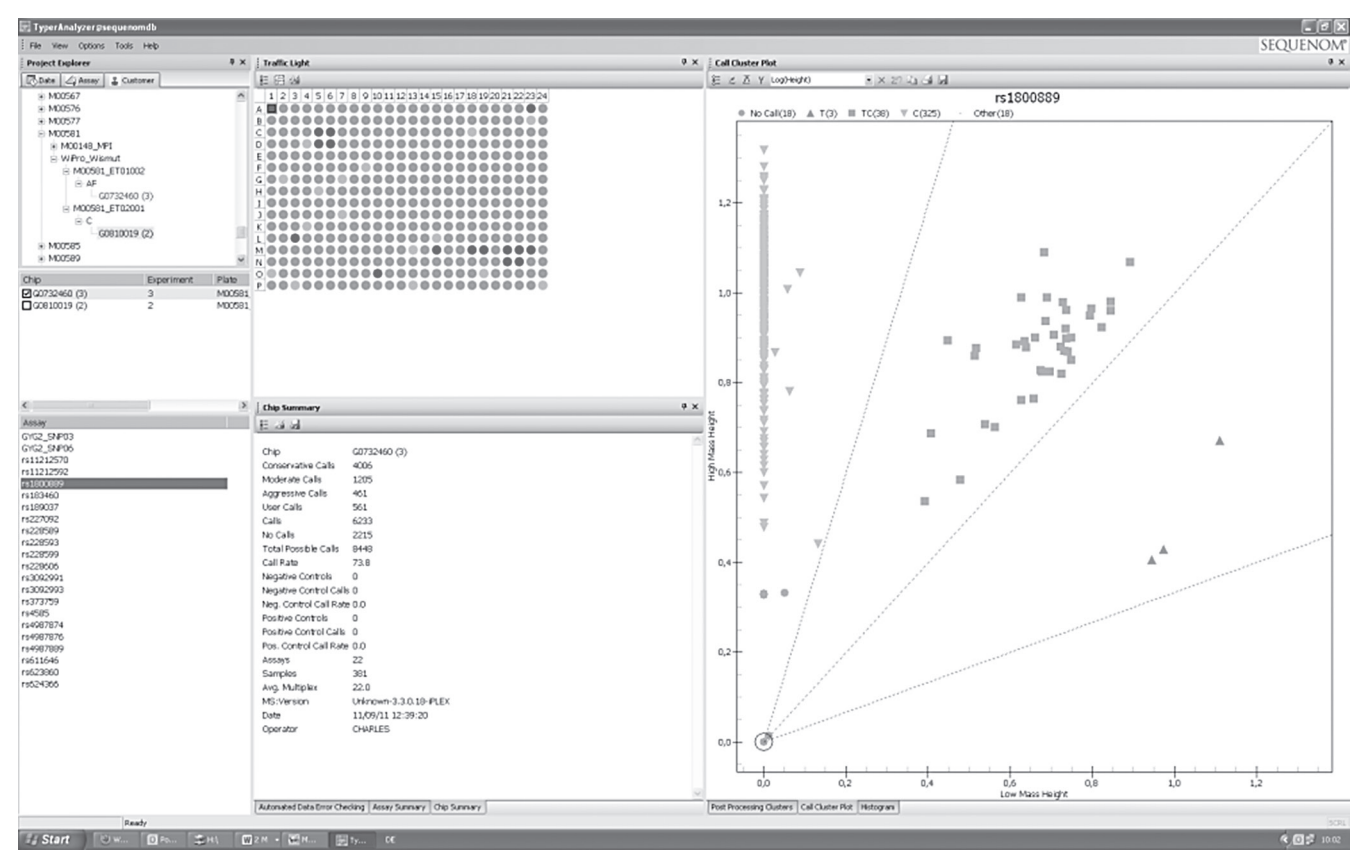

Abbildung 8: Auswertung der Genotypisierungsergebnisse von rs1800889. Die Genotypen wurden anhand des Clustermusters (rechts im Bild) von 2 unabhängigen geschulten Wissenschaftlern gecallt. Die Plattenübersicht (Bildmitte) gibt Aufschluss über den Genotypisierungserfolg (Grün= erfolgreich gecallt, Rot= kein Calling möglich). Die Negativkontrollen befinden sich auf den Positionen C5, C6, D5, D6 bzw. M21, M22, N 21, N22.

### Präparation von Lymphozyten (HMGU)

Die Präparation von lebenden Zellen (Lymphozyten) konnte bei 426 Probanden aus zwei 7,5ml EDTA Blutmonovetten durchgeführt werden. Bei 15 Probanden war entweder das Blutvolumen unzureichend (7) oder die Lymphozytenpräparation (8)erfolglos. Bei 432 Probanden konnten Lymphozyten aus Heparinblut (2 x 7,5ml) präpariert werden. Hier war bei 9 Probanden entweder die Probenmenge unzureichend (3) oder die Präparation nicht erfolgreich (6). Die Aufarbeitungen der Lymphozyten sind für 93 % aller bearbeitbaren Proben sofort am nächsten Tag erfolgt (nach 2 Tagen 5,8 %, nach 3 Tagen 1,2 %). Insgesamt wurden 1871 Aliquotes à 3 Mio. Zellen aus EDTA Blut (914 aus Heparin Blut) erstellt. Pro Probeneingang konnten durchschnittlich 4,7 Aliquotes aus EDTA Blut (2,3 Aliquotes aus Heparin Blut) gewonnen werden (siehe Übersicht). Die Zellaliquotes werden seit der Präparation in N2 Gasphase Tanks bei -150°C gelagert, um eine gute Revitalisierung der Zellen zu gewährleisten. Die Proben werden sukzessive an das BfS zur Langzeitlagerung übergeben.

### Übersicht

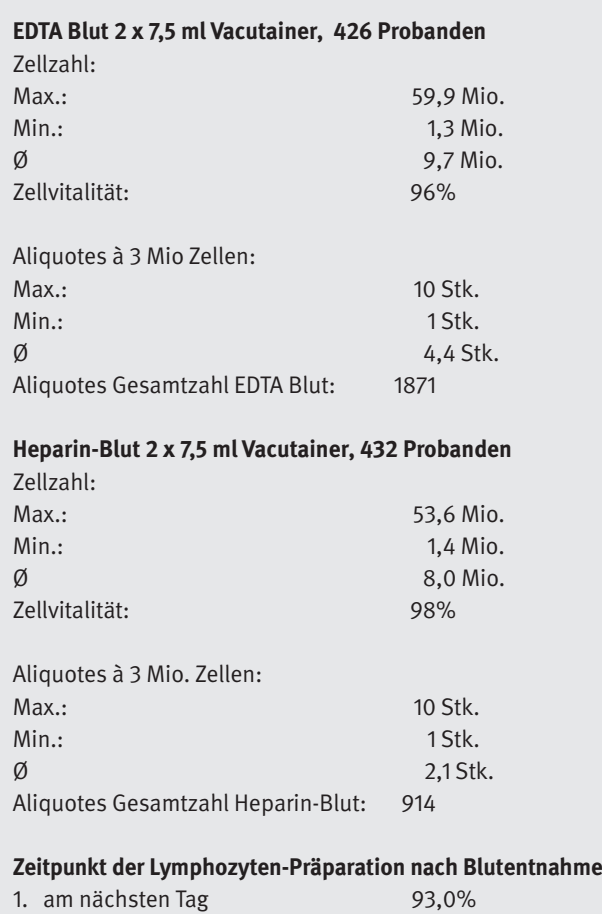

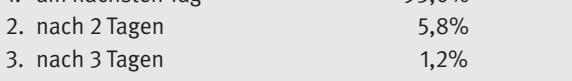

#### **III.3 Zusammenfassung und Diskussion der Ergebnisse**

Im Rahmen der Pilotstudie zum Aufbau einer Probenbank von ehemaligen Beschäftigten der SDAG/SAG WISMUT wurden Instrumente, Material und Arbeitsroutinen (SOPs) entwickelt, die eine Beprobung einer großen Zahl von Probanden in wohnortnahen Untersuchungszentren ermöglichen. Vergleichende Untersuchungen der Probenintegrität bestätigten die Eignung eines unkomplizierten Vorgehens bei Probenbearbeitung und Versand mittels Briefpost.

Hier haben sich bei der Konservierung der empfindlichen RNA-Spezies vor allem Systeme wie PAXgene bewährt, die einen Transport von Blut-Proben auch bei Raumtemperatur erlauben. RNAlater wird bisher nicht in Form von Monovetten oder Vacutainern angeboten, so dass eine unkomplizierte Anwendung unter Feldbedingungen eingeschränkt ist, da ein zusätzlicher Umfüllschritt erforderlich wäre. Daher wurde das eigentlich dem PAXgene-System leicht überlegene RNAlater nicht in der Hauptphase der Studie verwendet.

Beim Transport der für die Proteinanalytik bestimmten Proben konnte gezeigt werden, dass das BD P100-System eine proteolytische Integrität der Proteine, soweit dies mit Western Blots und 2D-Gelen erfasst werden kann, gewährleistet. Dies sollte für zahlreiche proteinanalytische Verfahren ausreichen. Eine funktionelle Analyse der Proteine (Enzymaktivitäten, Bindungsfähigkeit etc.) konnte mit den verwendeten Verfahren jedoch nicht vorgenommen werden und war auch nicht Teil des Forschungsvorhabens.

Generell wenige Probleme bereitet die Stabilität von DNA-Proben. Dies schließt auch die Analyse der chemisch stabilen DNA-Methylierung ein. Hier genügt für den Transport eine Stabilisierung mittels EDTA. Die DNA-Methylierung der untersuchten Genbereiche zeigte weitgehend nominelle Werte, auch wenn beim ATM-Gen eine stärkere individuelle Streuung zu beobachten war. Zwischen den Hoch- und Niedrigexponierten zeigten sich dabei keine Unterschiede im Methylierungsgrad.

Die Analyse der SNPs bestätigte die gute Qualität der DNA.

Auch das verwendete Verfahren zur Stabilisierung von Lymphozyten führte zu zufriedenstellenden Ergebnissen.

Mit der Beprobung von 442 Probanden wurde die angestrebte Rekrutierung von 450 Probanden nahezu erreicht. Es wurden allerdings 16 Probanden doppelt beprobt. Die Rekrutierung einer großen Zahl weiterer Probanden im Kollektiv der ehemaligen WIS-MUT-Uranbergarbeiter erscheint nicht unproblematisch beziehungsweise nur mit sehr großem Aufwand möglich. Trotz einfacher Probenhandhabung und Postversands erfordert der standardisierte und qualitätsgesicherte Umgang mit den Studienmaterialien und die Fragebogen gestützten Interviews der Probanden eine erhebliche Eingewöhnung und Mehraufwand beim medizinischen Personal in den Untersuchungszentren und war nicht überall ohne operative Unterstützung durch das IPA möglich. Die deutlichen Unterschiede in den Rekrutierungsraten der einzelnen Zentren deuten auf unterschiedliches Engagement des Personals in den Zentren hinsichtlich des Forschungsprojekts hin. Da eine direkte finanzielle Kompensation des Personals nicht immer möglich war, könnte dieser Faktor eventuell auch eine Rolle gespielt haben. Für zukünftige Projekte sollte daher die Motivation der Ärzte und des Praxispersonals stärker berücksichtigt werden. Weiterhin gestaltete sich die Identifizierung geeigneter Kandidaten im Datenbestand der ZeBWis im Lauf der Studie zunehmend schwieriger, so dass in den sechs an der Studie beteiligten Untersuchungszentren mutmaßlich kaum weitere hochexponierte Probanden zu rekrutieren sind. Auch die mit zunehmendem Alter der Kandidaten abnehmende Bereitschaft oder Möglichkeit zur Teilnahme an der Beprobung wird zukünftige Probensammlungen erschweren.

Für den Aufbau und die Pflege einer Bioprobenbank sowie zur zukünftigen Nutzung der eingelagerten Proben, ist eine Probendatenbank unerlässlich. Diese wurde nach den Rahmenbedingungen und den Anforderungen des BfS einschließlich Eingabe-, Abfrageund Pflegemasken sowie einer Nutzerverwaltung eigens entwickelt und mit Probanden- und Probendaten gefüllt (s. Anhang "Dokumentation zur Probendatenbank").

### **III.4 Voraussichtlicher Nutzen bzw. Verwertbarkeit der Ergebnisse**

Die hier aufgebaute Bioproben- und Datenbank ist in ihrem Umfang an vorhandenen Bioproben einmalig für ein beruflich strahlenexponiertes Kollektiv. Zum ersten Mal können umfassende Vergleiche auf der Ebene des Genoms, Epigenoms, Proteoms und funktioneller Analysen vorgenommen werden. Diese Bioprobenbank in Verbindung mit den Bioproben aus dem Pathologie-Archiv von Wismut-Bergarbeitern, die an Lungenkrebs verstorben sind, bildet die Grundlage für nationale und internationale Projekte zur Strahlenforschung, die Fragestellungen wie die Entwicklung von Biomarkern einer lang zurückliegenden Strahlenexposition und zur Strahlenempfindlichkeit. Es können hier strahleninduzierte biologische Mechanismen an einem humanen Kollektiv untersucht werden, die in die Risikoabschätzung einfließen werden.

### **III.5 Fortschritte im Forschungsgebiet während der Durchführung des FE Vorhabens**

Nach Abschluss der Probensammlung wurden am BfS Recherchen der aktuellen internationalen medizinischen Fachliteratur zum Projektgegenstand durchgeführt. Für eine erste Recherche wurden folgende Suchbegriffe verwendet: "human specimen", "blood sample", "banking", "uranium miner". Hier ergaben sich für die Publikationsjahre 2010 bis 2012 keine für die Fragestellung in diesem Projekt relevanten Treffer. Bei einer zweiten Recherche wurde nach aktuellen Veröffentlichungen zu Probenbanken mit Probenmaterial von strahlenexponierten Personen gesucht. Hier ergab sich lediglich ein relevanter Treffer zu einer vergleichenden Untersuchung verschiedener Methoden zur RNA-Konservierung in Humanblut (Duale et al. 2012).

### **III.6 Erfolgte und geplante Veröffentlichungen**

Die Ergebnisse des Vergleichs der Konservierung von Blutproben der Pilotphase zur Analyse von mRNA und microRNA durch PAXgene und RNAlater wurden veröffentlicht:

*1. Weber DG, Casjens S, Rozynek P, Lehnert M, Zilch-Schöneweis S, Bryk O, Taeger D, Gomolka M, Kreuzer M, Otten H, Pesch B, Johnen G, Brüning T. Assessment of mRNA and microRNA Stabilization in Peripheral Human Blood for Multicenter Studies and Biobanks. Biomarker Insights 5 (2010) 95 - 102*

**Abstract:** In this study we evaluate the suitability of two methods of RNA conservation in blood samples, PAXgene and RNAlater, in combination with variable shipping conditions for their application in multicenter studies and biobanking. RNA yield, integrity, and purity as well as levels of selected mRNA and microRNA species were analyzed in peripheral human blood samples stabilized by PAXgene or RNAlater and shipped on dry ice or at ambient temperatures from the study centers to the central analysis laboratory. Both examined systems were clearly appropriate for RNA stabilization in human blood independently of the shipping conditions. The isolated

RNA is characterized by good quantity and quality and well suited for downstream applications like quantitative RT-PCR analysis of mRNA and microRNA. Superior yield and integrity values were received using RNAlater. It would be reasonable to consider the production and approval of blood collection tubes prefilled with RNAlater to facilitate the use of this excellent RNA stabilization system in large studies.

*2. Von der Gathen Y, Johnen G, Rozynek P, Pesch B, Lehnert M, Taeger D, Bryk O, Weber DG, Dumont B, Naumann S, Gomolka M, Kreuzer M, Brüning T. Untersuchung des Gens Ataxia Telangiectasia Mutated (ATM) mittels epigenetischer und Expressionsmarker in einem Kollektiv beruflich strahlenexponierter Personen für den Aufbau einer Bioprobenbank. Arbeitsmedizin Sozialmedizin Umweltmedizin 47 (2012) 204 - 205*

**Abstract:** Bioprobenbanken sind ein unverzichtbarer Bestandteil zukünftiger medizinischer Forschung. Auch in der Arbeitsmedizin kommt ihnen eine bedeutende Rolle zu, beispielsweise für die Evaluierung von Biomarkern zur Früherkennung berufsbedingter Krebserkrankungen. So können Marker weitaus schneller validiert werden. Aus diesem Grund wird eine Biobank auf Basis der weltweit größten Kohorte beruflich strahlenexponierter Personen aufgebaut. Es handelt sich dabei um ehemalige Uranbergbaubeschäftigte der SDAG Wismut. Da die Proben der Biobank insbesondere auch für Fragestellungen zur Krebsentstehung heranzuziehen sind, sollten diese mit dem Gen Ataxia telangiectasia Mutated (ATM) auf ihre Verwendbarkeit zur Analyse von DNA-Methylierung und mRNA- Expression geprüft werden.

Nach Zustimmung von 442 Probanden wurde diesen, eingeteilt in zwei Expositions- gruppen, im Rahmen von erweiterten nachgehenden Untersuchungen Blut entnommen. Die Promotor-Methylierung von ATM wurde mit Hilfe der methylierungsspezifischen PCR untersucht. Zur Bestimmung des globalen Methylierungsstatus wurde LINE1 mittels Pyrosequencing analysiert. Die Analyse der mRNA von ATM sowie des Referenzgens GAPDH erfolgte mit TaqMan-Assays.

Die Beschäftigten wurden in hoch- (> 750 WLM) und niedrigradonexponierte Probanden (< 50 WLM) eingeteilt. Bei der Methylierung des Gens ATM war kein signifikanter expositionsabhängiger Unterschied zu erkennen.

Die Methylierung von LINE1 zeigte zwar einen Unterschied zwischen beiden Expositionsgruppen, dieser bewegte sich aber im Rahmen der natürlichen Variationen dieses Markers. Die mRNA-Analyse ergab eine gering signifikante Herunterregulierung in der ATM-Expression bei Niedrigexponierten im Vergleich zu Hochexponierten.

Für den Aufbau einer großen Bioprobenbank ist die Probenqualität ein entscheidender Faktor. Repräsentativ für die wichtigen molekularen Ebenen Genexpression und epigenetische Genregulation wurde das für Strahlungsexpositionen relevante Gen ATM untersucht. Hier zeigten sich zwischen Hoch- und Niedrigexponierten keine Unterschiede bei der Methylierung, jedoch geringe statistisch signifikante Unterschiede bei der mRNA-Expression. Eine Verifizierung in einem größeren Kollektiv ist zu erwägen.

Derzeit sind keine weiteren Publikationen von Ergebnissen oder Erkenntnissen des FE-Vorhabens geplant.

# **IV. Erfolgskontrollbericht**

### **IV.1 Beitrag der Ergebnisse zu den förderpolitischen Zielen des Förderprogramms**

Die im Rahmen dieses Projekts erstellte Bioprobenbank von ehemaligen Beschäftigten der Wismut AG bildet in Verbindung mit epidemiologischen Daten und Expositionsdaten einen wertvollen Grundstock für die zukünftige Strahlenforschung.

### **IV.2 Wissenschaftliche Ergebnisse und wesentliche Erfahrungen des Vorhabens**

Ein einfaches Probenhandling und unkomplizierte Versandmodalitäten sind ein Garant für eine erfolgreiche dezentrale Probensammlung durch forschungsferne medizinische Einrichtungen. Hier wurde gezeigt, dass auch bei einfachem, ungekühltem Versand von unprozessierten Blutproben eine hohe Integrität des Materials (DNA, RNA, Proteinen) zu gewährleistet ist, sofern geeignete Probensysteme mit entsprechenden Stabilisatoren eingesetzt werden (EDTA, PAXgene, BD P100).

Nach eigens entwickelten Protokollen und Handlungsanweisungen wurden qualitätsgeprüfte Humanbioproben von 442 ehemalig bei der WISMUT AG Beschäftigen in eine Probenbank eingelagert und dem Auftraggeber für weitere Forschungszwecke zur Verfügung gestellt.

### **IV.3 Erfindungs-/Schutzanmeldungen, Fortschreibung des Verwertungsplans**

Zum jetzigen Zeitpunkt des Projekts sind keine Erfindungs-/ Schutzanmeldungen geplant. Das aufbereitete und eingelagerte Probenmaterial sowie die bisherigen Analyseergebnisse bilden eine sehr gute Ausgangsbasis für weitere Analysen und Forschungsansätze.

### **IV.4 Arbeiten, die zu keinen Lösungen geführt haben**

Alle im Projekt durchgeführten Arbeiten trugen zum Erkenntnisgewinn im Sinne des Forschungsauftrags bei.

### **IV.5 Präsentationsmöglichkeiten**

Die Ergebnisse werden von den verantwortlichen Projektteilnehmern beim BfS vorgestellt und in den gewünschten Formaten übergeben. Die gewonnenen Erkenntnisse, die gesammelten Daten und Probenmaterialien stellen eine äußerst wertvolle Ausgangsbasis für die weitere strahlenbiologische Forschung dar. Erste vorläufige Ergebnisse wurden bereits von Mitarbeitern des BfS als Poster auf Fachtagungen präsentiert.

### **IV.6 Einhaltung der Ausgaben und Zeitplanung**

### IV.6.1 Zeitplan

Der ursprüngliche Zeitplan konnte wegen Verzögerungen bei der Rekrutierung nicht eingehalten werden. Nach Verlängerung wurden bis zum Ende des Projektes 442 Probanden rekrutiert und beprobt. Die projektierte Zahl von 450 Probanden (nach Aufstockung und Verlängerung) wurde damit fast erreicht.

### IV.6.2 Finanzplan

Die beantragten Personal- und Verbrauchsmittel wurden gemäß bewilligtem Antrag sowie bewilligtem Antrag auf Projektverlängerung und Mittelaufstockung verbraucht.

## **V. Literatur**

Bauer HD, Dahmann D, Otten H, et al. Entwicklung einer Job-Exposure Matrix (JEM) für staubbedingte Belastungen des Atemtrakts in Betrieben der ehemaligen SAG/SDAG Wismut. Kompass 2004; 7/8: 1-13

Collins AR, Cadet J, Moller L, et al. Are we sure we know how to measure 8-oxo-7,8-dihydroguanine in DNA from human cells? Arch Biochem Biophys 2004; 423(1): 57-65

Casjens S, Pesch B, Stricker I, Westerwick D, Wiethege T, Tannapfel A, Johnen G, Brüning T. Molekulare Signaturen von Exposition und histologischem Subtyp von Lungenkrebs in Gewebeproben ehemaliger Uranbergarbeiter. Arbeitsmed Sozialmed Umweltmed 2011; 46 : 182 -183 (ABST)

Duale N, Brunborg G, Rønningen KS, Briese T, Aarem J, Aas KK, Magnus P, Stoltenberg C, Susser E and Lipkin WI. Human blood RNA stabilization in samples collected and transported for a large biobank. BMC Research Notes 2012; 5:510

Edvardsen H, Tefre T, Jansen L, et al. Linkage disequilibrium pattern of the ATM gene in breast cancer patients and controls; association of SNPs and haplotypes to radio-sensitivity and postlumpectomy local recurrence. Radiat Oncol 2007; 2: 25

Hu S, Loo JA, Wong DT. Human body fluid proteome analysis. Proteomics 2006; 6(23): 6326-53

Kahn P. A Grisly Archive of Key Cancer Data. Science 1993; 259(5094): 448-51

Kruhoffer M, Dyrskjot L, Voss T, et al. Isolation of microarray-grade total RNA, microRNA, and DNA from a single PAXgene blood RNA tube. J Mol Diagn 2007; 9(4): 452-8

Omenn GS, States DJ, Adamski M, et al. Overview of the HUPO Plasma Proteome Project: results from the pilot phase with 35 collaborating laboratories and multiple analytical groups, generating a core dataset of 3020 proteins and a publicly-available database. Proteomics 2005; 5(13): 3226-45

Pesch B, Casjens S, Stricker I, Westerwick D, Taeger D, Rabstein S, Wiethege T, Tannapfel A, Brüning T, Johnen G. NOTCH1, HIF1A and Other Cancer-Related Proteins in Lung Tissue from Uranium Miners—Variation by Occupational Exposure and Subtype of Lung Cancer. PLOS ONE 2012; 7: e45305

Schroeder A, Mueller 0, Stocker S, et al. The RIN: an RNA integrity number for assigning integrity values to RNA measurements. BMC Mol Biol 2006; 7: 3

Stevens VL, Patel AV, Feigelson HS, et al. Cryopreservation of whole blood samples collected in the field for a large epidemiologic study. Cancer Epidemiol Biomarkers Prev 2007; 16(10): 2160-3

Taeger D, Fritsch A, Wiethege T, et al. Role of exposure to radon and silicosis on the cell type of lung carcinoma in German uranium miners. Cancer 2006; 106(4): 881-934

Taeger D, Krahn U, Wiethege T, Ickstadt K, Johnen G, Eisenmenger A, Wesch H, Pesch B, Brüning T. A study on lung cancer mortality related to radon, quartz, and arsenic exposures in German uranium miners. J Toxicol Environ Health A. 2008; 71: 859-65.

Taeger D, Johnen G, Wiethege T, Tapio S, Möhner M, Wesch H, Tannapfel A, Müller KM, Brüning T, Pesch B. Major histopathological patterns of lung cancer related to arsenic exposure in German uranium miners. Int Arch Occup Environ Health. 2009; 82: 867-75.

Taeger D, Brüning T, Pesch B, Müller KM, Wiethege T, Johnen G, Wesch H, Dahmann D, Hoffmann W. Association between lymph node silicosis and lung silicosis in 4,384 German uranium miners with lung cancer. Arch Environ Occup Health. 2011; 66: 34-42.

Thach DC, Lin B, Walter E, et al. Assessment of two methods for handling blood in collection tubes with RNA stabilizing agent for surveillance of gene expression profiles with high density microarrays. J Immunol Methods 2003; 283(1-2): 269-79

Treilleux I, Chapot B, Goddard S, et al. The molecular causes of low ATM protein expression in breast carcinoma; promoter methylation and levels of the catalytic subunit of DNA-dependent protein kinase. Histopathology 2007; 51 (1): 63-9

Weber DG, Casjens S, Rozynek P, Lehnert M, Zilch-Schöneweis S, Bryk O, Taeger D, Gomolka M, Kreuzer M, Otten H, Pesch B, Johnen G, Brüning T. Assessment of mRNA and microRNA Stabilization in Peripheral Human Blood for Multicenter Studies and Biobanks. Biomark Insights 2010; Sep 22;5: 95-102.

### **6 Anhang** Operationshandbuch WiProBa / BFS 4532

Operationshandbuch WiProBa / BfS 4532 – vertraulich - nur zum internen Gebrauch

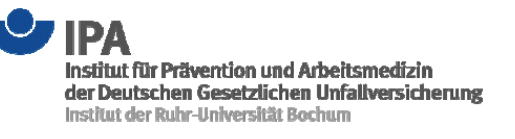

### Projekt BfS 4532 Aufbau einer Bioproben-Bank von ehemaligen Beschäftigten der SAG/SDAG Wismut - Pilotstudie (Kurzbezeichnung: Wismut-Biobank)

**Operationshandbuch** Version 13.01.2010

Institut für Prävention und Arbeitsmedizin der Deutschen Gesetzlichen Unfallversicherung Institut der Ruhr-Universität Bochum (IPA)

Beate Pesch, Georg Johnen (Projektleiter) Swaantje Casjens, Andreas Grootz, Martin Lehnert, Gloria Petczelies, Peter Rozynek, Sandra Schöneweis, Dirk Taeger, Daniel Weber

> Helmholtz Zentrum München Norman Klopp, Thomas Illig

Bochum, den 15.01.2010

 $\mathbf{3}$ 

Operationshandbuch - WiProBa / BfS 4532 - Hauptphase

### **INHALT**

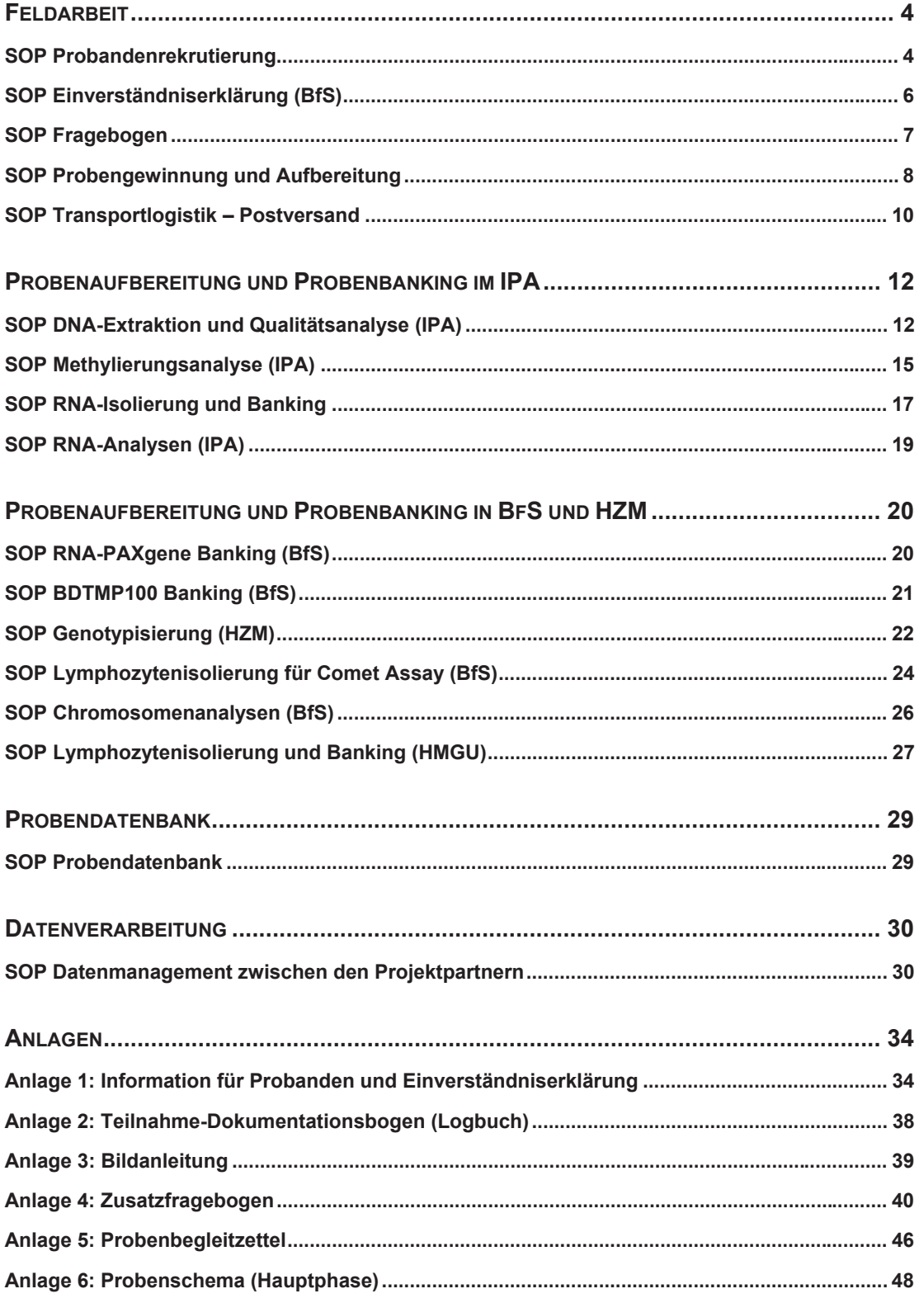

### **FELDARBEIT**

### **SOP Probandenrekrutierung**

Verantwortlich: Martin Lehnert, Sandra Schöneweis, Gloria Petczelies, Beate Pesch Datum: 03.12.2009

### **Ablauf und Verantwortlichkeiten**

ZeBWis: Auswahl geeigneter Zentren nach Zahl der dort regelmäßig untersuchten Uranbergarbeiter:

- Chemnitz, BAD GmbH
- Gera, BAD GmbH
- Niederdorf, Ärztliche Gutachtergemeinschaft
- Plauen, Dr. Hahn
- Schneeberg, BAD GmbH
- Zwickau, IAS

IPA: **Vorbesuch der Zentren**. Vorstellung des Projekts, der Abläufe und der Materialien. Ermittlung des apparativen und personellen Unterstützungsbedarfs.

ZeBWis: **Auswahl von Uranbergarbeitern**, die für die Studie geeignet sind: Einschlusskriterien: männlich, hohe Exposition (>750 WLM) oder niedrige Exposition (<50 WLM); Verhältnis etwa 3:1, Frequency-Matching nach Alter (5-Jahres-Klassen) und Rauchstatus, Ausschlusskriterium: schwere chronische Erkrankung (insbesondere Krebs, dekompensierte Nieren- oder Leberinsuffizienz)

ZeBWis: **Versand von Materialien** an die Zentren: Liste der Kandidaten, Anschreiben, Vergabe einer vierstelligen sog. "**BfS-Nummer**" an die Kandidaten.

Zentrum / IPA: Die Beprobung von Probanden in den Zentren kann nur an folgenden Wochentagen stattfinden: Montag, Dienstag und im Ausnahmefall auch Mittwoch.

Zentrum: **Versand der Einladungsschreiben** mit Untersuchungstermin etwa vier Wochen im Voraus; als Anlage der Vordruck "Information für Probanden und Einverständniserklärung". Möglichst telefonische Kontaktaufnahme zur aktiven Rekrutierung.

Zentrum: Vor Beginn der Untersuchung mündliche Information des Kandidaten und Einholen der schriftlichen **Einverständniserklärung** zur freiwilligen Teilnahme. (Vordruck "Information für Probanden und Einverständniserklärung"); jeweils Zweitschrift / Kopie zum Verbleib bei Arzt und Probanden; Original möglichst zeitgleich bei Untersuchung an das BfS

Zentrum / IPA: Der **Teilnahmestatus** wird für jeden Kandidaten auf einem eigenen Dokumentationsbogen vermerkt. Ergänzend sind hier u. a. die BfS-Nummer, Datum und

Modalität der Einladung, die Altersgruppe sowie ggf. die WiProBa-ID, das Untersuchungsdatum und ggf. der Grund der Ablehnung zu dokumentieren.

Zentrum / IPA: Vergabe einer Studienidentifikationsnummer **WiProBa-ID** (z.B. P044 – P400) an Teilnehmer (Probanden) und Zuteilung eines **Probennahmesets** (s. **SOP Probennahme**). Einverständniserklärung, Zusatzfragebogen und Probenbegleitzettel sind mit der WiProBa-ID (Etiketten) ausgestattet. Die Probennahme erfolgt entsprechend der SOP 'Probennahme'. Komplikationen oder Zwischenfälle bei Probennahme und -transport sind auf den Probenbegleitzetteln unter "Bemerkungen" zu dokumentieren.

Zentrum / IPA: monatlicher **Versand** der gebündelten Einverständniserklärungen an BfS. Versand des Probenmaterials erfolgt entsprechend **SOP Transportlogistik** an die Labors. Den Proben an das IPA ist der jeweilige Zusatzfragebogen beizufügen. Die Teilnahme-Dokumentationsbögen werden dem IPA von den Zentren jeweils für jedes Quartal nach Untersuchung des letzten von ZeBWis ausgewählten Kandidaten übersendet.

*cave:* IPA und Subkontraktoren erhalten weder Wohnanschrift noch Namen

### **Qualitätssicherung**

IPA: Begleitung und Supervision der Zentren, im Ausnahmefall operative Unterstützung bei der Beprobung. Versorgung mit Studienmaterial und Dokumentation sowie Feedback an die Zentren.

### **Datenübergabe an statistische Auswertung**

Teilnahmedokumentationsbögen zur Erstellung des Logbuchs mit "BfS-Nummer", "WiProBa-ID" "Teilnahmestatus", "Grund der Ablehnung", Zentrum und Altersgruppe. Responseraten (Auswertung Logbuch) nach Zentrum und Alter Einhaltung der Matching-Kriterien

### **Instrumente**

- Kandidatenliste (ZeBWis)
- Information für Zentren
- Information für Probanden und Einladungsschreiben
- Einverständniserklärung (BfS)
- Teilnahme-Dokumentationsbögen (Logbuch)

### **SOP Einverständniserklärung (BfS)**

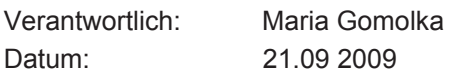

### **Dokumentation**

- Überprüfung Name mit BfS-ID und WiProBa-ID (ID)
- Abgleich mit ZeBWis (Frau Kanter / Herr Otten)
- Dokumentation des Eingangs und Abgleichs

### **Aufbewahrung**

Einverständniserklärungen werden im abschließbaren Schrank verwahrt. AG-SG1.3

### **SOP Fragebogen**

Verantwortlich: Martin Lehnert, Gloria Petczelies, Andreas Grootz, Dirk Taeger, Beate Pesch Datum: 03.12.2009

### **Hauptfragebogen (ZeBWis, G1.2)**

Für jeden Probanden wird im Rahmen der turnusmäßigen nachgehenden Untersuchung von den Zentren ein ZebWis-Fragebogen (Hauptfragebogen) ausgefüllt und in Papierform der ZeBWis zugeleitet und dort digitalisiert. Die hier generierten Informationen zu WiProBa-Probanden können in anonymisierter Form an IPA oder BfS weitergegeben werden. Als Zuordnungsvariable dient die BfS-Nummer. Variablen und Formate für einen Datenaustausch sind im Bedarfsfall festzulegen.

### **Zusatzfragebogen (IPA)**

Der Zusatzfragebogen erhebt ergänzende Informationen zu Vorerkrankungen, Medikamenteneinnahme, Radio- oder Chemotherapie und Rauchverhalten (s. Anlage). Der Zusatzfragebogen ist Bestandteil des Probennahmesets. Die Beantwortung erfolgt im Arzt-Proband-Dialog.

### **Versand an IPA**

Die ausgefüllten Zusatzfragebögen werden dem IPA zusammen mit den Blutproben desselben Probanden zugesandt.

### **Digitalisierung**

Übertragung der Inhalte in elektronische Form erfolgt mittels Erkennungssoftware Cardiff Teleform<sup>®</sup> und manueller Nachbearbeitung. Variablennamen, -typ und -formate sind im *Coding Manual* für den Zusatzfragebogen beschrieben.

### **Qualitätssicherung**

Probenbegleitzettel IPA

### **Instrumente**

Zusatzfragebogen Coding Manual zum Zusatzfragebogen

### **SOP Probengewinnung und Aufbereitung**

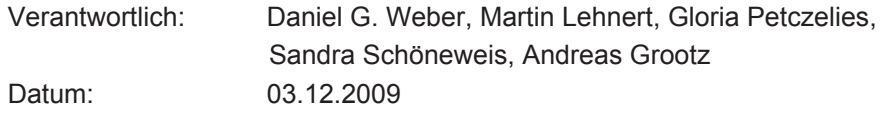

### **Probanden**

Alle Probanden haben nach Aufklärung durch den untersuchenden Arzt der Blutabnahme und der Verwendung des Blutes für Forschungszwecke zugestimmt. Jedem Probanden wird eine WiProBa-ID (ID) zugewiesen (z. B. P044, P045, P046, …).

### **Probenmarkierung**

WiProBa-ID (z. B. P044 – P400) Probennummer (1, 2, 3, …, 10) Keine Barkodierung vorgesehen

### **Materialien je Proband (siehe Anlage zum Probenschema)**

3 Vacutainer Kalium-EDTA (BD) mit ID etikettiert (Nummer: 1, 8, 9)

2 Vacutainer Lithium-Heparin (BD) mit ID etikettiert (Nummer: 6, 7)

4 Vacutainer PAXgene (BD) mit ID etikettiert (Nummer: 2, 3, 4, 5)

1 Vacutainer BD P100 (BD) mit ID etikettiert (Nummer: 10)

1 Kanüle Safety-Lok 0,8 x 19 mm (BD)

1 Vacutainer Einmalhalter (BD)

Etiketten mit ID

### **Lagerung der Vacutainer vor Gebrauch**

Alle Vacutainer werden bei Raumtemperatur gelagert.

### **Blutabnahme**

Die venöse Blutabnahme erfolgt *vor einer evtl. Röntgenuntersuchung* des Probanden am liegenden Probanden. Für die Venenpunktion werden die im Probennahme-Set befindlichen Kanülen verwendet.

Die Vacutainer werden in folgender Reihenfolge befüllt (siehe Probenschema):

1 Vacutainer Kalium-EDTA (Nummer: 1)

4 Vacutainer PAXgene (Nummer: 2, 3, 4, 5)

2 Vacutainer Lithium-Heparin (Nummer: 6, 7)

2 Vacutainer Kalium-EDTA (Nummer: 8, 9)

1 Vacutainer BD P100 (Nummer: 10)

Alle Vacutainer werden unmittelbar nach der Abnahme fünf Mal invertiert (über Kopf geschwenkt). Die Vacutainer PAXgene (Nr.: 2, 3, 4, 5) müssen **vollständig** befüllt und nach dem Invertieren zusätzlich gründlich geschüttelt werden.

### **Zwischenlagerung der Proben am Zentrum**

Für den Postversand werden alle Proben bis zum Versand am Entnahmetag bei Raumtemperatur zwischengelagert.  $\rightarrow$  SOP Transportlogistik

### **Qualitätssicherungsmaßnahmen**

Dokumentation eventueller Vorkommnisse oder Besonderheiten als Bemerkungen auf den Probenbegleitzetteln (BfS, IPA)

### **Instrumente**

- Probenschema
- Probenbegleitzettel
- Handlungsanweisungen zur Probenaufbereitung

### **SOP Transportlogistik – Postversand**

Verantwortlich: Daniel G. Weber, Martin Lehnert, Gloria Petczelies, Sandra Schöneweis, Andreas Grootz Datum: 03.12.2009

### **Proben je Proband**

3 Vacutainer Kalium-EDTA (Nr. 1, 8, 9)

2 Vacutainer Lithium-Heparin (Nr. 6, 7)

4 Vacutainer PAXgene (Nr. 2, 3, 4, 5)

1 Vacutainer BD P100 (Plasma) (Nr. 10)

### **Versandmaterialien je Proband**

10 Schutzgefäße 126 x Ø 30 mm mit Saugeinlage (Sarstedt) 1 Versandtasche, frankiert und adressiert an IPA, Bochum 1 Versandtasche, frankiert und adressiert an BfS, Oberschleißheim stichprobenartiger Einsatz von ThermoLoggern (nach IPA-Anweisung)

### **Routinetransport**

Die Röhrchen müssen nicht wie in der Feldphase zentrifugiert werden, sondern können direkt nach der Abnahme in den Versand gegeben werden.

Der Probenversand erfolgt als unversicherte Briefpost mit der Deutschen Post für 2,20€. Hierfür werden 3 Vacutainer Kalium-EDTA, 2 Vacutainer Lithium-Heparin, 4 Vacutainer PAXgene und 1 Vacutainer Plasma einzeln in die mitgelieferten Schutzgefäße gesteckt. Je Proband werden zwei Versandtaschen gefüllt:

Versandtasche an das IPA (Inhalt):

- 1 Vacutainer Kalium-EDTA (Nr. 1)
- 1 Vacutainer PAXgene (Nr. 5)
- Zusatzfragebogen
- Probenbegleitzettel (IPA)
- ggf. Thermologger

Versandtasche an das BfS (Inhalt):

- 2 Vacutainer Kalium-EDTA (Nr. 8, 9)
- 2 Vacutainer Lithium-Heparin (Nr. 6, 7)
- 3 Vacutainer PAXgene (Nr. 2, 3, 4)
- 1 Vacutainer Plasma (Nr. 10)
- Probenbegleitzettel (BfS)

### **Temperaturkontrolle (optional)**

Zur Temperaturverlaufsmessung werden in Stichproben ThermoScan DataLogger (5 Logger vorhanden) in ein Schutzgefäß mitverpackt, das an das IPA versendet wird.

### **Aufbereitung der Proben**

- $\rightarrow$  SOP DNA-Extraktion
- $\rightarrow$  SOP RNA-Isolierung
- → SOP Lymphozytenisolierung für Comet Assay

### **PROBENAUFBEREITUNG UND PROBENBANKING IM IPA**

### **SOP DNA-Extraktion und Qualitätsanalyse (IPA)**

Verantwortlich: Peter Rozynek, Norman Klopp Datum: 29.01.2009

### **Proben**

Extraktion aus einem Vacutainer EDTA-Blut, nach Probeneingang eine Nacht bei -20°C zwischenfrieren.

DNA-Isolation als Aussalzmethode nach HZM Berechnet für 10 ml EDTA-Vollblut

(Umrechnung auf entsprechendes Volumen notwendig- siehe blau markierte Textstellen) Bei geronnenem Blut dokumentieren und mit Verantwortlichem absprechen

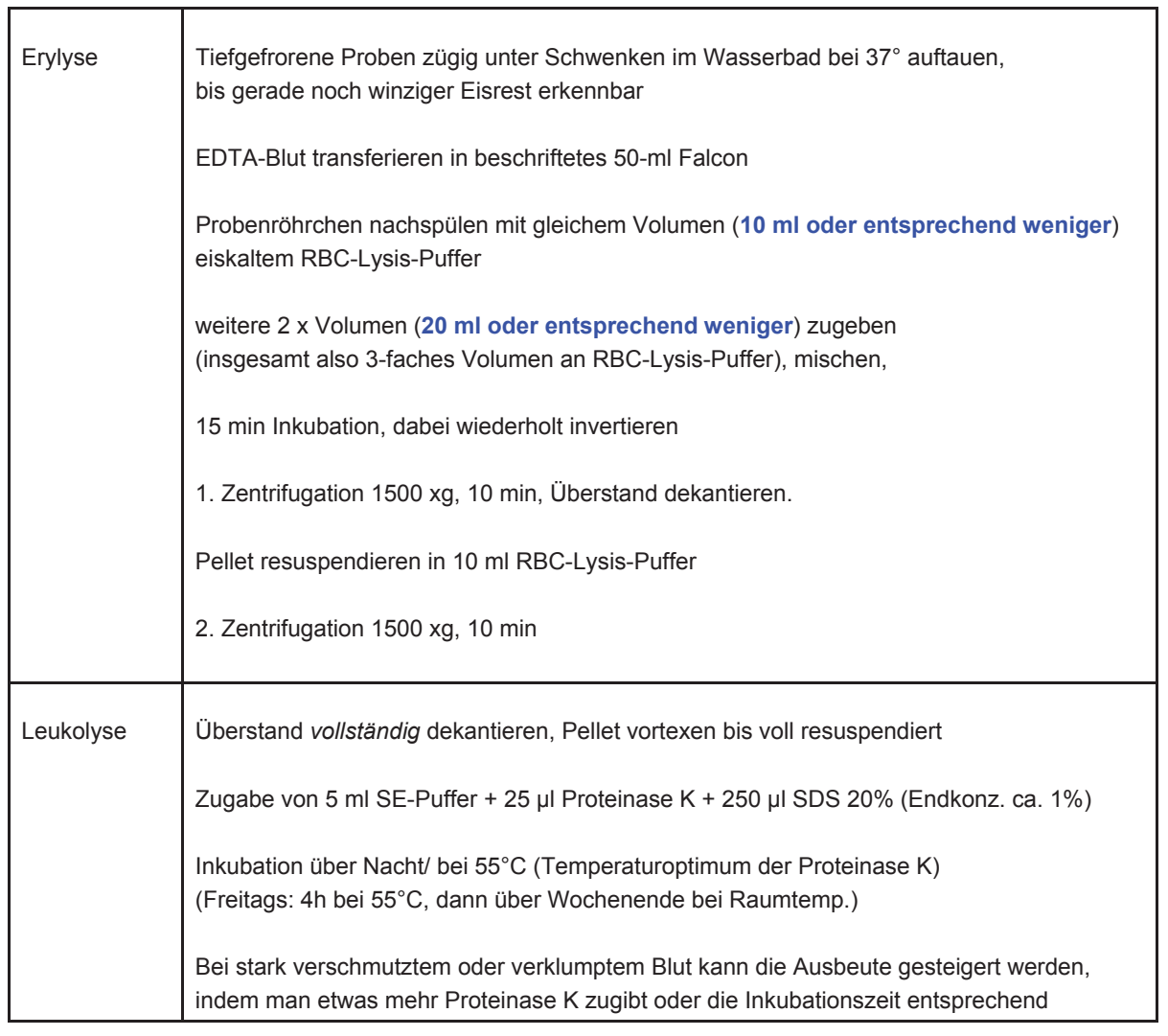

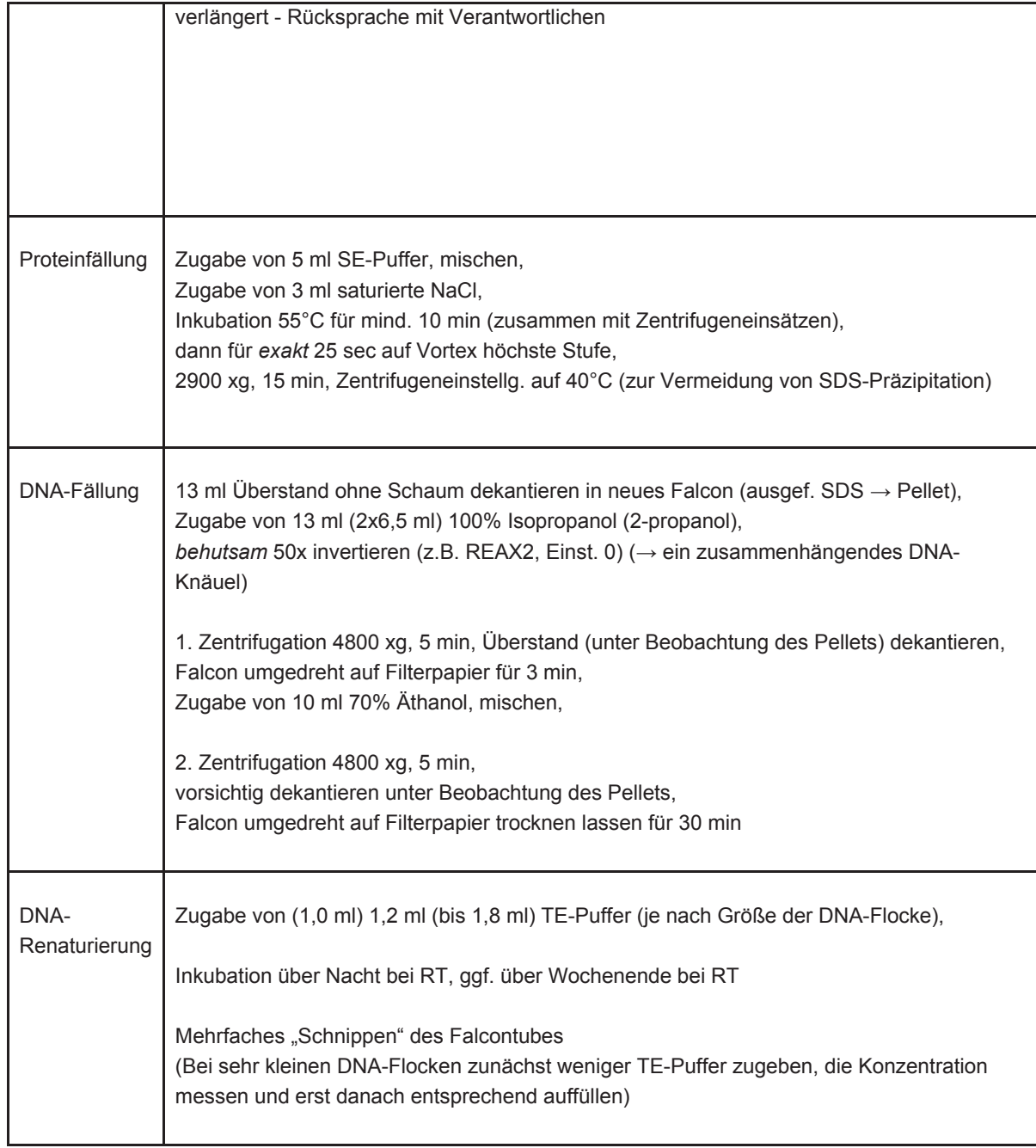

### **Puffer für DNA-Präparation aus EDTA-Vollblut**

RBC-Lysis-Puffer: NH4Cl 8,29 g (155 mM) KHCO<sub>3</sub> 1,00 g (20mM) Na2EDTA 0,034 g (0,1 mM) Endvolumen 1 l; pH mit HCl/NaOH auf 7,4 einstellen Autoklavieren, pH nach Autoklavieren kontrollieren/korrigieren.

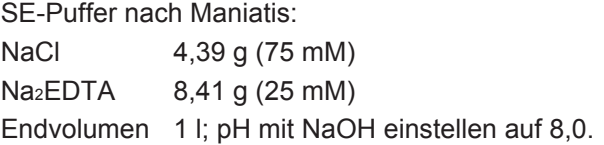

Proteinase K: 10 mg/ml aqua dest.; Merck Nr. 124568. Lösung gelag. bei -20°C.

SDS 20%: 20 g SDS + 80 ml Aqua bidest. (Ampuwa)

Saturierte NaCl-Lösung (ca. 6 M): Lösung autoklavieren.

TE-Puffer nach Maniatis: Tris/HCl (pH 8,0) 10 mM EDTA 1 mM Lösung autoklavieren.

### **DNA-Konzentrationsbestimmung und Qualitätsanalyse**

Device: Nanodrop ND-1000 (NanoDrop Technologies Inc.) Die Durchführung erfolgt entsprechend den Vorgaben des Herstellers Konzentration: ng/μl (OD<sub>260</sub> wird protokolliert) Menge: µg wird ermittelt Reinheit als Ratio OD<sub>260</sub>/OD<sub>280</sub> Zusätzlich erfolgt ein Gelcheck der DNA auf einem 0,8% Agarosegel. Die Gelfotos werden elektronisch gespeichert und den einzelnen Proben in der Datenbank zugeordnet. Rating als viel/wenig denaturiert wird in Datenbank dokumentiert.

### **Lagerung der Proben**

Die isolierte DNA wird bei -20°C aliquotiert in Gefrierboxen gelagert.

### **Weitere Verarbeitung der DNA**

- $\rightarrow$  SOP DNA-Methylierungsanalyse (ATM, LINE1)
- $\rightarrow$  SOP Genotypisierung (ATM)

### **Weitere Qualitätssicherungsmaßnahmen**

keine

### **Datenübergabe an Datenbank**

Extraktionsverfahren

Konzentration (ng/µL), Volumen (µL), OD<sub>260</sub>, OD<sub>260</sub>/OD<sub>280</sub>, kategorisierte Gelbewertung Speicherort Gelbild wird im elektronischen Projektordner gespeichert

**Lagerort** der Proben: Raum, Tiefkühlschrank, Schublade, Gefrierboxnummer
#### **SOP Methylierungsanalyse (IPA)**

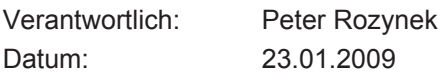

## **Proben**

2 µg isolierte DNA (siehe *SOP DNA-Extraktion*)

## **Methoden**

*ATM:* methylierungsspezifische PCR (MSP) *LINE1:* Pyrosequencing mit Pyrosequencer PSQ 96MA (Biotage) mit kommerziellem Assay

## **Bisulfit-Behandlung**

Kit: EpiTect Bisulfite Kits (Qiagen) nach Angaben des Herstellers.

## **Methylierungsanalyse**

ATM, LINE1

0,5 bis 2 µl (abhängig von Vorversuchen zur Ermittlung der optimalen PCR-Bedingungen für jeden einzelnen DNA-Abschnitt) Bisulfit-behandelte DNA-Lösung Zugabe genspezifischer Primer eingesetzt, von denen jeweils einer für die spätere Einzelstranggewinnung endständig biotinyliert ist. Primersequenzen für *ATM*: ATM\_U-for: 5'-GTTTTGGAGTTTGAGTTGAAGGGT ATM\_U-rev: 5'-AACTACCTACTCCCACTTCCAA ATM\_M-for: 5'-GGAGTTCGAGTCGAAGGGC ATM\_M-rev: 5'-CTACCTACTCCCGCTTCCGA

Primenrsequenzen für *LINE1:* kommerzieller Assay

Die PCR-Bedingungen wurden in Vorversuchen optimiert bezüglich der Annealing-Temperatur, der Magnesiumchloridkonzentration im Puffer und der eingesetzten Taq-Polymerase. Hier kommen sowohl das AmpliTaq Gold System (Applied Biosystems, ABI) als auch das HotMaster Taq System (Eppendorf) zum Einsatz.

Zykluszahl *ATM*: 40

Zykluszahl *LINE1*: 50

(um sämtliche Primer komplett zu verbrauchen, da sonst insbesondere freie biotinylierte Primer bei der Aufreinigung der Proben mitgeführt werden und die späteren Ergebnisse beeinträchtigen können)

*ATM:* Die PCR-Produkte werden anschließend auf einem DNA 1000 Chip im Bioanalyzer (Agilent) aufgetrennt. Das Verhältnis der methylierten zu den unmethylierten Produkten jeder Probe wird anhand der jeweiligen Peakflächen berechnet.

*LINE1*: Nach Erfolgskontrolle durch Agarosegelelektrophorese eines Aliquots erfolgt die weitere Aufreinigung, Denaturierung und Einzelstranggewinnung der PCR-Amplifikate mit Hilfe einer Sample-Prep Workstation (Biotage) nach Angaben des Herstellers. Die

eigentliche Methylierungsanalyse wird unter Einsatz der PyroMark Gold Reagenzien auf einem Pyrosequencer PSQ 96MA (Biotage) durchgeführt, wobei es möglich ist, den Methylierungsstatus jedes einzelnen CpGs zu ermitteln. Die Analyse von *LINE-1* dient dabei zur Ermittlung des Gesamtmethylierungsstatus einer entsprechenden Probe.

## **Qualitätssicherungsmaßnahmen**

10% Doppelbestimmungen

## **Datenbereitstellung**

LINE-1 für jede untersuchte CpG-Position methylierter Anteil (%) (automated methylation calling)

 für alle untersuchten Positionen mittlerer Methylierungsgrad Qualität der Analyse (passed, check, failed).

#### *ATM*

Qualität der Analyse (passed, failed) Methylierter Anteil (%) (halbautomatisch mit Bioanalyzer)

## **SOP RNA-Isolierung und Banking**

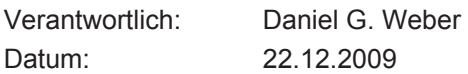

## **Proben**

Die PAXgene Vacutainer werden vor der Isolierung zur Überprüfung der ausreichenden Befüllung gewogen. Das Gewicht der befüllten PAXgene Vacutainer sollte 19,35g ± 0,5 g betragen, um eine zufriedenstellende RNA Ausbeute zu gewährleisten.

## **RNA-Isolierung**

Die Isolierung der RNA aus dem PAXgene Blut erfolgt mit dem PAXgene Blood RNA Kit (Qiagen) entsprechend den Angaben des Herstellers.

## **RNA-Konzentrationsbestimmung**

Die Konzentration und die Reinheit der isolierten RNA werden mit dem Nanodrop ND-1000 (NanoDrop Technologies Inc.) gemessen. Die Durchführung erfolgt nach Vorgaben des Herstellers. Die Konzentration wird in ng/μl angegeben, die Reinheit als Ratio OD260/OD280.

#### **RNA-Integritätsbestimmung**

Die Integrität der isolierten RNA wird mit dem Bioanalyzer 2100 System (Agilent) gemessen. Die Durchführung erfolgt entsprechend den Vorgaben des Herstellers. Die Integrität wird als RNA Integrity Nummer (RIN) ausgegeben.

## **Lagerung der Proben**

Die isolierte RNA wird bei -80°C gelagert.

## **Analyse der RNA**

Die Analyse der RNA erfolgt entsprechend der → *SOP RNA-Analysen*

## **Datenübergabe an Datenbank**

Konzentration (ng/ $\mu$ L), Volumen ( $\mu$ L), OD<sub>260</sub>, OD<sub>260</sub>/OD<sub>280</sub>, RIN

## **Probenbanking**

Isolierte RNA-Proben

#### **Materialien**

- Gefrierbox
- Kryogefäße

Die isolierten RNA-Proben werden in Gefrierboxen zur Langzeitlagerung in -80°C Tiefkühlschränke (Sanyo) eingefroren.

#### **Datenbank zur Dokumentation der Probenlagerung**

Die Proben werden mit dem Tag der Einlagerung in der Probendatenbank des IPA erfasst. Die Eingabe zur Dokumentation erfolgt im Batch über ein entsprechendes EXCEL-File. Die Auslagerung von Proben wird mit Datum erfasst.

## **Datenübergabe an Datenbank**

Anzahl der RNA-Proben.

## **Probenbankdokumentation**

In der Probenbank werden alle einzelnen Proben dokumentiert

- o WiProBa-ID (z. B. P044 P400)
- o Eingangsdatum; Abnahmedatum (aus Fragebogen)
- o Isolierte RNA-Proben
- o Lagerungstemperatur: -80°C (Konstante)
- o Lagerort: Raum, Schrank, Gefrierbox, Platz

#### **SOP RNA-Analysen (IPA)**

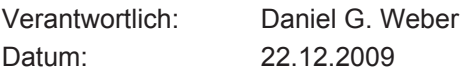

## **Probe pro Analyse**

Isolierte RNA, tiefgefroren bei -80°C.

## **Quantitative Real-Time PCR (qRT-PCR)**

Die Messung der *ATM* mRNA und *GAPDH* mRNA (Kontrolle) erfolgt mittels der quantitativen RealTime-PCR auf einem TaqMan 7300 System (Applied Biosystems). Verwendet werden dazu die TaqMan Gene Expression Assays Hs00175892\_m1 (*ATM*) und Hs99999905\_m1 (*GAPDH*) der Firma Applied Biosystems nach den Vorgaben des Herstellers.

## **Datenübergabe an Datenbank**

Ct-Werte

## **PROBENAUFBEREITUNG UND PROBENBANKING IN BFS UND HZM**

## **SOP RNA-PAXgene Banking (BfS)**

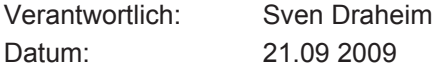

## **Probenbanking**

PAXgene Vacutainer

#### **Materialien**

Blockständer

#### **Langzeitlagerung der Proben**

PAXgene Vacutainer: aufrecht in Röhrenständer stellen. Die Proben werden zunächst für 24 Stunden bei -20°C eingefroren und anschließend zur Langzeitlagerung in -80°C Tiefkühlschränke (Sanyo) eingefroren (Raum 042).

### **Datenbank zur Dokumentation der Probenlagerung**

Die Proben werden mit dem Tag der Einlagerung in der Probendatenbank des IPA erfasst. Die Eingabe zur Dokumentation erfolgt im Batch über ein entsprechendes EXCEL-File. Die Auslagerung von Proben wird mit Datum erfasst.

#### **Datenübergabe an Datenbank**

Anzahl der PAXgene Vacutainer

## **Probenbankdokumentation**

In der Probenbank werden alle einzelnen Proben dokumentiert WiProBa-ID (z. B. P001 - P999) Eingangsdatum; Abnahmedatum (aus Fragebogen) PAXgene Vacutainer (9,4 ml): 2,5 ml Blut + 6,9 ml **Zusatzstoff** Anlieferungszustand: gefroren, aufgetaut Lagerungstemperatur: -80°C (Konstante) Lagerort: Raum, Schrank, Röhrenständer bzw. Gefrierbox, Platz

SOP BDTMP100 Banking (BfS) Verantwortlich: Sven Draheim Datum: 21.09 2009

## **Probenbanking**

Plasma Aliquots

#### **Materialien**

Kryoröhrchen (Nunc) 1,0 ml Plastikboxen Etiketten (Kryoetiketten)

## **Probenaufbereitung**

Plasmaröhrchen sofort nach Erhalt bei 2500g, 15 min, 4°C abzentrifugieren Innerhalb von 30 Minuten, 300 µl Plasma-Aliquots in vorbeschriftete (Etikettendrucker) Kryoröhrchen überführen. Proben in Flüssigstickstoff schockfrieren. Beschriftung: Wismut-Studie/WiProBa-ID/Nr. 1-x Aliquot/Datum/ Keine Barkodierung vorgesehen

#### **Langzeitlagerung der Proben**

Kryoröhrchen in Plastikboxen überführen. Die Hälfte der Proben wird anschließend zur Langzeitlagerung in -80°C Tiefkühlschränke (Sanyo) eingefroren, die andere Hälfte in Flüssigstickstoff-Behälter eingelagert. (Raum 042)

## **Datenbank zur Dokumentation der Probenlagerung**

Die Proben werden mit dem Tag der Einlagerung in der Probendatenbank des IPA erfasst. Die Eingabe zur Dokumentation erfolgt im Batch über ein entsprechendes EXCEL-File. Die Auslagerung von Proben wird mit Datum erfasst.

## **Datenübergabe an Datenbank**

Anzahl und Lagerort der Plasma-Aliquots.

## **Probenbankdokumentation**

In der Probenbank werden alle einzelnen Proben dokumentiert WiProBa-ID (z. B. P001 – P400) Eingangsdatum; Abnahmedatum (aus Fragebogen) Plasma Vacutainer Anlieferungszustand: gefroren, aufgetaut Lagerungstemperatur: -80°C (Konstante) Lagerort der Aliquots: Raum, Schrank, Gefrierbox, Platz

## **SOP Genotypisierung (HZM)**

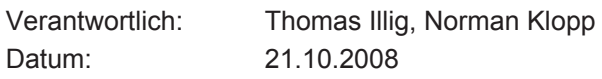

Die Genotypisierung erfolgt mit dem MassARRAY System (Sequenom, San Diego, USA). Zunächst wird die DNA durch PCR mittels HotStarTaq DNA Polymerase (Qiagen, Hilden) amplifiziert. Die Genotypisierungs-Assays werden mit 5 ng genomischer DNA durchgeführt. Die Endkonzentration der PCR Primer beträgt 167nM für ein PCR Volumen von 6 µl.

## **PCR Bedingungen:**

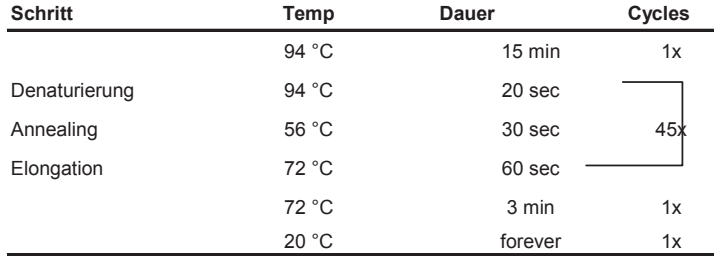

Die PCR Produkte werden anschließend mit Shrimp Alkaline Phosphatase (SAP; Amersham, Freiburg) für 20 min bei 37°C inkubiert, um überschüssige dNTPs zu entfernen. Eine weitere Inkubation erfolgt bei 85°C für 10 Minuten um die SAP zu deaktivieren.

Für die Basenextensionsreaktion wird eine Thermo Sequenase (Amersham) benutzt. Die Endkonzentration der Extensionsprimer beträgt 5.4 mM in einem 10 µl Reaktionsvolumen.

#### **Basenextensionsreaktion Bedingungen:**

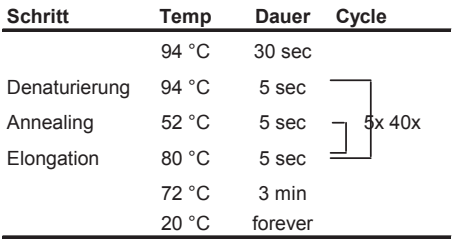

Alle Reaktionen (PCR Amplification, Basenextension) werden in einem Tetrad PCR thermal cycler (MJ Research) durchgeführt. Die finalen Basenextensionsprodukte werden mit SpectroCLEAN Resin (Sequenom) behandelt um restliche Salze aus dem Reaktionpuffer zu entfernen. Dieser Schritt wird mit Hilfe eines Pipettierroboters (Multimek 96 channel autopipette (Beckman Coulter)) durchgeführt und 16 µl einer Resin/Wasser-Suspension wird in jede Basenextensionreaktion auf ein Gesamtvolumen von 26 µl aufgefüllt. Nach schneller Zentrifugation (2000 rpm, 3 min) in einer Eppendorf Zentrifuge 5810 werden 10 nl der

Reaktionslösung auf einen 384-format SpectroCHIP (Sequenom) gespottet (SpectroPoint nanodispenser (Sequenom)), auf dem sich eine Matrix aus 3 Hydroxypicolinsäure befindet.

Ein modifiziertes Bruker "matrix assisted laser desorption ionisation time of flight mass Spektrometer" (Sequenom) wird für die Datenaquisition von dem SpectroCHIP benutzt. Die Genotypisierungs-Calls werden in Echtzeit mit der SpectroTYPER RT 4.0 software (Sequenom) ausgewertet.

## **Qualitätssicherung**

Die Genotypisierung wird durch Geschlechts-SNPs und Doppelt-Genotypisierungen qualitätsgeprüft.

## **Datenübergabe**

Die Genotypen werden in entsprechenden Datenbanken abgelegt und wie folgt weitergegeben Call rate je SNP Genotypen je Proband

#### **SOP Lymphozytenisolierung für Comet Assay (BfS)**

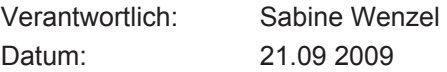

## **Lymphozytenisolierung**

Aufreinigung aus Heparin-Vollblutproben, Reste aus der Chromosomenanalyse für Comet-Assay und Rest zum Kryokonservieren

## **Materialien**

50 ml Leucosep Röhrchen mit Ficoll (Biocoll) RPMI1640 (Fa.Biochrom) mit stabilem L-Glutamin Kryomedium: 50% FCS, 40% RPMI-Medium, 10% DMSO Kryoröhrchen, Kryoetiketten Türk´sche Lsg. (180 µl + 20 µl Zellsuspension) 1,5 ml Eppendorfgefäße Eis Nalgene-Einfrierbox

#### **Probenaufbereitung**

#### **Vorbereitung:**

FCS und Medium herausnehmen  $\rightarrow$  RT RPMI in 100ml Flasche umfüllen 15 ml Ficoll in 50 ml Leucosep-Röhrchen füllen 1min bei 1000g, 2200U/min (Prog. 1/Tischzentrifuge)bei RT zentrifugieren (Ficoll danach unterhalb des Filters)

## **Isolierung:**

Blut direkt in die vorbereiteten Leucosep-Röhrchen kippen 10 min bei 1000g / 2200 U/min (Prog. 3/Tischzentrifuge) bei RT zentrifugieren Inzw. 7 ml RPMI pro Probe in 15ml Falcon vorlegen, sterile Eppis für Färbung (Türks und Trypan Blau) vorbereiten Überstand abheben und in Medium geben, mischen 10 min bei 250g/ 1100 U/min (Prog. 2/Tischzentrifuge) bei RT zentrifugieren Kryomedium vorbereiten, dann in Eis stellen Überstand absaugen und Pellet in 5ml RPMI aufnehmen, vorsichtig mischen bis alle Klümpchen gelöst sind 20 µl Zellsuspension abnehmen und in Türk'sche Färbelösung (hier zählt man nur Lymphoz.) geben – Zellen zählen

die restl. Zellsuspension 10 min bei 250g/ 1100 U/min (Prog. 2/Tischzentrifuge)bei RT zentrifugieren Überstand abnehmen Vorsichtig mischen Für Comet-Analysen 350.000/Zellen/pro Proband abnehmen. 10 µl Aliquots mit je 50.000 Zellen in PBS in 1,5 ml Eppendorfgefäße für Comet-Analysen auf Eis bereitstellen (7 Aliquots/Proband) restliche Zellen in Kryomedium (je nach Zellzahl) aufnehmen, vorsichtig mischen und sofort auf Eis Zellzahl und Vitalität genau dokumentieren 1ml Zellsuspension pro Kryoröhrchen verteilen Aliquots in vorbeschriftete (Etikettendrucker) Kryoröhrchen auf Eis überführen. 2 Mio Zellen/ml/Röhrchen Beschriftung: Wismut-Studie/WiProBa-ID/Nr. 1-x Aliquot/Datum/Lymphozytenkonzentration Keine Barkodierung vorgesehen Kryoröhrchen in Nalgene-Einfrier-Box stellen, mind. 2h in –80°C lassen

## **Langzeitlagerung der Proben**

Kryoröhrchen in Plastikboxen überführen. Die Proben werden anschließend zur Langzeitlagerung in Flüssigstickstoffbehälter kryokonserviert.

## **Datenbank zur Dokumentation der Probenlagerung**

Die Proben werden mit dem Tag der Einlagerung in der Probendatenbank des IPA erfasst. Die Eingabe zur Dokumentation erfolgt im Batch über ein entsprechendes EXCEL-File. Die Auslagerung von Proben wird mit Datum erfasst.

## **Datenübergabe an Datenbank**

Anzahl und Lagerort der Plasma-Aliquots

## **Probenbankdokumentation**

In der Probenbank werden alle einzelnen Proben dokumentiert WiProBa-ID (z. B. P001 – P400) Eingangsdatum; Abnahmedatum (aus Fragebogen) Heparin Vacutainer Anlieferungszustand: gefroren, aufgetaut Lagerungstemperatur: Stickstoff Lagerort der Aliquots: Raum, Schrank, Gefrierbox, Platz

#### **SOP Chromosomenanalysen (BfS)**

Verantwortlich: Ursula Oestreicher, Ulrike Kulka Datum: 06.04.2009

## **Proben**

Lithium-Heparin Blut (Proben 6 und 7)

#### **Methoden**

#### **Lymphozytenkultivierung und Chromosomenpräparation**

Der Ansatz von Vollblutkulturen erfolgt entsprechend der im Labor standardisierten Methode:

Hierzu werden 0,5 ml Vollblut zu 4,5 ml RPMI 1640 Medium gegeben. Das Medium (100 ml) enthält 10 % fötales Kälberserum, 2 mM Glutamin, 2 % PHA, 0,4 % Penicillin/Streptomycin sowie 10 µM BrdU. Die Kulturen werden bei 37ºC für 48 h kultiviert, wobei während der letzten 3h 0,1 µg/ml Colcemid in der Kultur (5 ml) enthalten ist. Die hypotone Behandlung der Zellen erfolgt anschließend mit 75 mM KCl, die Fixierung in Methanol - Eisessig (3 : 1). Die erhaltene Zellsuspension wird auf Objektträger aufgetropft.

## **Fluoreszenz-in-situ-Hybridisierung-(FISH) Färbung**

Die Durchführung der FISH-Färbung erfolgte im Wesentlichen nach dem Protokoll der Firma MetaSystems. Zur Dehydrierung der Zellen werden die Objektträger mit Ethanol 70 %, 90 % und 100 % jeweils 3 min bei -20º C behandelt. Anschließend erfolgt die Denaturierung der DNA in 70 % Formamid/2 x SSC (pH = 7,0) im Wasserbad bei 70º C. Die DNA - Sonden für die Chromosomen 2, 4 und 8 (Metasystems, XCPmix) werden ebenfalls denaturiert (zuerst 5 min bei 74 ºC, danach 30 min bei 37 ºC) und anschließend auf den Objekträger gebracht. Die Objektträger werden über Nacht bei 37º C inkubiert. Die DNA-Sonden sind direkt mit Texas Red markiert. Anschließend werden alle Chromosomen mit 4´, 6-Diamidino-2 phenylindoldihydrochlorid (DAPI, 3µl/ml) gegen gefärbt.

Alle aberranten Zellen mit Beteiligung der 3 markierten Chromosomenpaare werden mit Hilfe des ISIS Programms (Metasystems) digitalisiert und gespeichert. Die Aberrationen werden entsprechend der PAINT Nomenklatur klassifiziert.

## **SOP Lymphozytenisolierung und Banking (HMGU)**

Verantwortlich: Norman Klopp, Franziska Scharl, Melanie Waldenberger Datum: 21.09 2009

## Präparation von primären Lymphozyten und Cryokonservierung

## **Material und Vorbereitung:**

- zwei befüllte 7,5 ml EDTA Blutmonovetten
- zwei befüllte 7,5 ml Heparin Blutmonovetten
- Werkbank einschalten, min. 15min. bevor Beginn laufen lassen
- Medien auf Raumtemperatur bringen (evt. Wasserbad)
- Pipetten, Medien, Pipettierhilfe, Abfallgefäß (bei einer Probe genügt ein 50ml Falcon) und Leucosepvial in der Werkbank bereitstellen
- Wanne mit Eis
- Daten in Labor-Verlaufsblatt eintragen
- Einfriermedium (2 x 50 ml Falcons):
	- Einmal 20% DMSO-Medium (Dimethylsulfoxid) mit PenStrep (ohne FCS) 10 ml DMSO + 40 ml PenStrep-Medium (ohne FCS)
	- Einmal 40% FCS-Medium mit PenStrep (ohne FCS) 20 ml FCS + 30 ml PenStrep-Medium (ohne FCS)

## **Durchführung:**

- Leucosepvial bis zur 30 ml Marke mit Separations-Medium (LMS 1077- Ficoll) füllen
- kurz abzentrifugieren (20 sek. 2200rpm); jetzt ist Medium unter dem Filter
- 2 Röhrchen EDTA-Vollblut (bzw. Heparin-Vollblut) auf Filter geben (ca. 15ml) und bis zur 35 ml Marke mit PBS auffüllen
- zentrifugieren (Programm 2, 10 min. 2200 rpm)
- Interphase (Ring direkt über Filter, hier wurden Lymphozyten, Thrombozyten und Monozyten angereichert) mit 5ml Pipette aufnehmen und in 50ml Falcon geben
- Waschschritt: Falkon nun mit PBS bis zur 50 ml Marke auffüllen
- zentrifugieren (Programm 1, 10 min. 1200 rpm)
- Überstand vorsichtig abgießen, und Pellet in 4 ml Freeze-FCS aufnehmen, auf und ab pipettieren (oder kurz vortexen), danach auf Eis stellen
- es werden je Cryo-Röhrchen ca. 3 x 106 Zellen/ml eingefroren
- Zellzahlbestimmung und Vitalitätstest (s.u.)

- Anzahl der benötigten Cryo-Röhrchen mit Etiketten bekleben (ID, Projekt, Datum) und 500 µl Freeze-DMSO vorlegen, 500 µl der Zellsuspension zugeben. (Alles auf Eis!!!)
- Einfrierautomat (Consarctic) anschalten:
	- hinten Schalter umlegen
	- RESET drücken
	- Handschuhe und Schutzbrille anlegen!!!
	- Wanne mit fl. Stickstoff (bis zur Markierung) befüllen
	- Einsatz reinstellen, Deckel drauf, bis auf 0°C runterkühlen lassen
	- Cryo-Röhrchen in Einsatz des Einfrierautomaten stellen

(von unten nach oben, und von links nach rechts geordnet)

- Einsatz noch mal rausnehmen und Wanne erneut mit fl. Stickstoff auffüllen
- Schalter auf "RUN" stellen

 $\rightarrow$  ca. 2 Std. bis auf -100°C runterkühlen lassen

anschließend die Ständer in den Stickstoff-Gasphase-Tank stellen

## **Zellzahlbestimmung:**

- 950µl Türks Lsg. mit 50µl Zellsuspension mischen
- Zählkammer mit Mischung befüllen
- 2 Eckquadrate auszählen, Mittelwert bilden
- Verdünnung mit einberechnen
- $\bullet$  x 10<sup>4</sup> um auf Zellen / ml zu kommen
- um die Gesamtzellzahl zu berechnen: x aufgenommenen Volumen [ml]

*Beispiel:* 

Gezählt: 33 und 35 Mittelwert: 34 Verdünnung: 1:20 34 x 20 (Verdünnung)  $x 10^4 = 7.2 x 10^6$  Zellen / ml  $\rightarrow$  29 x 10<sup>6</sup> Zellen / 4ml

#### **Bei dieser Menge können 10 Cryo-Röhrchen eingefroren werden.**

Es wird 1 ml freeze FCS zu der Zellsuspension gegeben, so haben wir ein Endvolumen von 5 ml, nun werden je Röhrchen 500 µl Zellsuspension zu dem vorgelegten DMSO dazu gegeben.

### **Vitalitätstest:**

- 20 µl Trypanblau mit 20 µl Zellsuspension durchmischen
- Zählkammer befüllen
- Prozentualen Anteil der toten Zellen (der angefärbten Zellen) bestimmen

## **PROBENDATENBANK**

## **SOP Probendatenbank**

Verantwortlich: Dirk Taeger, Martin Lehnert, Gloria Petczelies, Andreas Grootz, Daniel G. Weber Datum: 03.12.2009

Folgende Informationen (Anlage) sind in einer Probendokumentations-Datenbank zu erfassen

- a) Bioproben und deren Qualitätsmerkmale
- b) Lagerort der Proben
- c) Status der Teilnehmerrekrutierung
- d) Medizinische, epidemiologische Daten, sowie Arbeitsanamnesen und Exposition

Entsprechend den Vorgaben aus der Leistungsbeschreibung werden diese Daten in einer MySQL-Datenbank gespeichert. Die Eingabe der Daten erfolgt (entweder manuell oder programmgesteuert) über die Script-Sprache PHP. Somit ist die Datenbank in Verbindung mit einem Apache-Webserver lauffähig.

Für diese Datenbank wird ein relationales Datenmodell erstellt. Das Frontend beinhaltet Eingabe-, Abfrage- und Pflegemasken. Diese werden so programmiert, dass sie unter dem Webbrowser FireFox 3.0 lauffähig sind. Die Dokumentation wird in HTML-Format abgefasst und kann somit in die Frontend-Oberfläche integriert werden.

Die manuelle Dateneingabe erfolgt über Masken im Frontend. Die Fragebögen werden im IPA mittels der Erfassungssoftware Cardiff Teleform® automatisch eingelesen und in Access-Datenbanken abgespeichert. Die so gewonnenen Daten werden in einem Format exportiert, das mittels des Frontends dann automatisch in die Probendokumentations-Datenbank importiert werden können.

## **DATENVERARBEITUNG**

#### **SOP Datenmanagement zwischen den Projektpartnern**

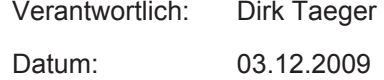

In dieser SOP werden Datenaustausch und Datenverarbeitung zwischen IPA und den Projektpartnern beschrieben. Dies betrifft nicht die Daten, die durch die Erkennungssoftware Cardiff Teleform® erzeugt werden (Begleitzettel, Fragebogen, Logbuch). Die Dokumentation der Probenbank wird separat beschrieben (SOP Probenbank).

## **Datensätze**

Alle Daten werden anonymisiert verarbeitet. Die Identifizierung erfolgt durch die WiProBa-ID (z. B. P001 – P400). Die Ergebnisse werden über diese Identifikationsnummer mit den bereits im IPA erhobenen Daten verbunden und gemeinsam in einer Access-Datei hinterlegt.

Die Daten der Proteom- und Genomanalysen werden in die Spalten von EXCEL-Tabellen eingetragen, d.h. pro Person eine Zeile und für jedes Analyseergebnis eine Spalte. Die Excel-Tabellen sind in folgender Form zu benennen:

WiProBa-XXXXX-TT-MM-JJJJ.xls

XXXXX – aussagekräftiger Name zur Beschreibung der Analyse TT-MM-JJJJ – Datum des Versandes an das IPA

Jede Excel-Datei sollte nur eine Tabelle enthalten, sodass für jede Analyse eine Datei mit einer Tabelle vorliegt.

Gegebenenfalls durchgeführte Messwiederholungen oder Qualitätskontrollen werden ebenfalls als Spalten mit entsprechender Überschrift dokumentiert. Jeder Proband erhält somit in der Tabelle eine Zeile.

## 1.1 Datensatzstruktur in den Excel-Tabellen

**Spalten** 

*1. Spalte:* Die Angabe der vorgegebenen Probandenkennzahl (WiProBa-ID)

- *2. Spalte:* Datum der Analyse
- *3. Spalte:* bis n.-Spalte: Ergebnisse der Analysen

Zeilen

*1. Zeile*: Variablennamen der untersuchten Parameter (s. Coding Manual).

*2. Zeile bis n.- Zeile:* Jede Zeile enthält die Merkmale der ausgewählten Proben.

#### 1.2 Formate (Zelleinträge)

Messergebnisse werden im normalen Zahlenformat eingetragen: z. B. 2,24 Datumsangaben werden im normalen Datumsformat eingegeben. Alphanumerische Variable sollten keine Sonderzeichen wie z. B. "?" enthalten. Leerzeilen, Leerspalten oder Leerzellen sollten nicht entstehen. Numerische Spalten dürfen keine Kommentare oder Sonderzeichen enthalten.

#### 1.3 Kodierung von fehlenden Werten

Fehlende Werte werden wie folgt kodiert: Minus 99 (-99) : kein Material vorhanden Minus 98 (-98): Aufbereitung des Materials ist fehlgeschlagen -97, -96, -95 für weitere Kodierungen verwendbar

#### **Dokumentation der Datensätze (Coding Manuals)**

Für alle Datensätze werden *Coding Manuals* erstellt. Ein Coding Manual ist ein Tabellenblatt in EXCEL, welches alle Variablen eines Datensatzes aufführt und wichtige Informationen (z.B. Wertebereiche einer Variablen) für das Datenmanagement und die Auswertung bereitstellt. Sie dienen der Dokumentation aller eingehenden Datensätze und werden für das Zusammenführen der verschiedenen Datensätze in einen Gesamtdatensatz verwendet.

2.1 Aufbau des Coding Manuals

Das Coding Manual ist eine (EXCEL-)Tabelle mit Beschreibungen zu allen Variablen eines Datensatzes. Die Spalten beinhalten:

#### 2.2 Nummer der Variablen

Durchnummerierung aller verwendeten Variablen entsprechend ihrer Reihenfolge im zu beschreibenden Excel-Datensatz

#### 2.3 Variablenname

Kurzname der Variablen: 1 Wort mit ≤20 Zeichen keine Sonderzeichen außer Underscore (\_)

#### 2.4 Voller Variablenname

Sollten 20 Zeichen nicht ausreichen, wird der Name der Variablen / Messgröße hier so angegeben, wie er später beispielsweise in Auswertungen und Grafiken erscheinen soll.

#### 2.5 Beschreibung der Variablen

Genaue Beschreibung der Variablen / Messgröße. Dies umfasst beispielsweise, wie ein Score aus verschiedenen anderen Variablen des Datensatzes gebildet wurde.

#### 2.6 Maßeinheit

Einheit der Variablen / Messgröße

#### 2.7 Variablentyp

"Text" für alphanumerische Variablen, "Zahl" für numerische Variablen

#### *2.8 Format* (vergebene Kodierungen)

Angabe der vergebenen Kodes bei einer Variablen. Zuerst wird die vergebene Zahl oder der Kode genannt und dahinter die Bedeutung des Kürzels.

#### 2.9 Ggf. Bestimmungsgrenze

Angabe der Bestimmungsgrenze des Laborparameters.

#### 2.10 Ggf. Plausibilitätsbereich

Angabe des Plausibiliätsbereichs/Wertebereichs einer Variablen.

#### 2.11 Ggf. Key Variable oder Standard-Variable

Angabe, ob es sich bei einer Variable um eine "Key-Variable" für die Auswertung handelt. Die Ergebnisse der "Key-Variablen" sind von besonderem Interesse in der Studie. Falls es sich bei der Variablen um eine "Key-Variable" handelt, wird eine "1" vergeben, ansonsten eine "0".

#### 2.12 Plausibilitätsprüfung: Datum

Datum, an dem die Plausibilitätsprüfung der Variablen stattgefunden hat. Dieses Feld wird erst später ausgefüllt.

#### 2.13 Plausibilitätsprüfung: Name

Name der Person, die die Plausibilitätsprüfung durchgeführt hat. Dieses Feld wird erst später ausgefüllt.

## **Gesamtdatensatz**

Aus den Einzeldaten wird ein Gesamtdatensatz zur weiteren Verarbeitung mit dem Statistikpaket SAS Version 9.2 erstellt. Hierfür werden die Datensätze über die Linkvariable (WiProBa-ID) verbunden.

#### **Dokumentation von Änderungen im Datensatz**

Ergeben sich wichtige Änderungen, so werden diese in einem separaten Word-Dokument aufgezeichnet und kommuniziert.

#### **Statistische Auswertung**

3.1 Datendeskription (Häufigkeitsverteilung, Häufigkeitskompendium)

Das Häufigkeitskompendium stellt die Verteilung aller

- o Materialdaten (Mengen und Qualität)
- o Fragebogendaten
- o Logistikdaten

für Keyvariablen tabellarisch dar.

kategorielle Variablen: Häufigkeiten in den Kategorien (n, %) und missings kontinuierliche Variablen: Perzentile (Min, 10, 25, 50, 75, 90, Max)

3.2 Auswertung (Logistik)

Die Auswertung von Logistikfaktoren erfolgt mittels Standardverfahren, abhängig von der Datenverteilung und eventueller Einflüsse (z. B. Temperatur).

## **ANLAGEN**

**Anlage 1: Information für Probanden und Einverständniserklärung** 

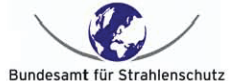

Aufbau einer Bioproben- und Datenbank von beruflich strahlenexponierten Personen (Bergbaubeschäftigte der Wismut AG)

## Information für Probanden und Einverständniserklärung

#### Wer führt die Studie durch?

Die Studie wird vom Bundesamt für Strahlenschutz (BfS) finanziert und zusammen mit dem Institut für Prävention und Arbeitsmedizin (IPA) der Deutschen Gesetzlichen Unfallversicherung durchgeführt. Sie steht im Zusammenhang mit Untersuchungen zu den gesundheitlichen Auswirkungen einer Beschäftigung im Uranerzbergbau, die ebenfalls vom BfS durchgeführt werden.

#### Was ist das Ziel der Studie?

Ziel des Vorhabens ist der Aufbau einer Bioproben- und Datenbank einer beruflich strahlenexponierten Gruppe. Diese Bioproben- und Datenbank befindet sich nach Fertigstellung beim BfS und wird auch vom BfS verwaltet. Für den Strahlenschutz sind die Beschäftigten der Wismut AG von außerordentlicher Bedeutung, da sie weltweit die größte Gruppe an Bergarbeitern stellen, die beruflich einer Strahlung ausgesetzt waren. Mit Hilfe dieser Bioprobenbank sollen Forschungsfragen zu biologischen Veränderungen durch Strahlung und deren Bedeutung für das Strahlenrisiko untersucht werden. Ziel ist die Verbesserung des Strahlenschutzes für zukünftige Generationen.

Die Forschungsergebnisse werden auf den Internetseiten des Bundesumweltministeriums und des Bundesamtes für Strahlenschutz sowie in wissenschaftlichen Zeitschriften veröffentlicht. Dies geschieht so, dass ein Rückschluss auf einzelne Personen nicht möglich ist.

#### Aufbewahrung von Blut, Durchführung zukünftiger Forschungsarbeiten

Wir werden aus Ihrem Blut Zellen und Erbsubstanz isolieren und für unbegrenzte Zeit konservieren. Wir planen, die von Ihnen gewonnenen biologischen Materialien (Blut und Blutplasma, Blutzellen, Erbsubstanz) für weitere strahlenschutzrelevante Forschungsfragen aufzuheben und zu verwenden, auch ohne Sie erneut zu kontaktieren. Es ist geplant, Veränderungen in Genen, Proteinen und Stoffwechselprodukten zu untersuchen, die als Biomarker für die Strahlenexposition genutzt werden können. Diese Veränderungen können möglicherweise auch mit einem erhöhten Erkrankungsrisiko an Lungenkrebs verbunden sein, wenn eine Person der Strahlung oder auch weiteren Schadstoffen ausgesetzt war. Zukünftige Forschung wird sich diese Bioprobenbank zu Nutze machen, um erbliche und umweltbedingte Risikofaktoren für Lungenkrebs zu ermitteln.

Die aus Ihrem Blut gewonnenen Bioproben werden zu Forschungszwecken an andere Forschungseinrichtungen weitergeben. Dazu gehören auch Einrichtungen außerhalb der Bundesrepublik Deutschland. Jede Weitergabe wird beim Bundesamt Seite 1 von 4

für Strahlenschutz umfassend dokumentiert. Ihr Name und Ihre Anschrift werden nicht weitergegeben.

#### Worum bitten wir Sie?

Wir möchten Sie um Teilnahme an dieser Studie bitten. Bei Teilnahme wird Ihnen bei Ihrem Arzt eine zusätzliche Menge Blut abgenommen. Die Menge ist gering und entspricht 10% einer Blutspende. Weiterhin wird Ihnen ein kurzer Fragebogen zu chronischen Krankheiten, zur Medikamenteneinnahme und zum Rauchverhalten vorgelegt. Durch Ihre Teilnahme leisten Sie einen wichtigen Beitrag zur Verbesserung des Arbeitsschutzes.

#### Information über die Ergebnisse

Diese Untersuchung wird nur zu Forschungszwecken durchgeführt. Die Ergebnisse sind in der Regel nur für Gruppen, nicht jedoch für den einzelnen Teilnehmer interpretierbar. Wir werden Ihnen deshalb keine Sie persönlich betreffenden Ergebnisse mitteilen können. Auf Wunsch werden wir Sie aber gern über die allgemeinen Ergebnisse unserer Analysen informieren.

#### **Datenschutz**

Die Daten werden allein für wissenschaftliche Fragestellungen ausgewertet. Sofort nach Abnahme der Blutprobe wird diese mit einer Kennzahl versehen und von Ihren persönlichen Daten (Name und Adresse) getrennt gespeichert. Die Blutproben und die daraus gewonnenen Ergebnisse werden nur in dieser, mit einer Probennummer versehenen Form, weiter verwendet. Der dargestellten Vorgehensweise haben die Ethik-Kommission der Bayerischen Ärztekammer und der Bundesbeauftragte für den Datenschutz und die Informationsfreiheit (BfDI) zugestimmt.

#### Widerrufsrecht

Sie können jederzeit und ohne Angabe von Gründen Ihr Einverständnis für die Teilnahme an dieser Studie widerrufen. Dazu reicht ein Schreiben an die Studienleiterin Frau Dr. Maria Gomolka, Bundesamt für Strahlenschutz, Ingolstädter Landstraße 1, 85764 Oberschleißheim. Die bis zu diesem Zeitpunkt gewonnenen Daten werden daraufhin komplett anonymisiert, d.h. ein Bezug zu Ihren persönlichen Daten ist dann nicht mehr möglich. Die Daten werden in anonymisierter Form weiterverwendet. Ihre Blutprobe wird unverzüglich vernichtet.

#### Ansprechpartner

Für eventuelle Rückfragen stehen Ihnen Ihr Arzt bei der ZeBWis oder Frau Dr. Gomolka im BfS (Telefon: 01888-333-2211) jederzeit gern zur Verfügung

Seite 2 von 4

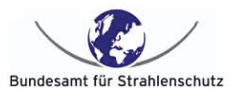

Aufbau einer Bioproben- und Datenbank von beruflich strahlenexponierten Personen (Bergbaubeschäftigte der Wismut AG)

#### Einverständniserklärung des Probanden

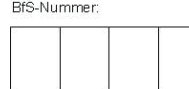

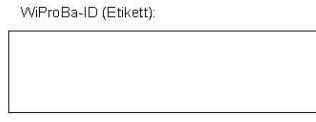

Ich habe die Informationen über die Studie zum Aufbau einer Bioprobenbank für wissenschaftliche Untersuchungen am Bundesamt für Strahlenschutz zur Kenntnis genommen und erkläre mich damit einverstanden, an dieser Studie teilzunehmen.

Die Daten, die hier erhoben werden, umfassen:

- einen Fragebogen über Alter, chronische Krankheiten, Medikamenteneinnahme und Rauchverhalten
- Daten zur beruflichen Expositionsbelastung (Strahlung, Arsen, Feinstaub).

Es ist geplant, aus meiner Blutprobe folgende biologische Materialien zu gewinnen und auch für spätere wissenschaftliche Fragestellungen zu Strahlenwirkungen und Strahlenrisiken zu konservieren:

- Erbsubstanz  $\bullet$
- Blutplasma
- Blutzellen und daraus hergestellte Zelllinien
- Blutproben für die Analyse von Chromosomenschäden

Ich bin darüber informiert und damit einverstanden, dass

- mir keinerlei Kosten entstehen.
- die von mir erhobenen Daten entsprechend den datenschutzrechtlichen Bestimmungen bearbeitet und streng vertraulich behandelt werden.
- die Daten und Proben zeitlich unbegrenzt auch im Falle meines Todes der Forschung zur Verfügung stehen.
- die gewonnenen Bioproben an andere Forschungseinrichtungen weitergegeben werden. Dazu gehören auch Forschungseinrichtungen außerhalb der Bundesrepublik Deutschland.
- ich mich über die aktuellen Forschungsfragen, die mit der Bioprobenbank bearbeitet werden, beim BfS informieren kann.
- mir durch die Nichtteilnahme keine Nachteile entstehen.

Seite 3 von 4

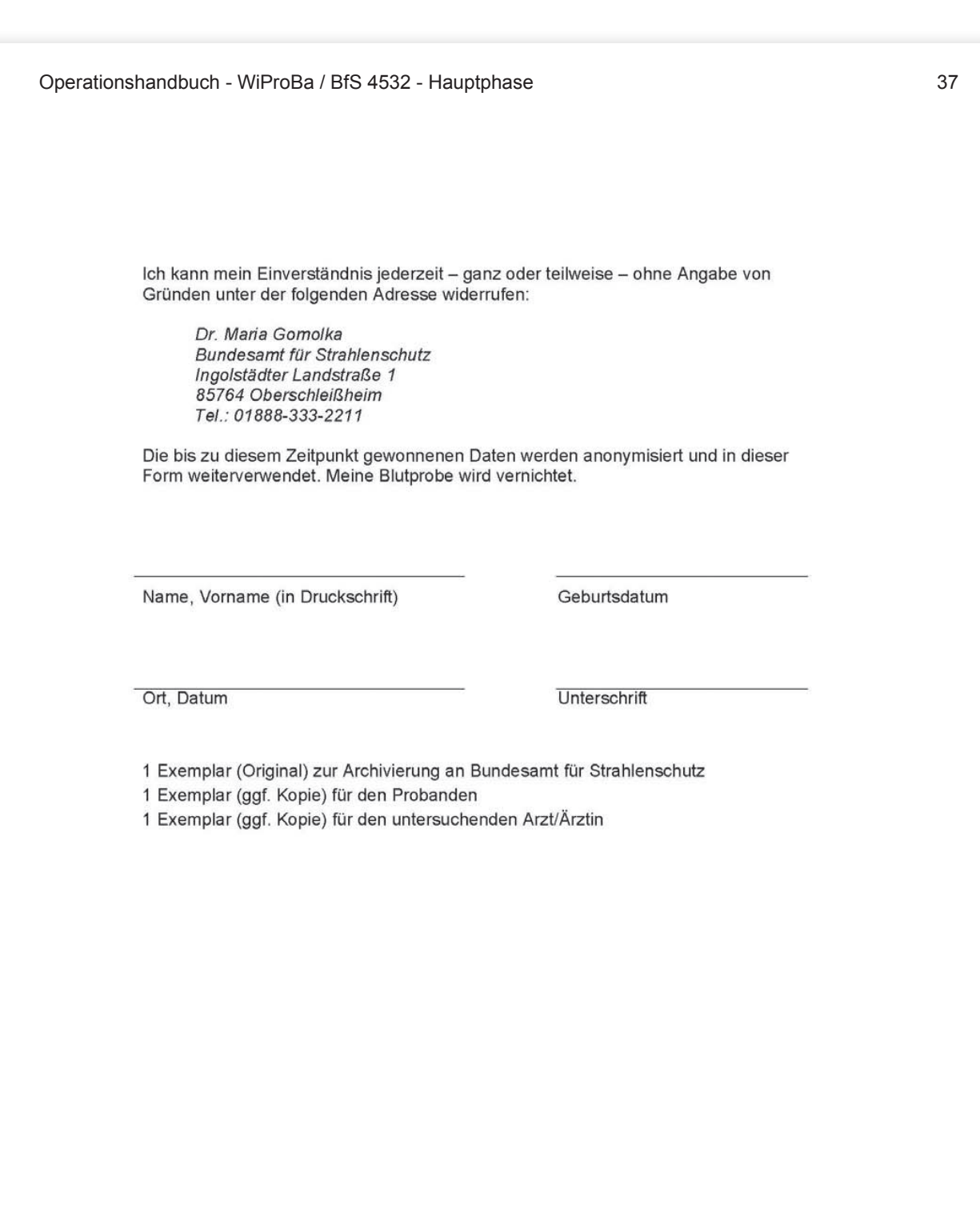

Seite 4 von 4

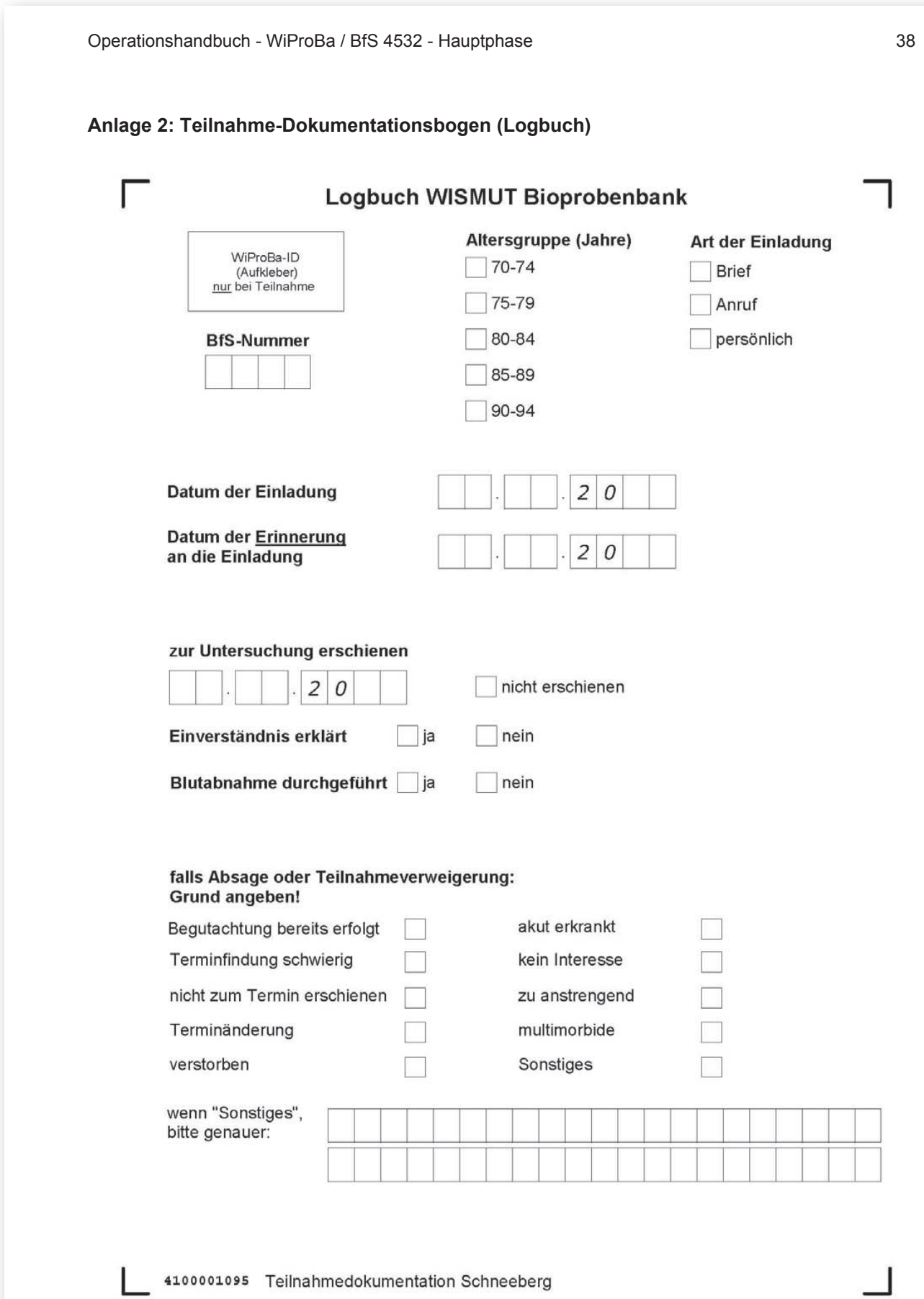

## Anlage 3: Bildanleitung

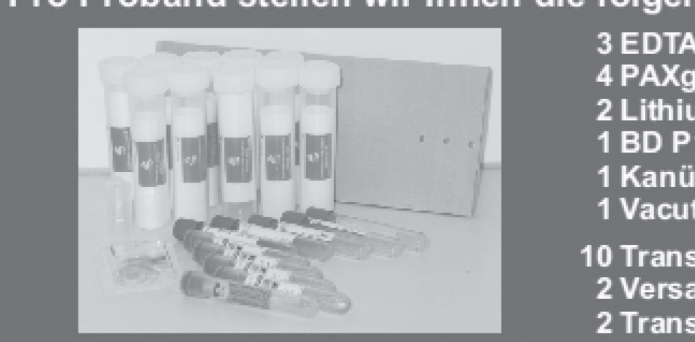

- Pro Proband stellen wir Ihnen die folgenden Materialien zur Verfügung:
	- **3 EDTA Vacutainer**
	- 4 PAXgene Vacutainer 2 Lithium-Heparin Vacutainer
	- 1 BD P100 Vacutainer
	- 1 Kanüle Safety-Multifly
	- 1 Vacutainer Einmalhalter
	-
	- 10 Transport-Schutzgefäße
	- 2 Versandtaschen (adressiert + frankiert)
	- 2 Transportbegleitzettel

## Probengewinnung

Die Vacutainer müssen in der folgenden Reihenfolge befüllt werden:

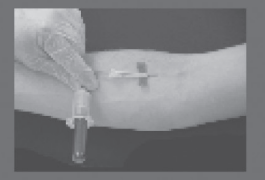

**EDTA Vacutainer** 2 - 5 PAXgene Vacutainer\* 6 - 7 Lithium-Heparin Vacutainer 8 - 9 EDTA Vacutainer 10 BD P100 Vacutainer

\*Achtung: PAXgene Vacutainer vollständig befüllen!

**Probentransport** 

PAXgene Vacutainer gründlich schütteln!

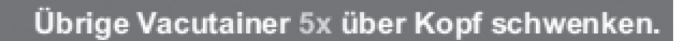

Teilnahmedokumentation im Logbuch!

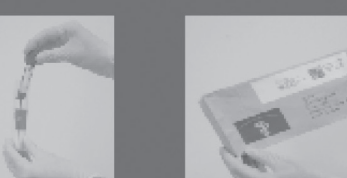

- 
- Vacutainer einzeln in die Transport-Schutzgefäße stecken
- Transportbegleitzettel ausfüllen
- Packen der Versandtaschen:

**Versandtasche BGFA** 

**EDTA Vacutainer** 1 **PAXgene Vacutainer** 5 Fragebogen Transportbegleitzettel BGFA

**Versandtasche BfS** 

- 2 4 PAX gene Vacutainer
- 6 7 Lithium-Heparin Vacutainer
- 8 9 EDTA Vacutainer
- 10 BD P100 Vacutainer **Transportbegleitzettel BfS**

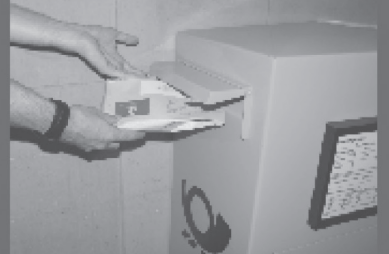

Werfen Sie die Versandtaschen am Tag der Probengewinnung vor der letzten Leerung in den nächsten Briefkasten.

**Haben Sie Fragen?** Rufen Sie an: 0234-302 4543 (Fr. Schöneweis) 0234 302 4561 (Fr. Petczelies)

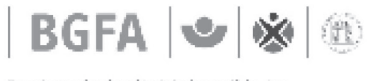

Forschungsinstitut für Arbeitsmedizin der Deutschen Gesetzlichen Unfallversicherung Institut der RuhmUniversität Bochu

**Anhang**

**Anlage 4: Zusatzfragebogen** 

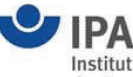

Institut für Prävention und Arbeitsmedizin<br>der Deutschen Gesetzlichen Unfallversicherung<br>Institut der Ruhr-Universität Bochum

## Aufbau einer Bioprobenbank von beruflich strahlenbelasteten Personen

## Zusatzfragebogen (Hauptphase)

Institut für Prävention und Arbeitsmedizin der Deutschen Gesetzlichen Unfallversicherung (IPA) **Bochum** 

## Bundesamt für Strahlenschutz (BfS) Fachbereich Strahlenschutz und Gesundheit Oberschleißheim

2528010042

Seite 1 von 6

Version  $1.0$ 

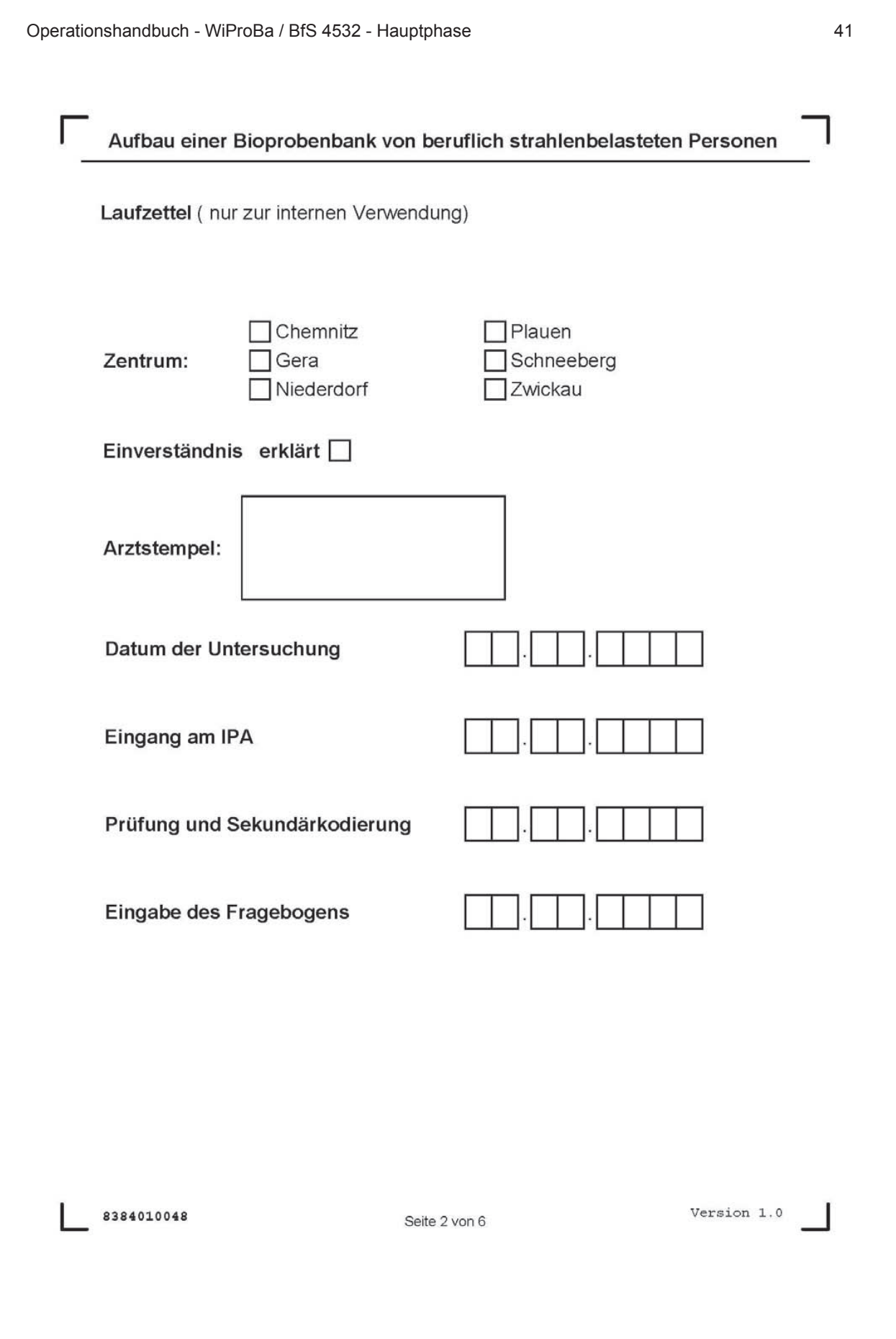

einfach nur anzukreuzen.

bearbeitet.

## Aufbau einer Bioprobenbank von beruflich strahlenbelasteten Personen Fragebogenteil ANGABEN ZUR PERSON Das Forschungsinstitut für Arbeitsmedizin der Deutschen Gesetzlichen Unfallversicherung führt ein vom Bundesamt für Strahlenschutz finanziertes Forschungsvorhaben zum Aufbau einer Probenbank von beruflich strahlenexponierten Personen durch. Die Blutproben und hier erhobenen Daten werden beim Bundesamt für Strahlenschutz aufbewahrt für zukünftige Forschungsfragen zur Strahlenbiologie. Wir möchten Sie zunächst bitten, einige Daten zur Gesundheit und zu den Lebensgewohnheiten der Probanden zu erfassen. Dabei wären folgende Hinweise zu beachten: 1. Für die meisten Fragen gibt es eine Auswahl vorgedruckter Antworten. Die zutreffende Antwort ist 2. Für Zahlen- oder Datumsangaben sind Kästchen vorgesehen z.B. Jahr:  $20007$  oder Datum  $15112220007$ mit jeweils zwei Stellen für Tag und Monat sowie vier Stellen für das Jahr. Die Kästchen mit dem Hinweis "Code" füllen Sie hier bitte nicht aus. Diese Angaben werden von uns 3. Auch für Freitext-Felder (z. B. für die Medikamente) sind Kästchen vorgesehen, MARCUMARI Dort tragen Sie bitte die entsprechenden Angaben ein. Ausfüllhinweise: Mit dünnem blauen oder schwarzen Stift ausfüllen; berühren von Kästchenrändern vermeiden.<br>Zahlen und Buchstaben nach folgendem Muster verwenden  $1234567890$  $A|B|C|D|E|F|G|H|I|J|$

Bitte tragen Sie hier nun zunächst das Geburtsdatum des Probanden ein

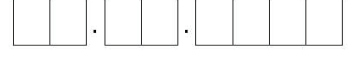

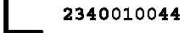

Seite 3 von 6

Version 1.0

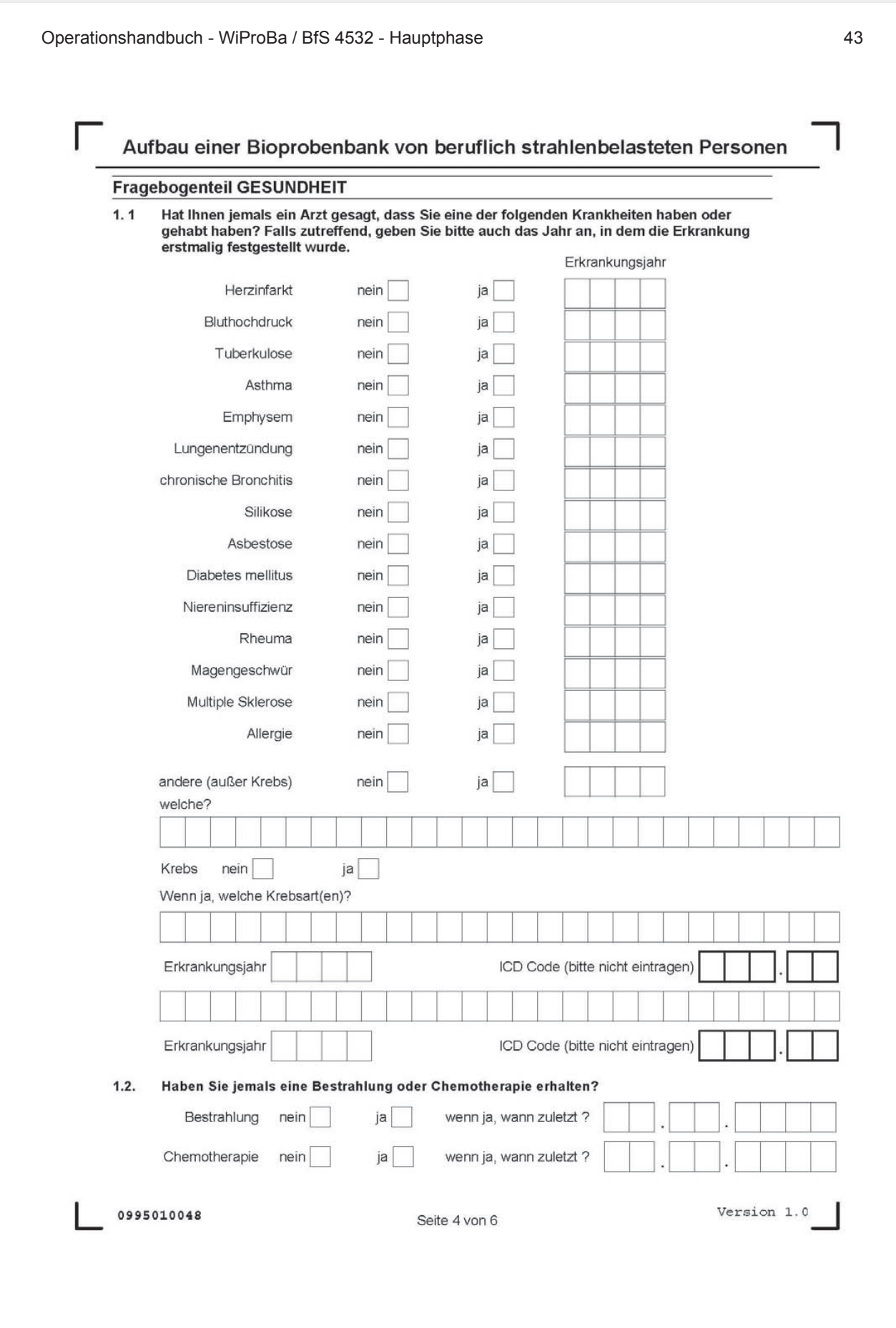

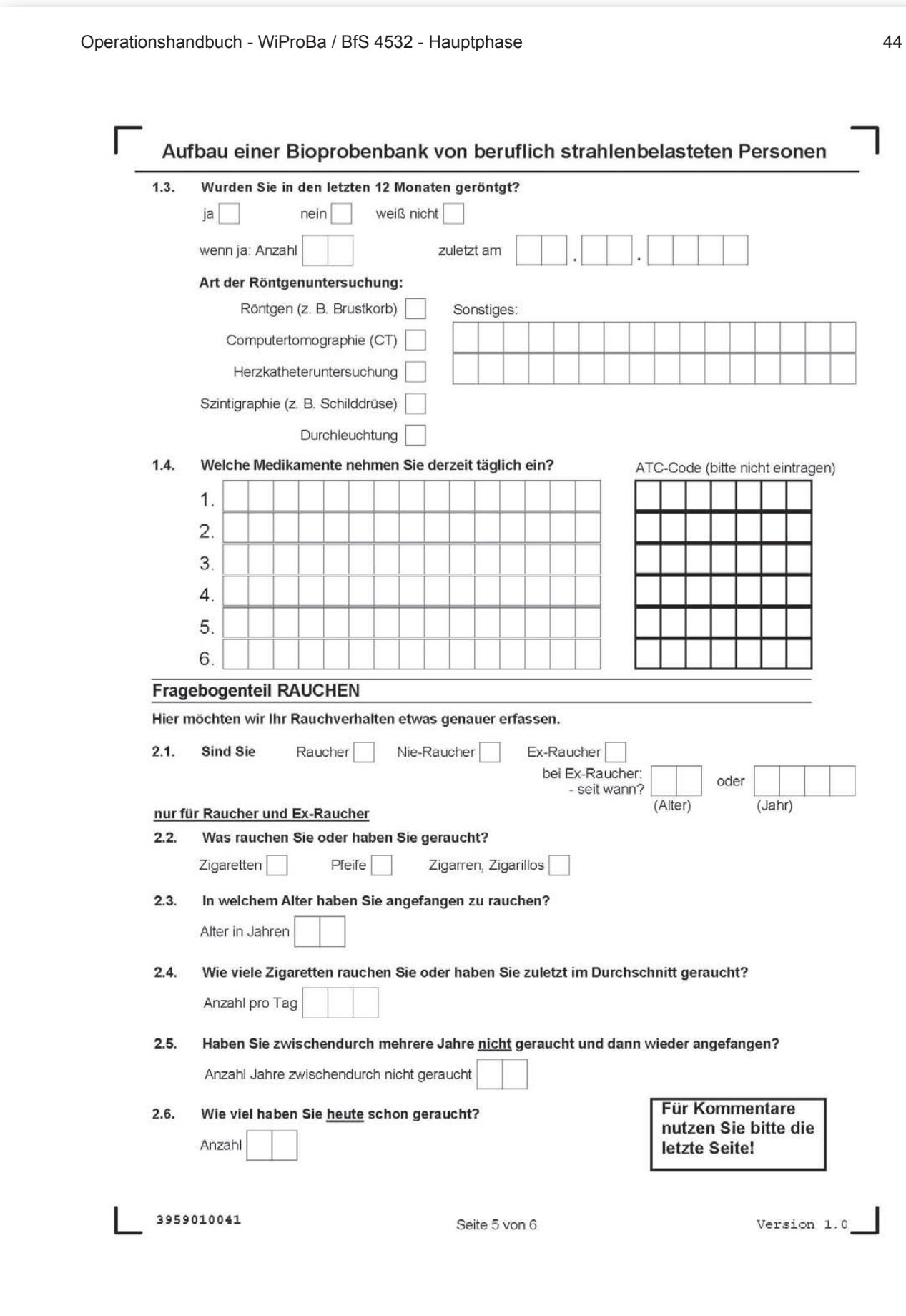

64

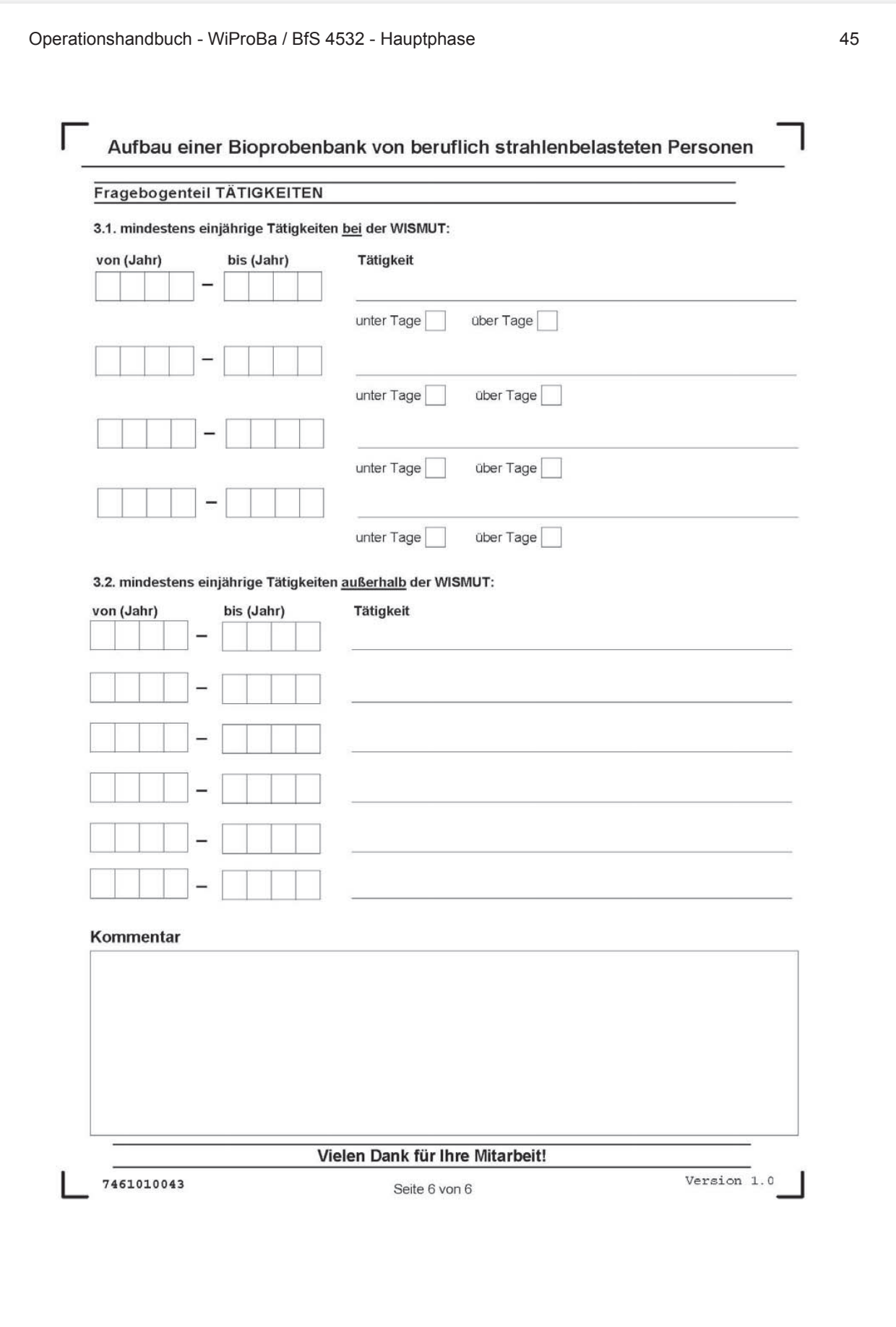

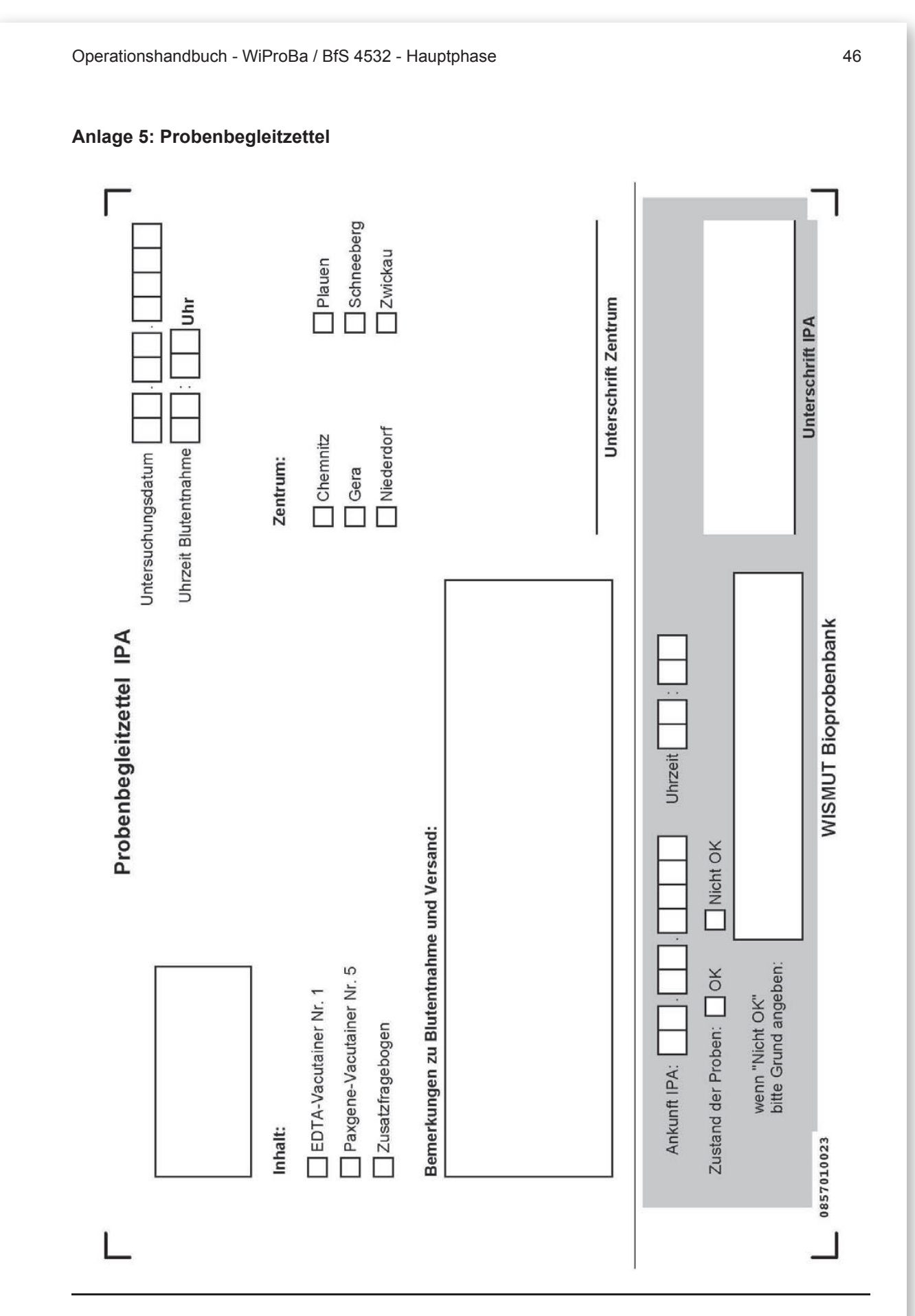

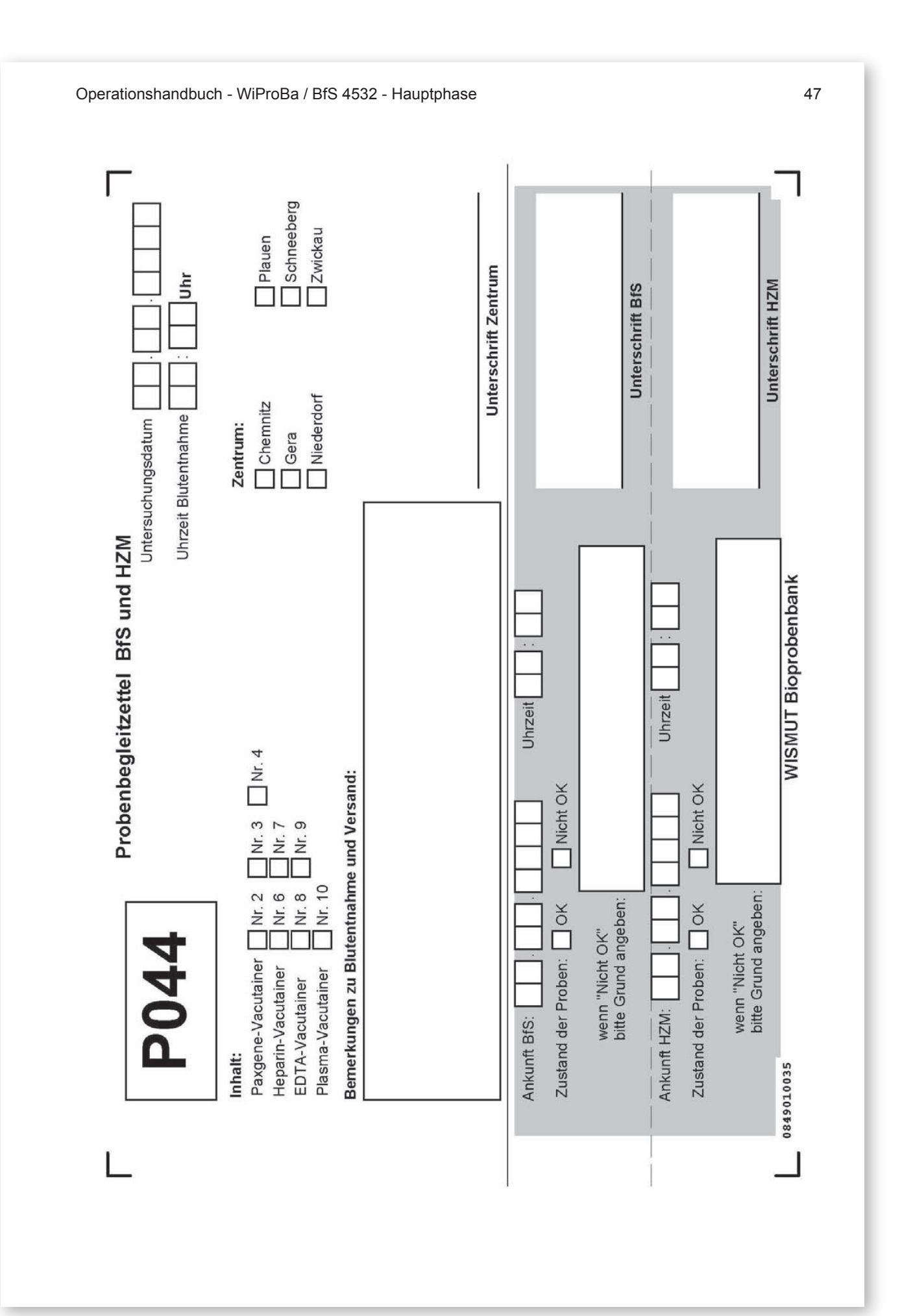

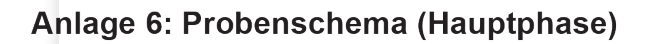

Bochum, 03.12.2009

Probenschema (Hauptphase)

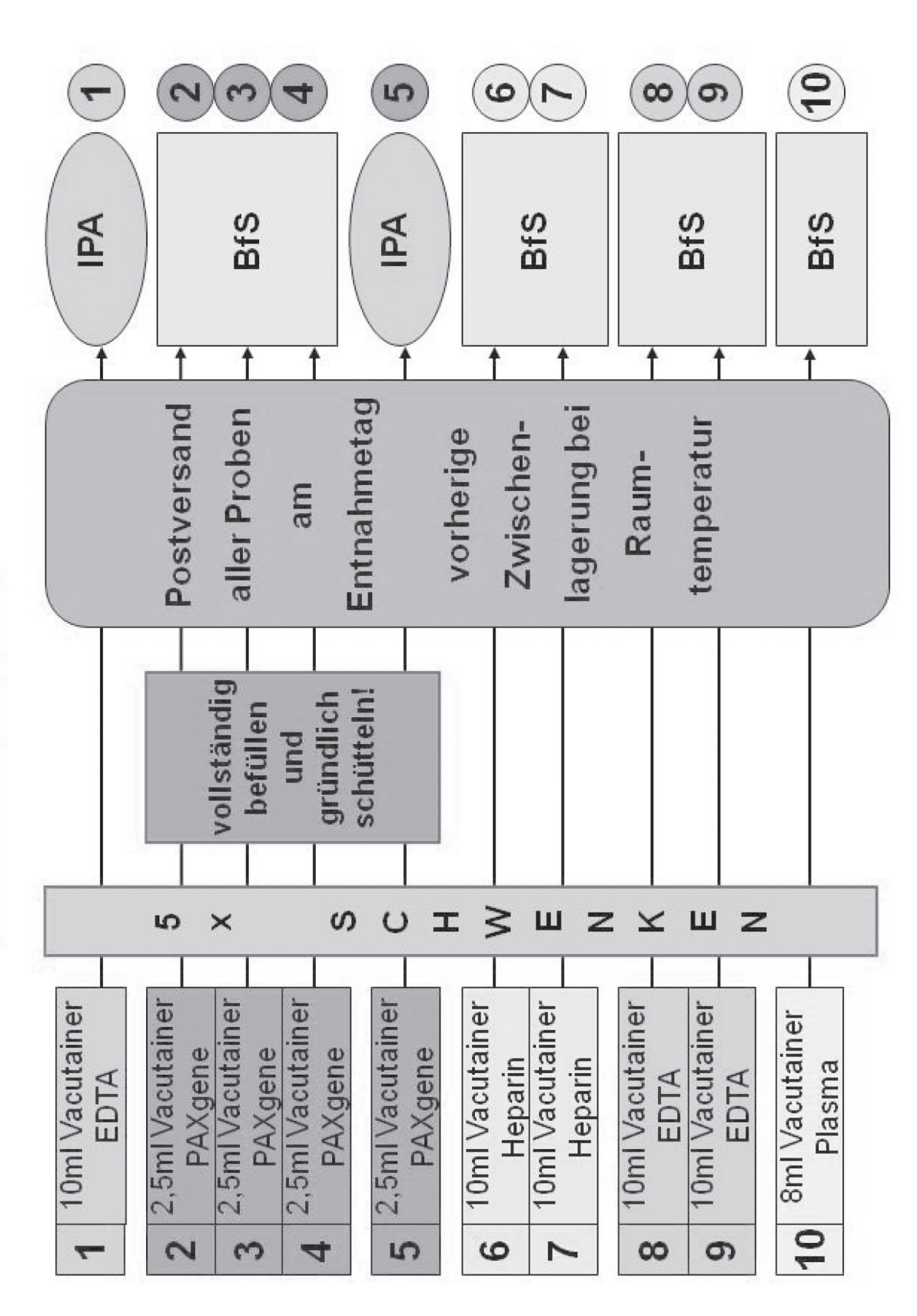

# **6 Anhang** Probenverteilung (Pilotphase, Hauptphase)

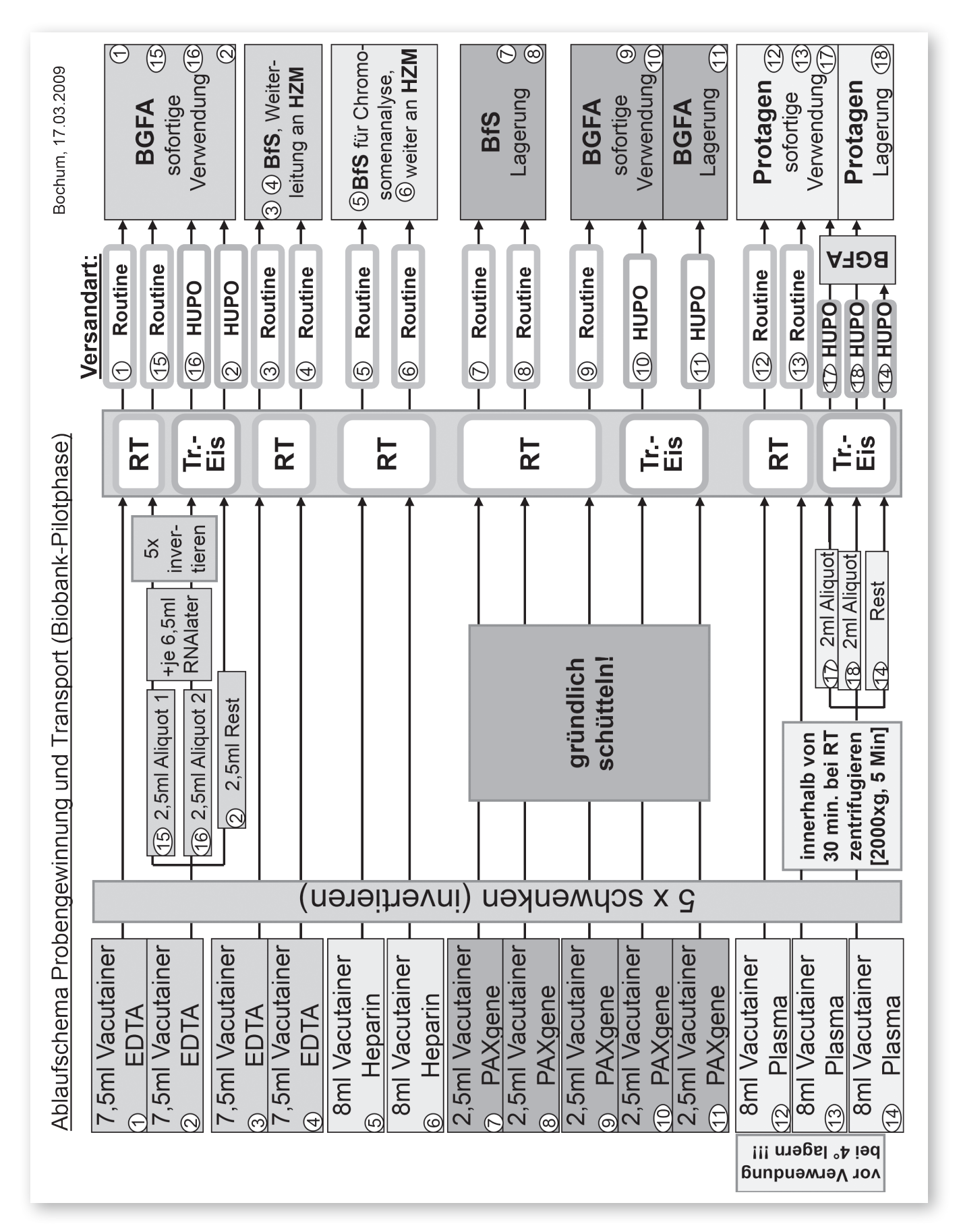

#### **Anhang**

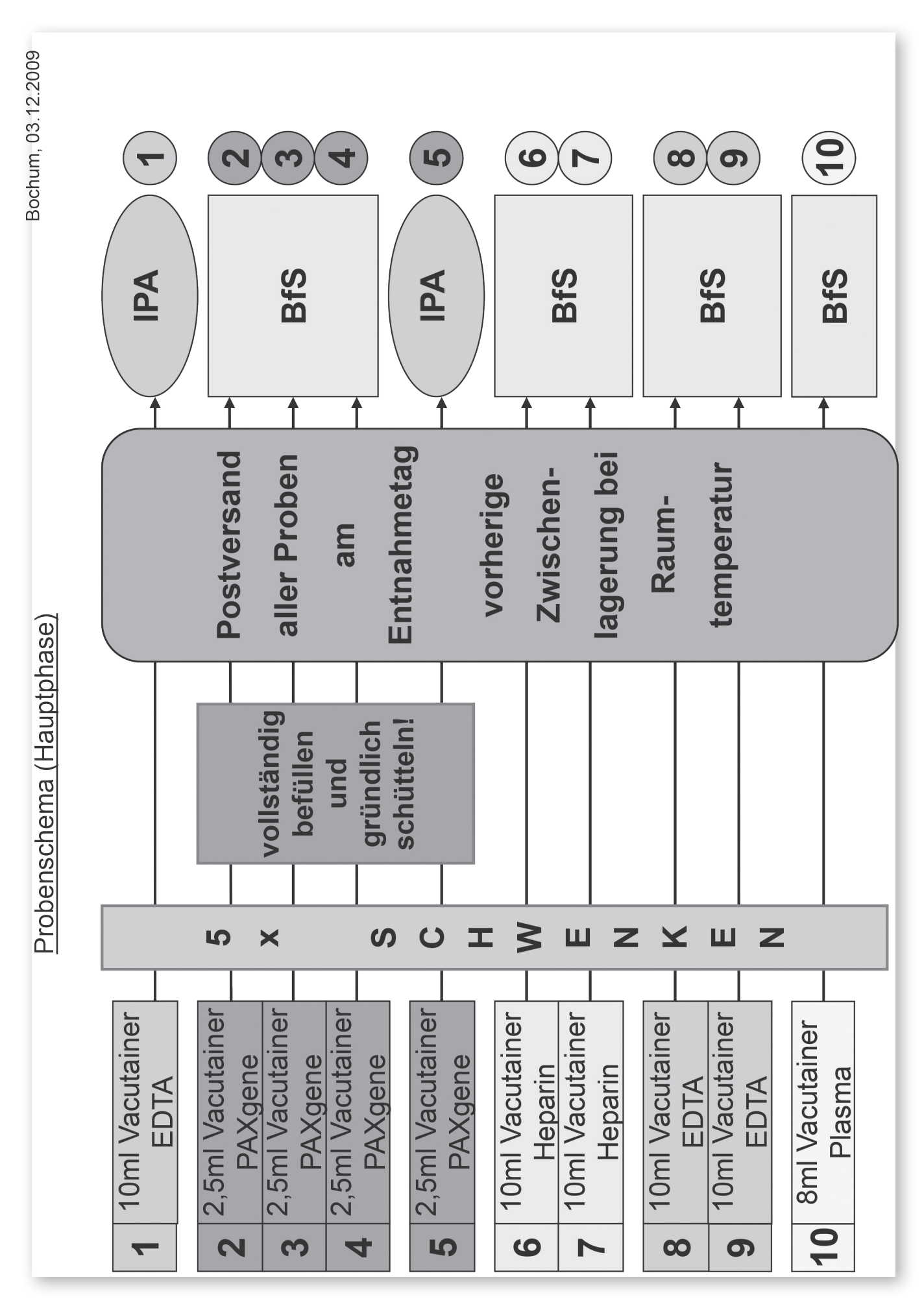
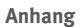

# **6 Anhang** Protagen Prüfbericht

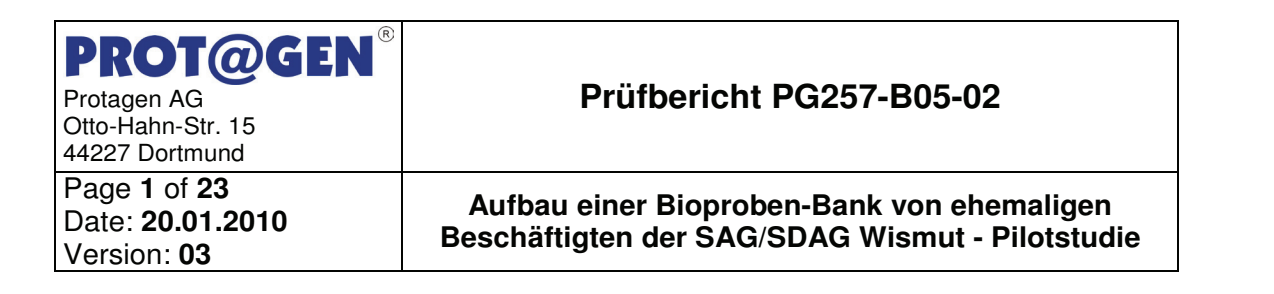

# **Prüfbericht Projekt BfS 4532**

# **Aufbau einer Bioproben-Bank von ehemaligen Beschäftigten der SAG/SDAG Wismut - Pilotstudie**

PG257-B05-02

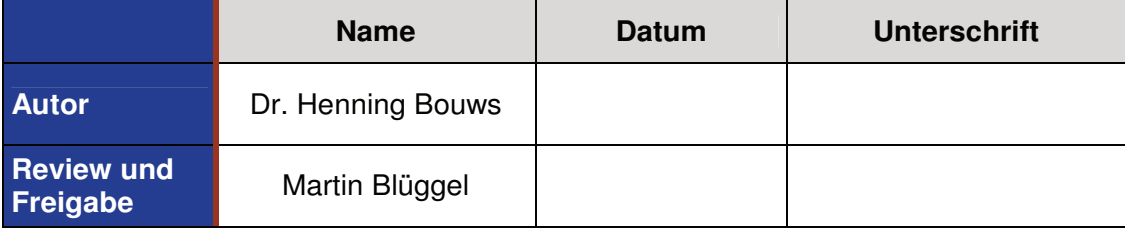

**Verfasst für:** 

Beate Pesch, Georg Johnen

BGFA-Forschungsinstitut für Arbeitsmedizin der

Deutschen Gesetzlichen Unfallversicherung

Bürkle-de-la-Camp Platz 1

D-44789 Bochum

**PROT@GEN** Protagen AG Otto-Hahn-Str. 15 44227 Dortmund Page **2** of **23** Date: **20.01.2010** 

#### **Prüfbericht PG257-B05-02**

**Aufbau einer Bioproben-Bank von ehemaligen Beschäftigten der SAG/SDAG Wismut - Pilotstudie**

#### **1 Zusammenfassung**

#### **1.1 Ziel**

Version: **03**

Rund 20.000 ehemaligen Uranbergarbeitern der SAG/SDAG Wismut werden durch die Zentrale Betreuungsstelle Wismut (ZeBWis) bei der Deutschen Gesetzlichen Unfallversicherung (DGUV) organisierte, nachgehende Untersuchungen angeboten. Um Mechanismen der Krebsentstehung besser aufzuklären und für die Prävention geeignete Biomarker zu entwickeln, sind Bioprobenbanken eine unverzichtbare Ressource. Moderne Untersuchungsmethoden erfordern eine schonende Behandlung der Bioproben unter Erhaltung ihrer Integrität bei Probennahme, Aufarbeitung, Transport und Lagerung.

Ziel dieser Machbarkeitsstudie ist es, die logistischen und methodischen Voraussetzungen zu schaffen, um für Forschung auf dem Gebiet der Strahlenbiologie und Krebsprävention unter Nutzung der nachgehenden Untersuchungen von ZeBWis eine Probenbank mit geeignet gewonnenem und nach heutigen Standards gelagertem Material aufzubauen.

Das Ziel dieser Arbeiten ist es, unterschiedliche Transportbedingungen und die Lagerfähigkeit der Proben hinsichtlich einer proteinbiochemischen Analyse zu untersuchen.

#### **1.2 Ergebnisse**

Die Proteinmenge der Proben wurde im Mikrotiterplattenformat in Dreifachbestimmung ermittelt. Vom Zentrum Schneeberg wurden Proben von 7 Probanden, vom Zentrum Niederdorf von 13 Probanden und vom Zentrum Plauen von 14 Probanden erhalten und analysiert. Die höheren Medianwerte und Standardabweichungen bei den Proben vom Zentrum Niederdorf basieren auf vermutlich durch Hämolyse verursachte Ausreißer. Dieser Effekt ist beim Zentrum Plauen geringer und beim Zentrum Schneeberg kaum vorhanden. Die Proteingehalte

# **PROT@GEN**

Protagen AG Otto-Hahn-Str. 15 44227 Dortmund

Page **3** of **23** Date: **20.01.2010**  Version: **03**

#### **Prüfbericht PG257-B05-02**

**Aufbau einer Bioproben-Bank von ehemaligen Beschäftigten der SAG/SDAG Wismut - Pilotstudie**

der Proben zeigen innerhalb der Standardabweichung keine signifikanten Abhängigkeiten von der Probenherkunft; die gemessenen Proteingehalte der Proben aus den unterschiedlichen Zentren sind miteinander vergleichbar. Bei der Betrachtung der Versandart hat weder die Zentrifugation noch die Versandtemperatur einen Einfluss auf die festgestellte Proteinkonzentration. Die Lagerung der Proben für 5 Monate bei -80°C zeigt ebenfalls keinen signifikanten Effekt auf den Proteingehalt.

Für die Western Blot-Analyse wurde Alpha-1-Antitrypsin als Antigen ausgewählt. In allen Proben wurde Alpha-1-Antitrypsin nachgewiesen. Weitere, unspezifische Signale sind nicht vorhanden. Vergleichbare Ergebnisse wurden ebenfalls mit allen anderen Proben von allen Probanden erzielt. Eine quantitative Auswertung der Western Blots, bei der jeder Bande ein relativer Zahlenwert zugeordnet wurde, wurde hinzugefügt.

Die 2D-Elektrophorese wurde mit Proben der Probenreihe 12.2 (ohne Zentrifugation, Routineversand, Lagerung 5 Monate bei -80°C) von 10 Probanden durchgeführt. Von der Probenreihe 18 (HUPO-Versand, nach 5 Monaten Lagerung bei -80°C) wurde von den gleichen Probanden die 2D-Elektrophorese durchgeführt und diese Gele einzeln qualitativ mit den Gelen der Reihe 12.2 verglichen, so dass ein auf der Versandart basierender möglicher Effekt erkennbar wäre. Die 2D-Elektrophoresen ergaben hochqualitative 2D-Gele mit einer Auftrennung von 11 bis 170 kDa und einem pI-Bereich von 4,5 bis 9,5. Die 2D-Gele von allen 10 Probanden sind untereinander vergleichbar und zeigen ein für Blutplasma typisches Proteinspotverteilungsmuster. Geringfügige Veränderungen der Spotintensitäten sind im Rahmen der experimentellen Schwankungen. Eine Protein-Degradation, erkennbar durch vermehrte Proteinspots im niedermolekularen Bereich, ist in keinem Vergleich festzustellen. Die Versandtemperatur (Routineversand 12.2 bei Umgebungstemperatur bzw. HUPO-Versand auf Trockeneis bei -80°C) hat keinen Effekt auf die Qualität der Plasmaproben.

# PROT@GEN® Protagen AG<br>Otto-Hahn-Str. 15<br>44227 Dortmund Page 4 of 23

## Prüfbericht PG257-B05-02

Aufbau einer Bioproben-Bank von ehemaligen Beschäftigten der SAG/SDAG Wismut - Pilotstudie

# 2 Inhalt

Date: 20.01.2010

Version: 03

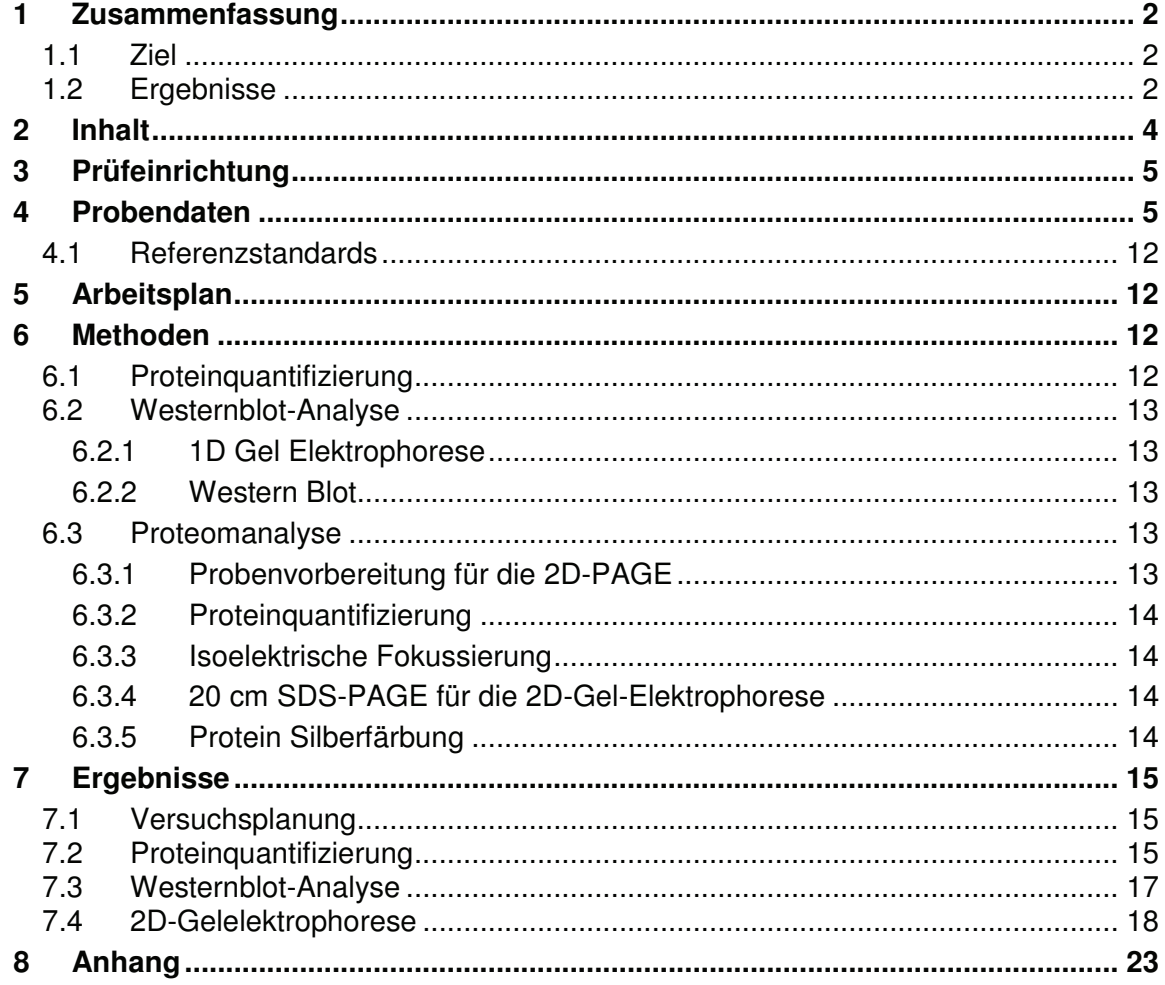

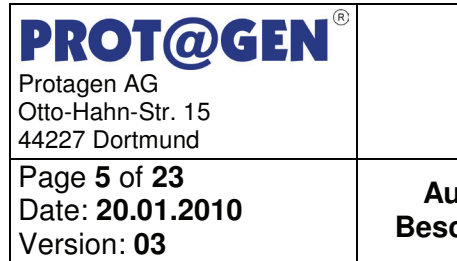

# **Prüfbericht PG257-B05-02**

**Aufbau einer Bioproben-Bank von ehemaligen Beschäftigten der SAG/SDAG Wismut - Pilotstudie**

# **3 Prüfeinrichtung**

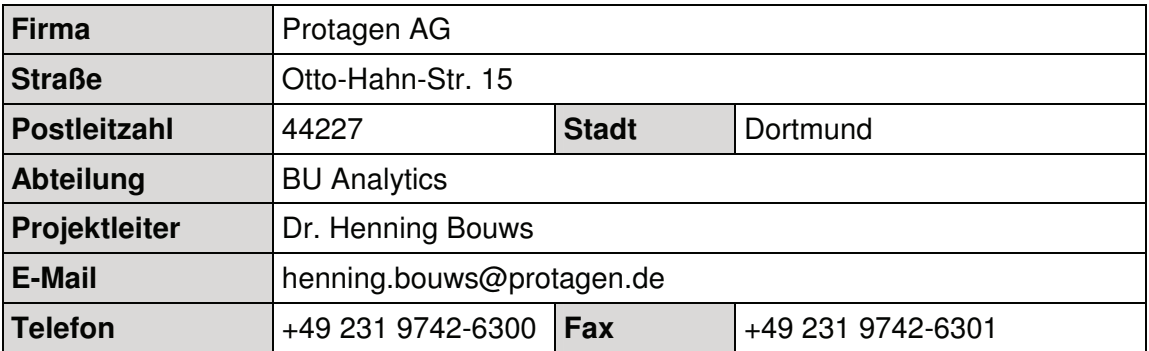

# **4 Probendaten**

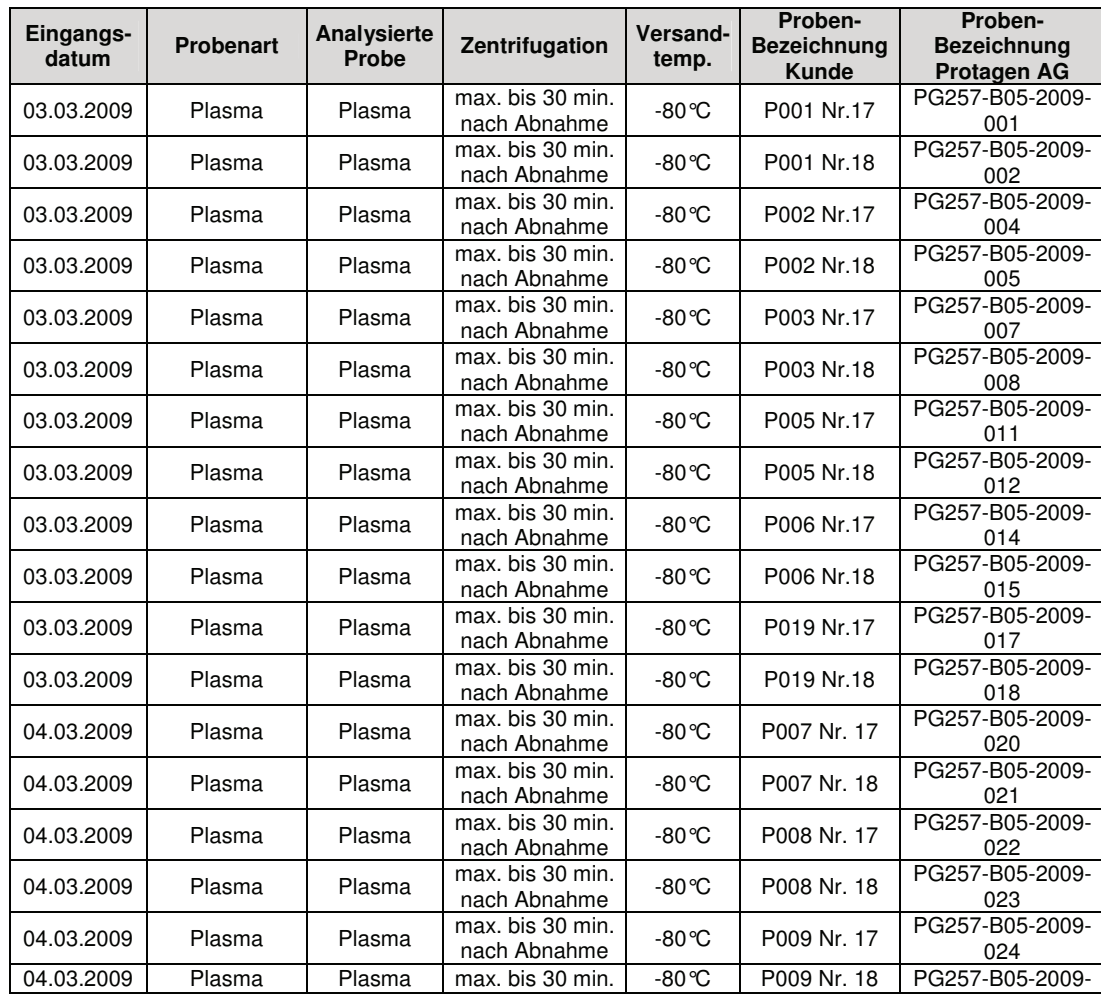

# **PROT@GEN®** Protagen AG Otto-Hahn-Str. 15 44227 Dortmund

Page **6** of **23** Date: **20.01.2010**  Version: **03**

# **Prüfbericht PG257-B05-02**

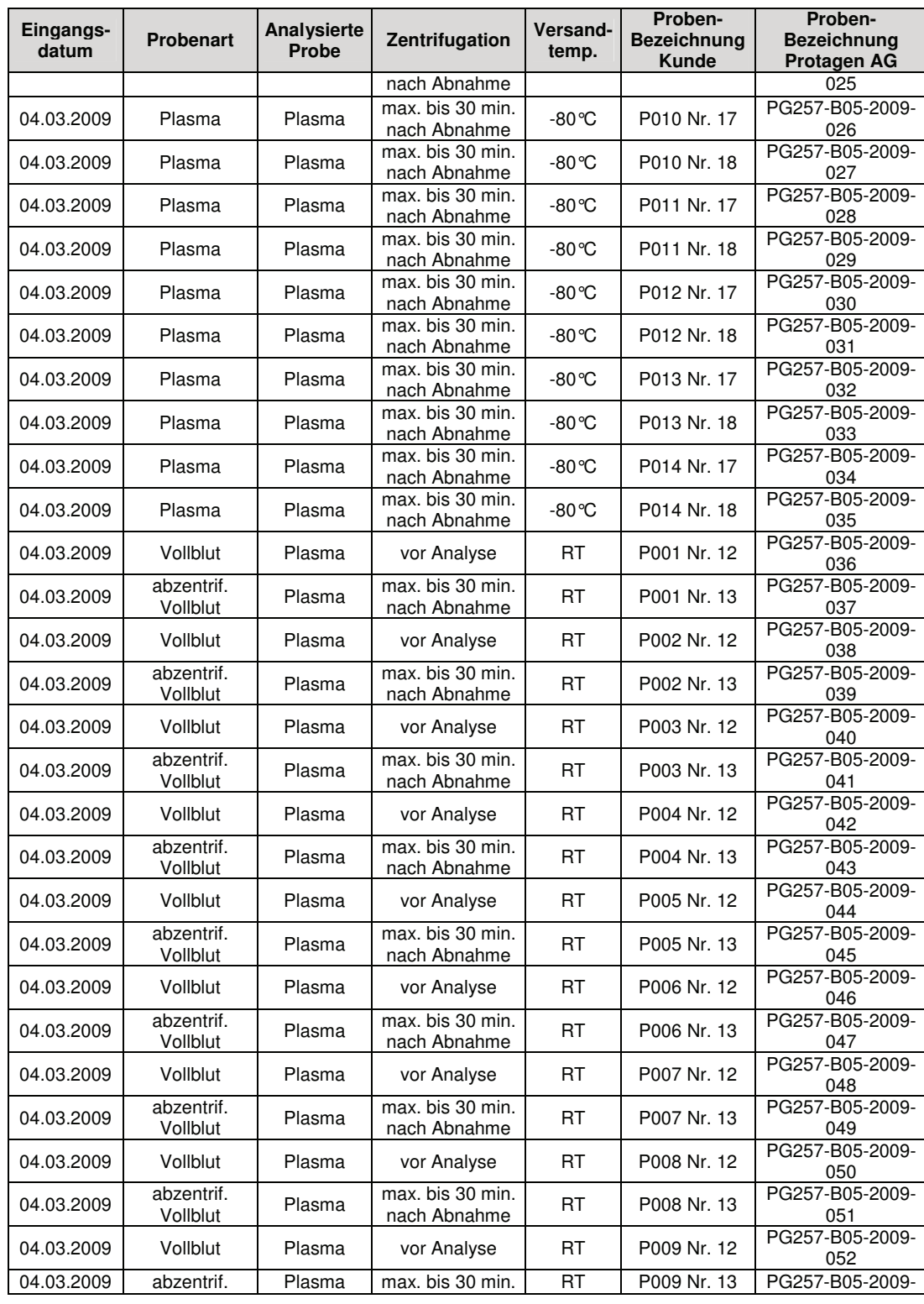

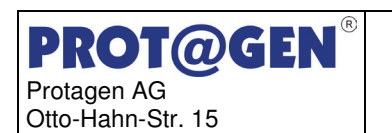

44227 Dortmund Page **7** of **23** Date: **20.01.2010**  Version: **03**

# **Prüfbericht PG257-B05-02**

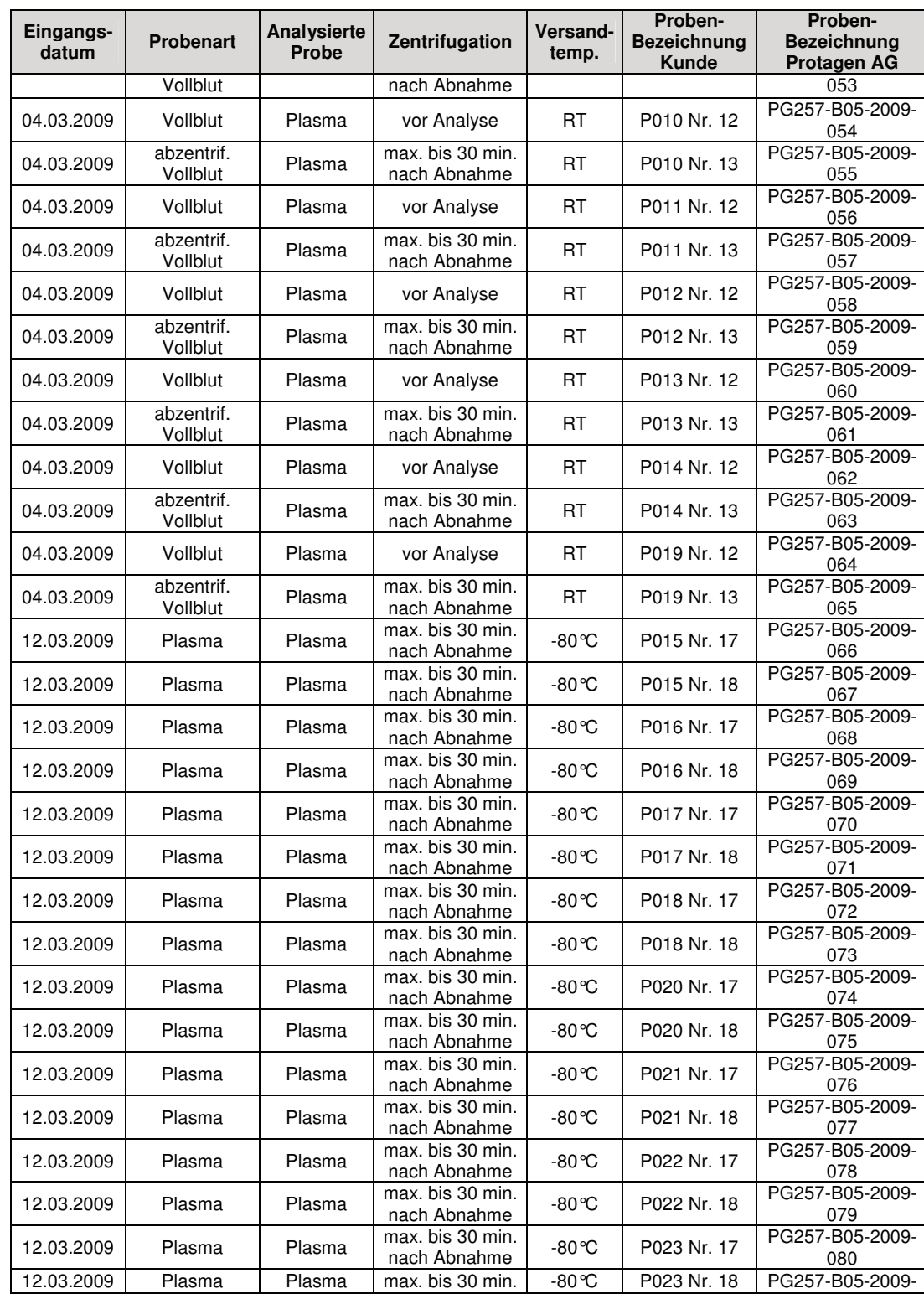

# **PROT@GEN®** Protagen AG Otto-Hahn-Str. 15

44227 Dortmund Page **8** of **23** Date: **20.01.2010**  Version: **03**

# **Prüfbericht PG257-B05-02**

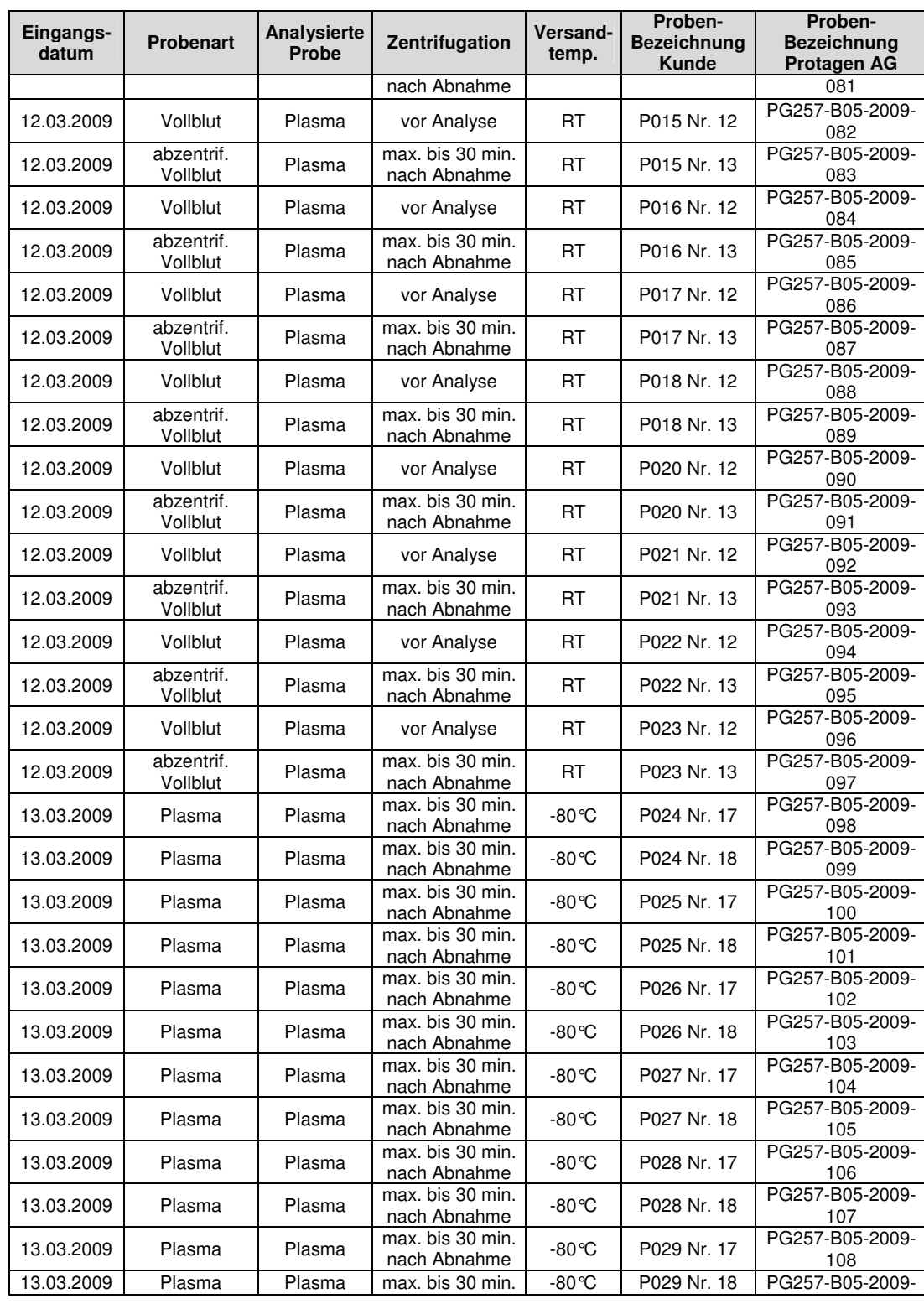

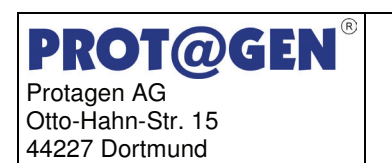

Page **9** of **23** Date: **20.01.2010**  Version: **03**

# **Prüfbericht PG257-B05-02**

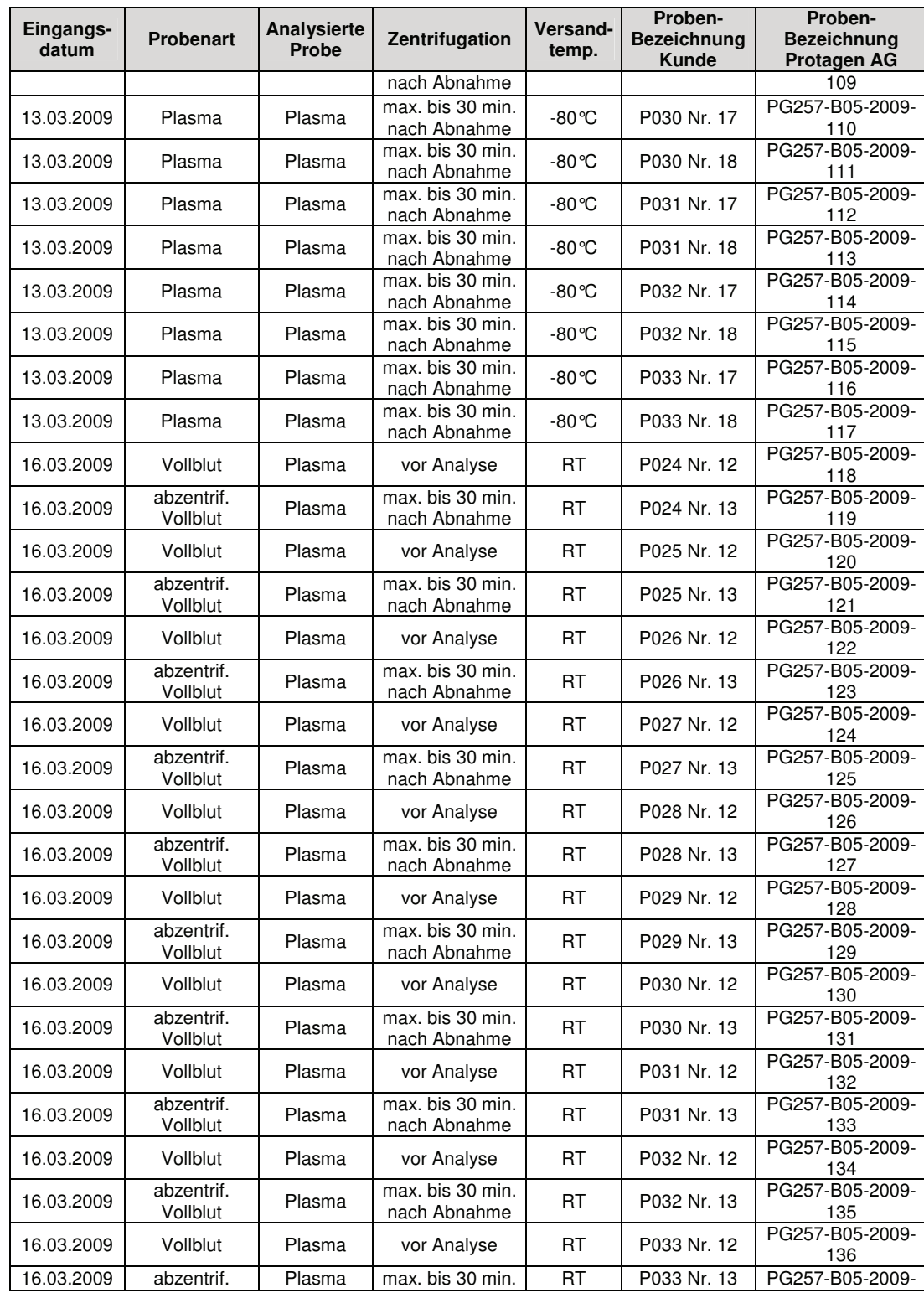

# **PROT@GEN®** Protagen AG Otto-Hahn-Str. 15 44227 Dortmund Page **10** of **23**

Date: **20.01.2010**  Version: **03**

# **Prüfbericht PG257-B05-02**

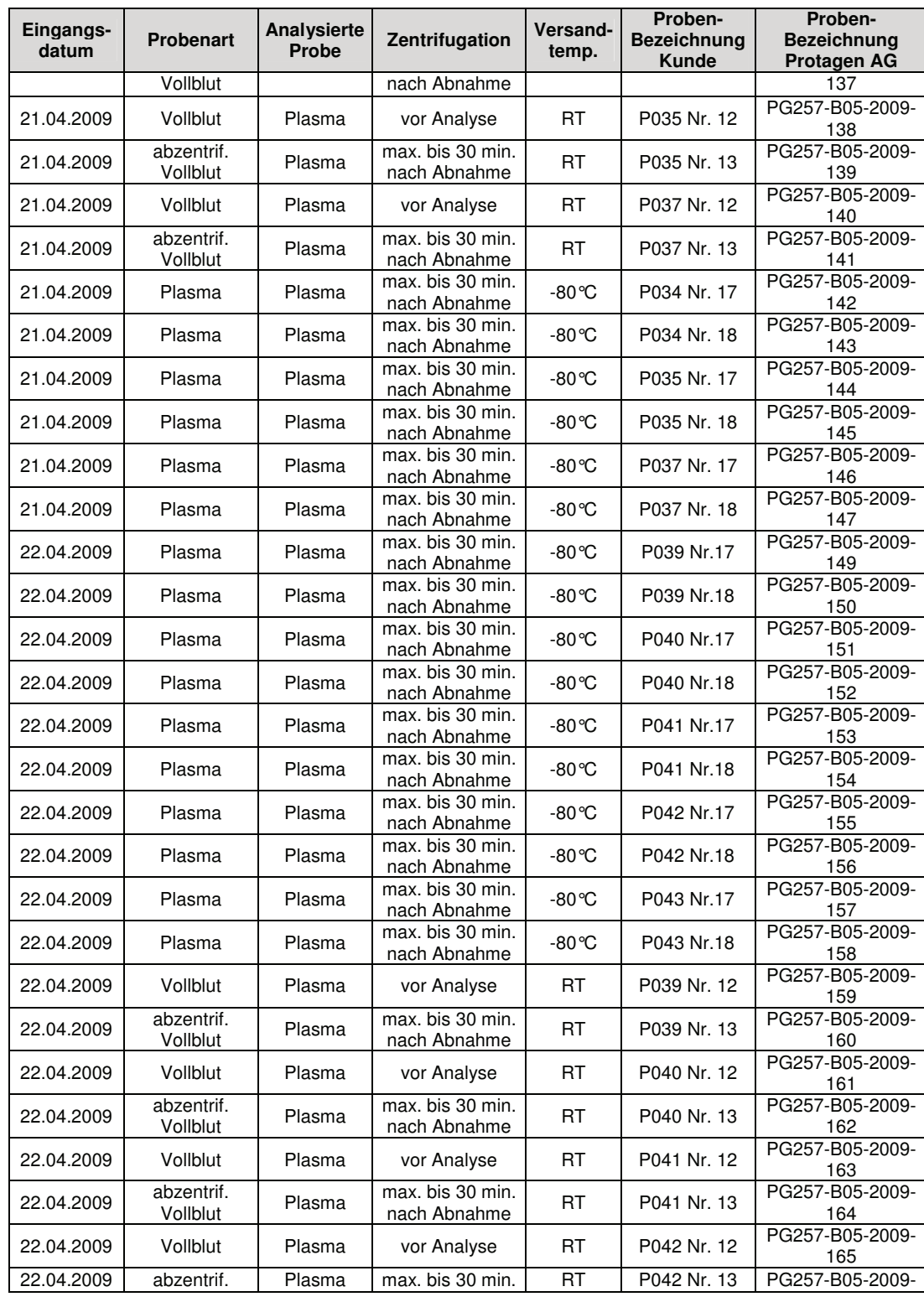

#### **PROT@GEN** Protagen AG Otto-Hahn-Str. 15 44227 Dortmund Page **11** of **23** Date: **20.01.2010**  Version: **03**

## **Prüfbericht PG257-B05-02**

#### **Aufbau einer Bioproben-Bank von ehemaligen Beschäftigten der SAG/SDAG Wismut - Pilotstudie**

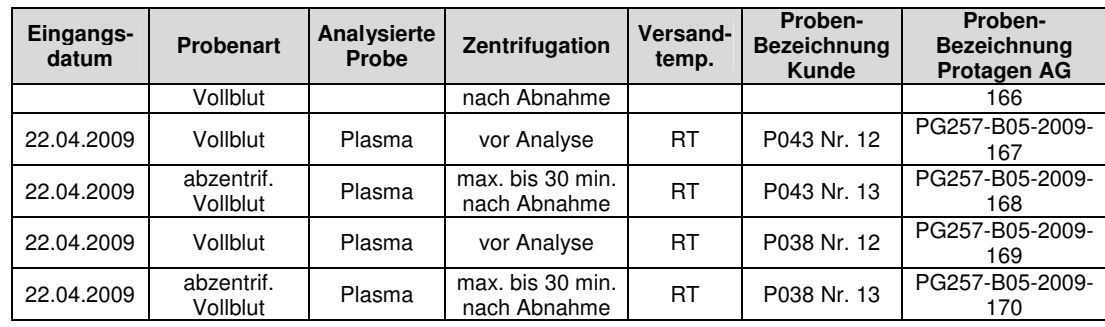

Bei der Probenreihe Nr. 12 handelt es sich um Vollblut, welches nach dem Versand zentrifugiert wurde. Probenreihe Nr. 13 wurde innerhalb von 30 Minuten nach Abnahme zentrifugiert. Beide Proben wurden bei Raumtemperatur versendet. Die ebenfalls innerhalb von 30 Minuten zentrifugierten Probenreihen Nr. 17 und Nr. 18 wurden auf Trockeneis versendet. Analysiert wurde ausschließlich das Blutplasma jeder Probe. Alle Proben (Restvolumen zwischen 600 µl bis max. 1500 µl) wurden nach Abnahme der für die Analysen benötigten Aliquots direkt bei -80°C eingelagert. Insgesamt wurden von 43 Probanden Proben verschickt. Die Proben von 3 Probanden waren lysiert. Von 5 Probanden waren alle Proben gefroren und nach dem Auftauen lysiert. Von einem Probanden fehlten die Proben 12 und 13, so dass Proben von insgesamt 34 Probanden in gutem Zustand waren und für die Analyse verblieben.

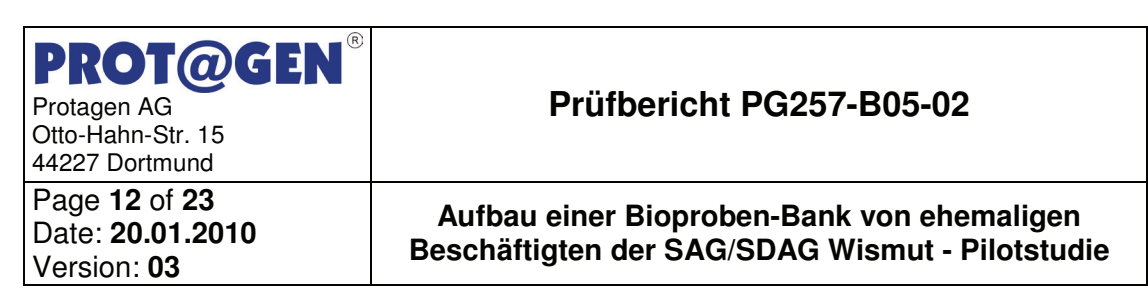

#### **4.1 Referenzstandards**

Die folgenden Standards wurden während der Prüfung verwendet:

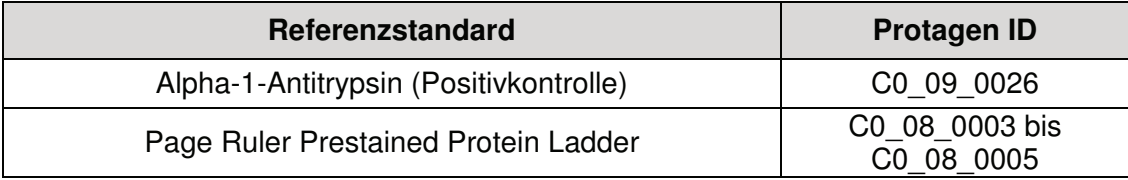

## **5 Arbeitsplan**

Die Analysen wurden gemäß Operationshandbuch Projekt BfS 4532 (Version 26.02.2009) durchgeführt.

#### **6 Methoden**

#### **6.1 Proteinquantifizierung**

Mit saurer, methanolischer Amidoschwarz-10B-Lösung wurden Proteine als unlösliche Farbstoffkomplexe ausgefällt und abzentrifugiert (Popov<sup>1</sup> et al., 1975). Das Pellet wurde gewaschen und in NaOH wieder in Lösung gebracht. Die dabei freigesetzte Farbstoffmenge ist der Ausgangsproteinmenge direkt proportional. Im Gegensatz zu den Proteinbestimmungen nach Lowry et al. (1951), Bradford (1976) oder mit BCA stören bei dem Verfahren nach Popov weder Detergenzien (z. B. SDS, Nonidet P40, CHAPS), noch reduzierende Agenzien (DTT, ß-Mercaptoethanol). Trägerampholyte binden den Farbstoff ebenfalls und täuschen zu hohe Proteinkonzentrationen vor, so dass die Proteinbestimmung vor der Zugabe von Ampholyten erfolgen muss.

<u>.</u>

<sup>1</sup> Popov et al. (1975) Acta. Biol. Germ. **34**: 1441–1446

**PROT@GEN** Protagen AG Otto-Hahn-Str. 15 44227 Dortmund Page **13** of **23** Date: **20.01.2010**  Version: **03**

## **Prüfbericht PG257-B05-02**

**Aufbau einer Bioproben-Bank von ehemaligen Beschäftigten der SAG/SDAG Wismut - Pilotstudie**

#### **6.2 Westernblot-Analyse**

#### **6.2.1 1D Gel Elektrophorese**

Die Proben wurden mit 4x Probenpuffer (3,2% Tris, 2,1% SDS, 10,6% Glycerol, 65 mM DTT) versetzt und anschließend denaturiert (4 min, 70°C). Etwa 14 µg Protein pro Probe wurden auf das Gel (Bis-Tris, Invitrogen) aufgetragen. Die Proteine wurden in dem Puffersystem MES-Puffer (Invitrogen) nach ihrem Molekulargewicht getrennt.

#### **6.2.2 Western Blot**

Direkt nach der Auftrennung der Proteine wurde das Gel (1D-SDS-PAGE) im Transferpuffer (0,6% (w/v) Tris, 2,25% (w/v) Glycin, 0,25 % (w/v) SDS, 10 % (v/v) Methanol) inkubiert. Die Proteine wurden mittels Semi-Dry-Blot-Methode auf Nitrocellulosemembranen transferiert. Der Erfolg des Elektrotransfers wurde durch Anfärben der Membran mit Ponceau S-Lösung kontrolliert. Die Membran wurde in 1% (w/v) BSA in PBS-T (0,1% (v/v) Tween 20 in 1x PBS) zwei Stunden bis über Nacht bei 2-8°C inkubiert. Die geblockte Membran wurde zunächst ein bis zwei Stunden mit dem Primär-Antikörper bei 2-8°C und nach Waschen mit dem Sekundär-Antikörper für ein bis zwei Stunden bei 2-8°C inkubiert. Die Detektion des Alkalische Phosphatase-konjugierten Zweitantikörpers erfolgte mit BCIP/NBT-Solution (Sigma B6404).

#### **6.3 Proteomanalyse**

#### **6.3.1 Probenvorbereitung für die 2D-PAGE**

Für die isoelektrische Fokussierung (1. Dimension) wurden der Probe Harnstoff und Thioharnstoff in einer Endkonzentration von 7 M bzw. 2 M und CHAPS zugesetzt. Für die Denaturierung der Proteine wurde 65 mM DTT hinzugefügt.

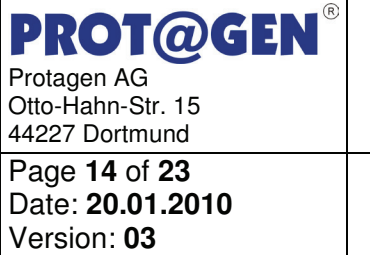

## **Prüfbericht PG257-B05-02**

**Aufbau einer Bioproben-Bank von ehemaligen Beschäftigten der SAG/SDAG Wismut - Pilotstudie**

#### **6.3.2 Proteinquantifizierung**

Die Proteinmenge der Proben wird vor der Analyse nach Popov<sup>2</sup> bestimmt. Jede Probe wird in Doppelbestimmung gemessen und direkt vor Auftragung auf die IEF-Röhrchen mit den Carrierampholyten 2-4 mit einer Endkonzentration von 2% versetzt.

#### **6.3.3 Isoelektrische Fokussierung**

Die IEF wurde nach der Methode von Klose<sup>3</sup> durchgeführt. Die Röhrchengele enthalten 9 M Harnstoff, 3,5 % Acrylamid, 0,3 % Piperazin Diacrylamid und 4 % Carrier Ampholyte pH 2–11. Die Proben wurden an der anodischen Seite auf die Gelröhrchen aufgetragen und unter non-equillibrium Bedingungen fokussiert (NEPHGE).

#### **6.3.4 20 cm SDS-PAGE für die 2D-Gel-Elektrophorese**

Die IEF-Gele wurden nach der Fokussierung auf SDS-Gelen der Maße 0,75×250×300 mm³ platziert. Die SDS-Gele enthalten 15 % Acrylamid und 0,2 % Bisacrylamid, die IEF-Gele dienen gleichzeitig als Sammelgele. Die Proteine wurden gemäß ihres Molekulargewichtes in einem Puffersystem aus 25 mM Tris, 192 mM Glycin und 0.1 % SDS aufgetrennt.

#### **6.3.5 Protein Silberfärbung**

Die aufgetrennten Proteine wurden mittels modifizierter Silberfärbung nach Heukeshoven<sup>4</sup> gefärbt, um die höchstmögliche Sensitivität zu erreichen.

-

<sup>2</sup> Popov et al. (1975) Acta. Biol. Germ. **34**: 1441–1446

<sup>3</sup> Klose, J. (1999), Methods Mol.Biol., **112**, 147-172

<sup>4</sup> Heukeshoven, J. & Dernick, R. (1988), Electrophoresis, **9**, 28-32

**PROT@GEN** Protagen AG Otto-Hahn-Str. 15 44227 Dortmund Page **15** of **23** Date: **20.01.2010**  Version: **03**

#### **Prüfbericht PG257-B05-02**

**Aufbau einer Bioproben-Bank von ehemaligen Beschäftigten der SAG/SDAG Wismut - Pilotstudie**

#### **7 Ergebnisse**

#### **7.1 Versuchsplanung**

Von allen Probenreihen (12, 13, 17 und 18) wurden eine Proteinquantifizierung nach Popov und ein Western Blot durchgeführt. Die Western Blot-Banden wurden quantitativ erfasst.

Von 10 Probanden aus Probenreihe 12.2 (Routineversand, nicht zentrifugiert, 5 Monate Lagerung bei -80°C) und von den gleichen Probanden aus der Probenreihe 18 (HUPO-Versand, 5 Monate Lagerung bei -80°C) wurden zusätzlich 2D-Elektrophoresen angefertigt und diese qualitativ miteinander verglichen.

Die Daten wurden gemäß Operationshandbuch (Version 26.02.2009), SOP Datenverarbeitung zusammengestellt und befinden sich im Anhang in Form einer Excel-Tabelle (DA\_Tabelle WiProBa V2\_002\_091020\_HBO.xls), einer Zusammenstellung der Overlays der 2D-Elektrophoresen (AR\_PG257-B05 2D Overlay 001 091020 HBO.pdf) und eines Western Blot Reports (AR\_PG257-B05 Western Blot 001 091020 HBO.pdf) mit Angabe der quantitativen Bandendaten (DA\_Western Blot\_001\_091208\_HBO.xls).

#### **7.2 Proteinquantifizierung**

Die Daten der Proteinquantifizierung wurden nach Zentren (Schneeberg, Niederdorf und Plauen) und nach Versandart (Probenreihe 12, Routineversand; Probenreihe 13, Routineversand mit Zentrifugation; Probenreihe 17, HUPO-Versand; Probenreihe 18, HUPO-Versand, 5 Monate Lagerung bei -80°C) ausgewertet. Der Median jeder Gruppe wurde ermittelt und diese Werte wurden unter Berücksichtigung der Standardabweichung miteinander verglichen (Abbildung 1).

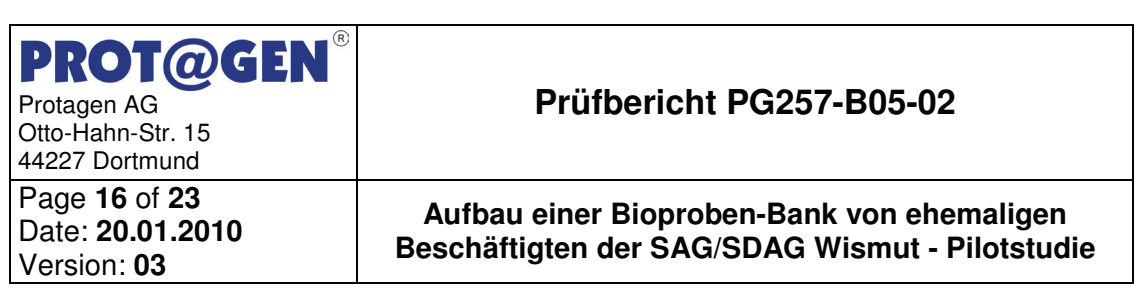

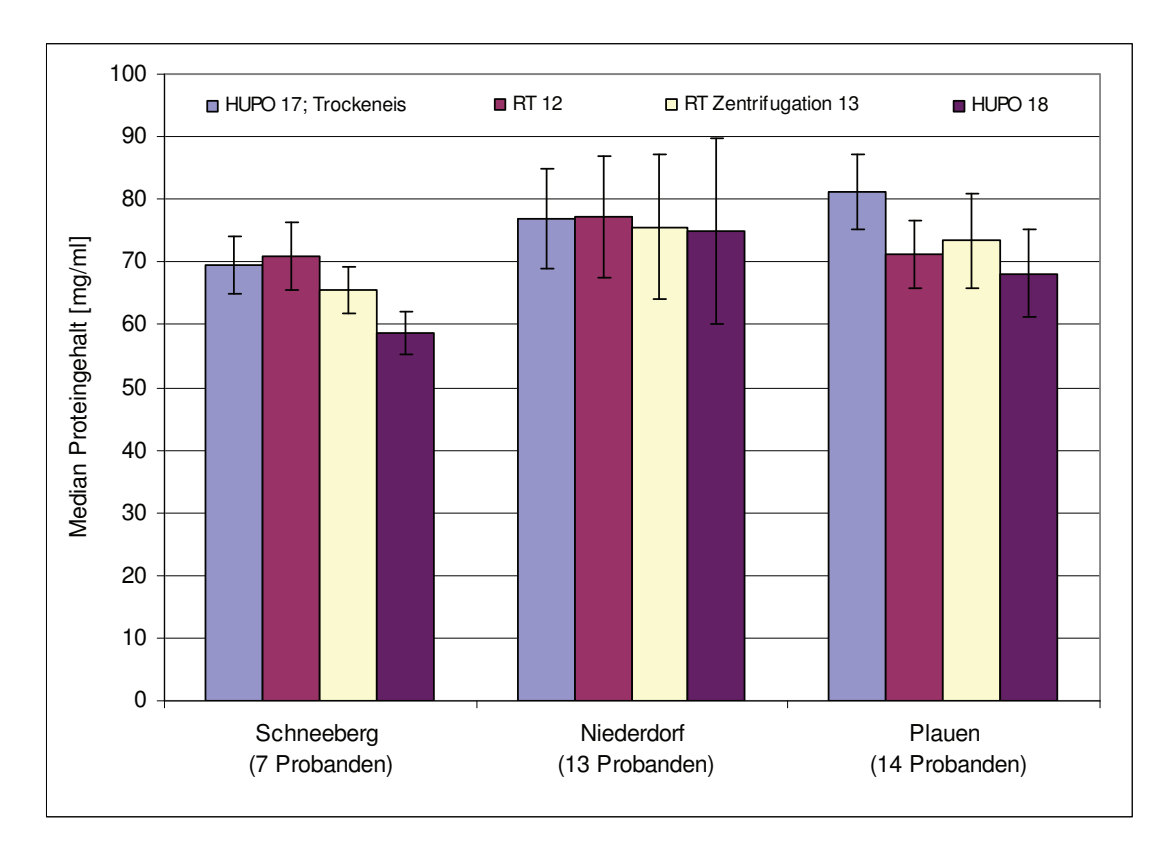

**Abbildung 1: Proteingehalte (Median) der Blutplasmaproben, dargestellt nach Zentren (Schneeberg, Niederdorf und Plauen) und Versandart (Probenreihe 12 Routine; Probenreihe 13 Routine mit Zentrifugation; Probenreihe 17 HUPO-Versand; Probenreihe 18 HUPO-Versand, 5 Monate Lagerung bei -80°C).** 

Vom Zentrum Schneeberg wurden Proben von 7 Probanden, vom Zentrum Niederdorf von 13 Probanden und vom Zentrum Plauen von 14 Probanden erhalten und analysiert. Die höheren Medianwerte und Standardabweichungen bei den Proben vom Zentrum Niederdorf basieren auf vermutlich durch Hämolyse verursachte Ausreißer. Dieser Effekt ist beim Zentrum Plauen geringer und beim Zentrum Schneeberg kaum vorhanden. Die Proteingehalte der Proben zeigen innerhalb der Standardabweichung keine signifikanten Abhängigkeiten von Probenherkunft; die gemessenen Proteingehalte der Proben aus den

#### **PROT@GEN** Protagen AG Otto-Hahn-Str. 15 44227 Dortmund Page **17** of **23** Date: **20.01.2010**  Version: **03**

# **Prüfbericht PG257-B05-02**

**Aufbau einer Bioproben-Bank von ehemaligen Beschäftigten der SAG/SDAG Wismut - Pilotstudie**

unterschiedlichen Zentren sind miteinander vergleichbar. Bei der Betrachtung der Versandart hat weder die Zentrifugation noch die Versandtemperatur einen Einfluss auf die festgestellte Proteinkonzentration. Die Lagerung der Proben für 5 Monate bei -80°C zeigt ebenfalls keinen signifikanten Effekt auf den gemessenen Proteingehalt. Die Proteingehalte aller Proben sind in der Excel-Datei DA\_Tabelle WiProBa V2\_002\_091020\_HBO.xls aufgelistet.

#### **7.3 Westernblot-Analyse**

Für die Western Blot-Analyse wurde Alpha-1-Antitrypsin als Antigen ausgewählt. Abbildung 2 zeigt ein typisches, qualitativ hochwertiges, Western Blot-Ergebnis. Die Positivkontrolle Alpha-1-Antitrypsin (Bahn 2) zeigt eine spezifische Bande. In der Negativkontrolle ist hingegen keine Bande detektierbar (Bahn 3). In allen Proben (Bahn 4 bis 10) wurde Alpha-1-Antitrypsin nachgewiesen. Weitere, unspezifische Signale sind nicht vorhanden. Vergleichbare Ergebnisse wurden ebenfalls mit allen anderen Proben von allen Probanden erzielt. Eine quantitative Auswertung der Western Blots befindet sich im Anhang (AR\_PG257-B05 Western Blot\_001\_091020\_HBO.pdf und DA\_Western Blot\_001\_091208\_HBO.xls). Jeder Bande, insbesondere der Bande der Positivkontrolle, wurde ein relativer Zahlenwert zugeordnet.

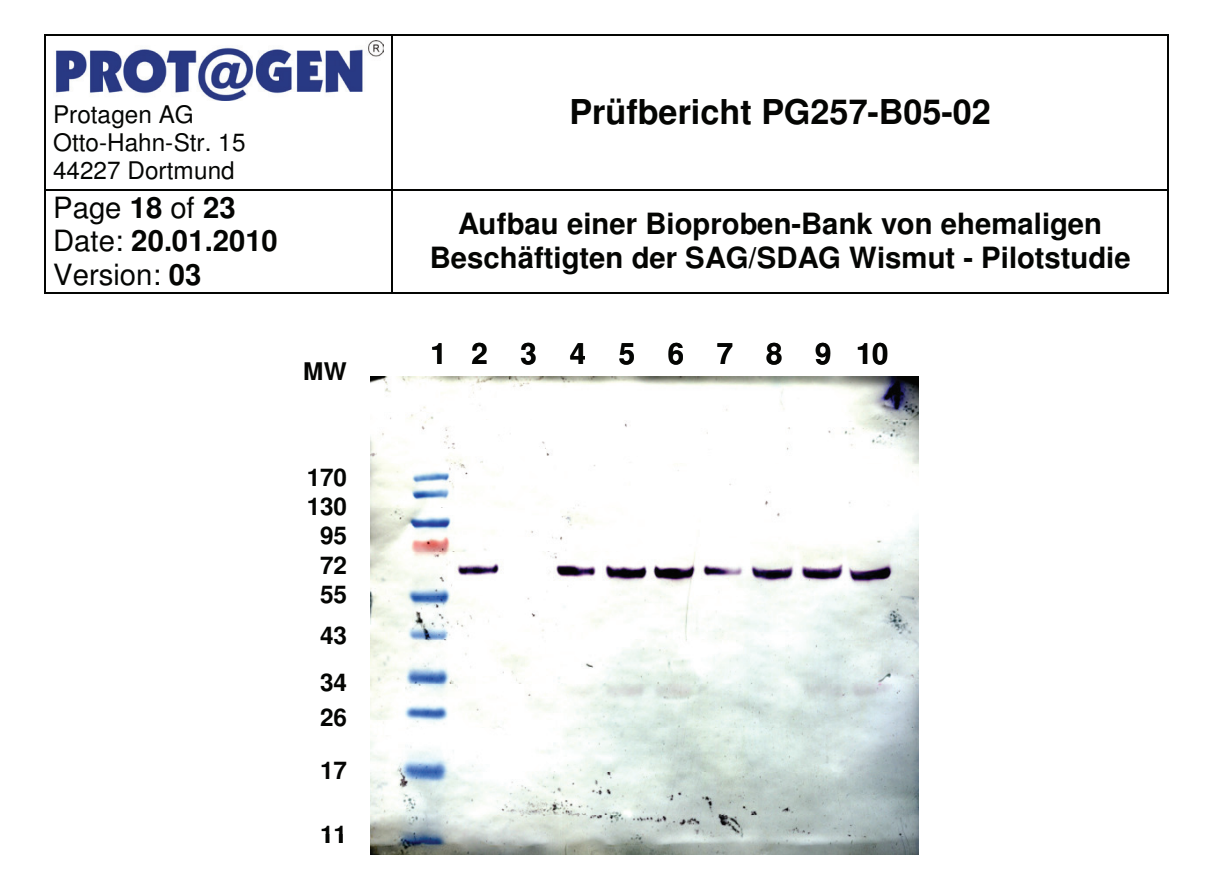

**Abbildung 2: Western Blot-Analyse (Gel 1 vom 05.03.2009); Bahn 1: Marker, Bahn 2: Positivkontrolle Alpha-1-Antitrypsin, Bahn 3: Negativkontrolle, Bahn 4: PA001-17 (PG257-B05-2009-001), Bahn 5: PA001-12 (PG257-B05-2009-036), Bahn 6: PA001-13 (PG257-B05-2009-037), Bahn 7: PA002-17 (PG257-B05-2009- 004), Bahn 8: PA002-12 (PG257-B05-2009-038), Bahn 9: PA002-13 (PG257-B05- 2009-039), Bahn 10: PA004-12 (PG257-B05-2009-042)** 

#### **7.4 2D-Gelelektrophorese**

Die 2D-Elektrophorese wurde mit Proben der Probenreihe 12.2 (ohne Zentrifugation, Routineversand, Lagerung 5 Monate bei -80°C) von 10 Probanden durchgeführt. Von der Probenreihe 18 (HUPO-Versand, nach 5 Monaten Lagerung bei -80°C) wurde von den gleichen Probanden die 2D-Elektrophorese durchgeführt und diese Gele einzeln qualitativ mit den Gelen der Reihe 12.2 verglichen, so dass ein auf der Versandart basierender möglicher Effekt erkennbar wäre.

Die 2D-Elektrophoresen ergaben hochqualitative 2D-Gele mit einer Auftrennung von 11 bis 170 kDa und einem pI-Bereich von 4,5 bis 9,5. Ein exemplarischer Vergleich von zwei 2D-Gelen (Proband 005, Gel aus Probenreihe 12.2 und Probenreihe 18) ist in Abbildung 3 dargestellt. Die entsprechenden einzelnen 2D-Gele sind in Abbildung

#### **PROT@GEN®** Protagen AG Otto-Hahn-Str. 15 44227 Dortmund

Page **19** of **23** Date: **20.01.2010**  Version: **03**

# **Prüfbericht PG257-B05-02**

**Aufbau einer Bioproben-Bank von ehemaligen Beschäftigten der SAG/SDAG Wismut - Pilotstudie**

4 und Abbildung 5 gezeigt. Alle weiteren Vergleiche sind im Anhang beigefügt (AR\_PG257-B05 2D Overlay\_001\_091020\_HBO.pdf).

Die 2D-Gele von allen 10 Probanden sind untereinander vergleichbar und zeigen ein für Blutplasma typisches Proteinspotverteilungsmuster. Geringfügige Veränderungen der Spotintensitäten sind im Rahmen der experimentellen Schwankungen. Eine Protein-Degradation, erkennbar durch vermehrte Proteinspots im niedermolekularen Bereich, ist in keinem Vergleich festzustellen. Die Versandtemperatur (Routineversand 12.2 bei Umgebungstemperatur bzw. HUPO-Versand auf Trockeneis bei -80°C) hat keinen Effekt auf die Qualität der Plasmaproben.

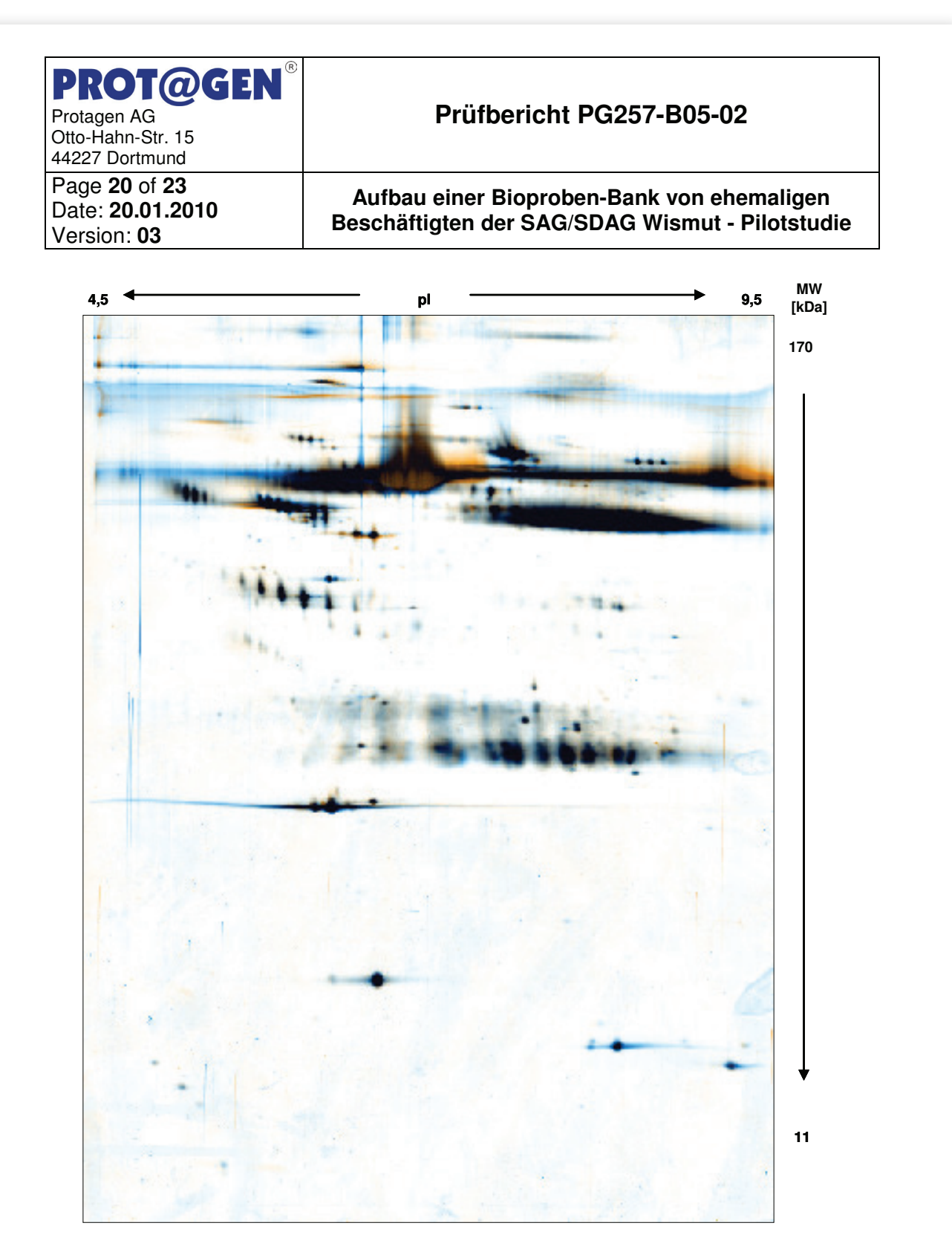

**Abbildung 3: Vergleich der 2D-Gele 5979, Proband 005 (Probenreihe 12.2; blau) und 5972 (Probenreihe 18; orange). Kongruente Spots und Spotgruppen erscheinen schwarz.** 

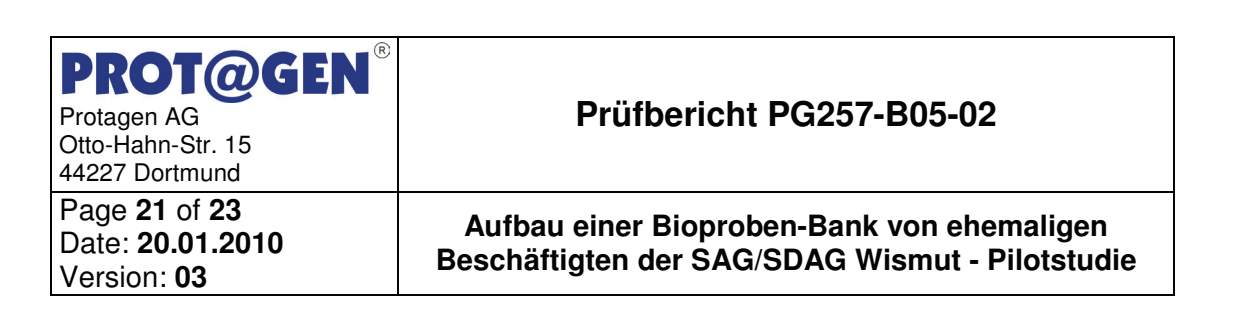

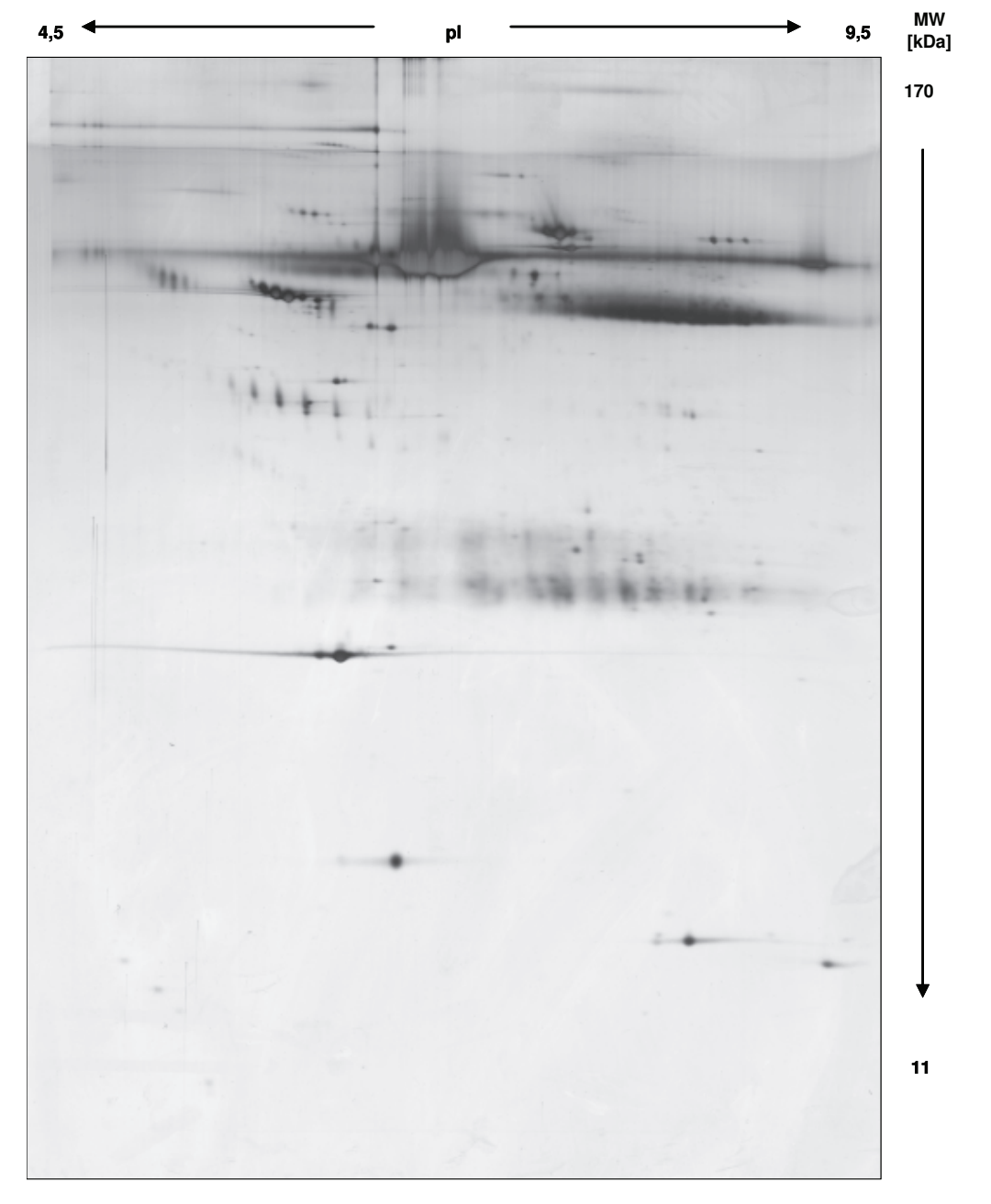

**Abbildung 4: 2D-Gel 5979 der Probenreihe 12.2 (Probe: PG257-B05-2009-044).** 

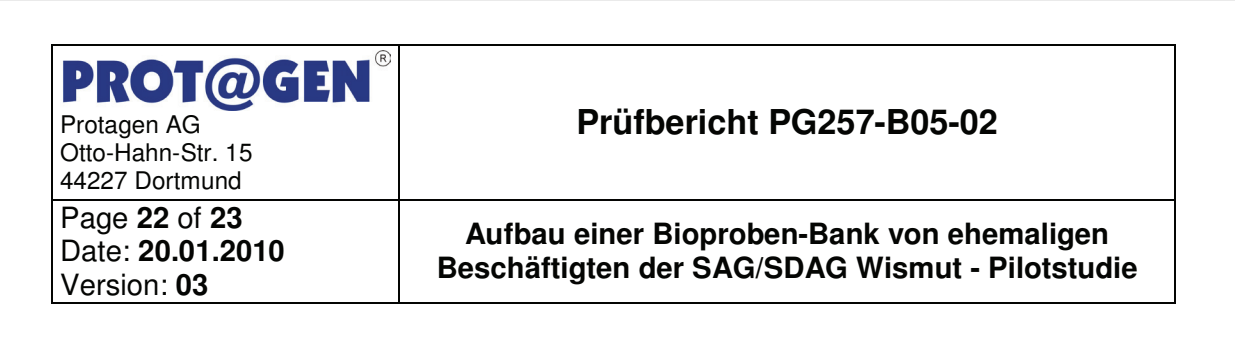

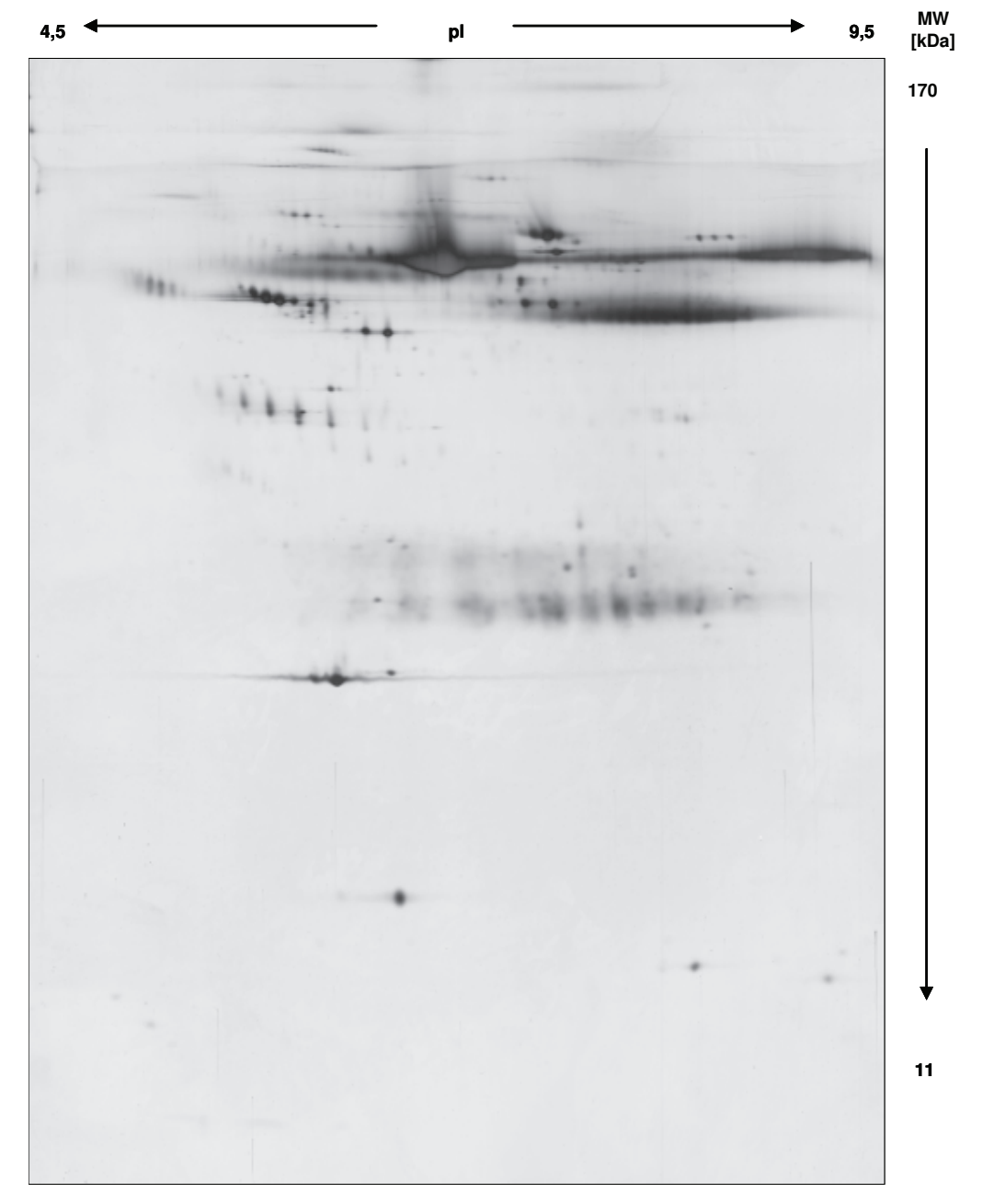

**Abbildung 5: 2D-Gel 5972 der Probenreihe 18 (Probe:PG257-B05-2009-012).** 

**PROT@GEN®** Protagen AG Otto-Hahn-Str. 15 44227 Dortmund Page **23** of **23** Date: **20.01.2010**  Version: **03**

## **Prüfbericht PG257-B05-02**

**Aufbau einer Bioproben-Bank von ehemaligen Beschäftigten der SAG/SDAG Wismut - Pilotstudie**

# **8 Anhang**

Ergebnistabelle:

DA\_Tabelle WiProBa V2\_002\_091020\_HBO.xls

2D-Overlays:

AR\_PG257-B05 2D Overlay\_001\_091020\_HBO.pdf

Western Blot Report:

AR\_PG257-B05 Western Blot\_001\_091020\_HBO.pdf

DA\_Western Blot\_001\_091208\_HBO.xls

**Anhang** 

# **6 Anhang**

Anwenderdokumentation Datenbank

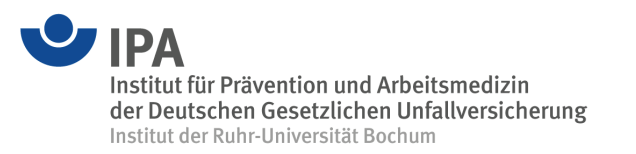

## **Anwenderdokumentation Zur Datenbang-Anwenderdokumentation**

## **Zur Datenbank-Anwendung im Projekt Ir Datenbank-Anwendung im Projel Beschäftigten der Wismut AG –**

# **Aufbau einer Bioproben-Bank von Beschäftigten der Wismut AG – Pilotstudie Primation**

17. Dezember 2012

# **Vorbemerkung**

Diese Probendatenbank wurde im Rahmen des BfS-Projektes "Aufbau einer Bioproben-Bank von Beschäftigten der Wismut AG-Pilotstudie (StSchl 4532)" programmiert. Diese Datenbank dient der Erfassung und Pflege der erhobenen Daten.

Es können in der Datenbank mehrere Projekte angelegt werden. Jedes Projekt kapselt die Daten des Projektes, d.h. ein Datenaustausch zwischen den Projekten ist nicht möglich. Innerhalb eines Projektes wird jeder Datensatz eindeutig über eine Probanden-Id identifiziert. So ist sichergestellt, dass jede Probe auch der Person zugeordnet wird, von der sie stammt. Dazu ist es notwendig zunächst die Probanden-Id anzulegen. Zu jedem Probanden können dann mehrere Proben existieren. Die einzelnen Probendaten werden in Tabellen angeordnet, die über die Probanden-Id verknüpft sind. Eine Tabelle kann mehrere Untertabellen besitzen, die mit der dazugehörigen Tabelle über abhängige Spalten verknüpft sind. Diese Konzeption der Datenbankstruktur gewährleistet eine flexible Speicherung von Daten unterschiedlicher Ausprägungen.

Diese Dokumentation bezieht sich auf die Datenbankversion 1.0.2.

Bei Fragen zur inhaltlichen Konzeption sowie Anwendung wenden Sie sich bitte an:

Dr. Dirk Taeger, Tel.: 0234 302 4538, taeger@ipa-dguv.de

Bei Fragen zur Installation wenden Sie sich bitte an:

Stephan Isringhausen-Bley, Tel: 0234 302 4525, isringhausen@ipa-dguv.de

Institut für Prävention und Arbeitsmedizin der Deutschen Gesetzlichen Unfallversicherung Institut der Ruhr-Universität Bochum Bürkle-de-la-Camp-Platz 1 44789 Bochum

# Inhaltsverzeichnis

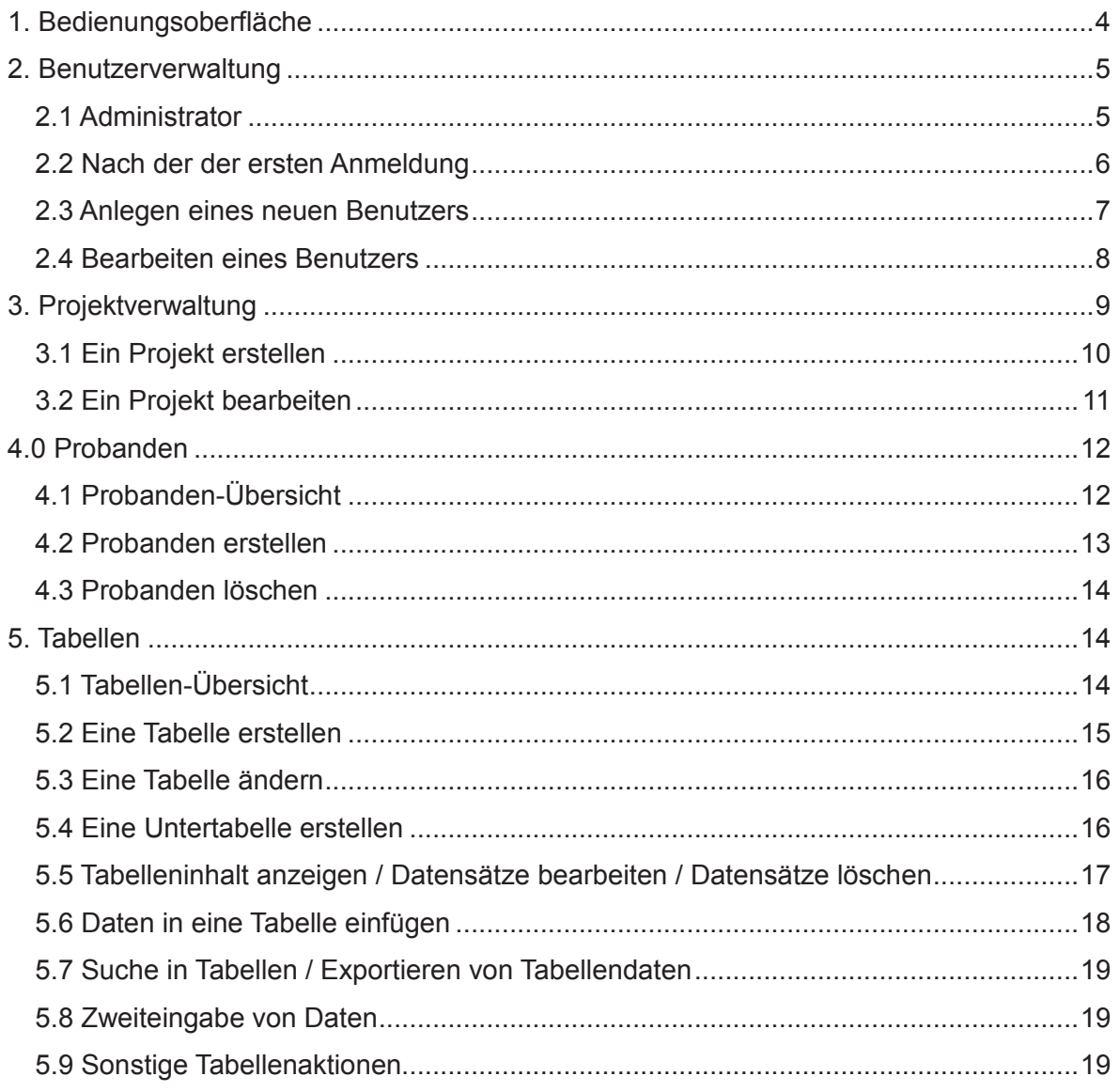

# **1. Bedienungsoberfläche**

In Abbildung 1 ist die Bedienungsoberfläche der Probendatenbank abgebildet. Die Datenbank läuft in einem Browserfenster. Die URL zum Aufrufen der Datenbank erfahren Sie von ihrem Systemadministrator.

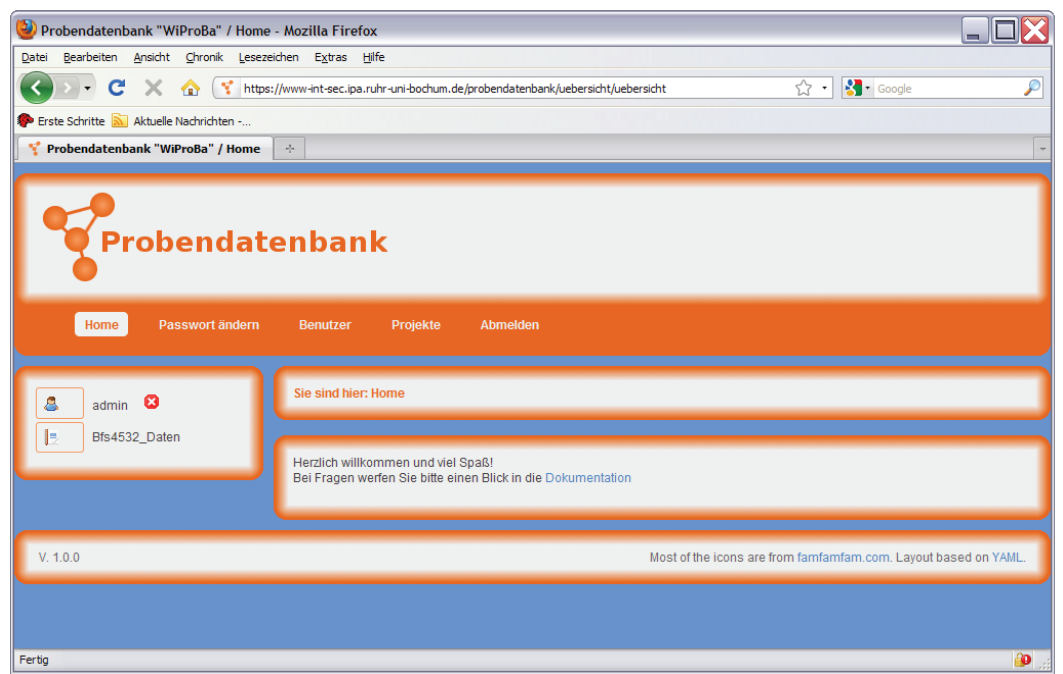

#### **Abbildung 1:** Bedienungsoberfläche Probendatenbank

In der oberen Hälfte befindet sich das Hauptmenu mit folgenden Funktionen

- <Home> Hier gelangen Sie immer zu diesem Hauptbildschirm zurück
- <Passwort ändern> Hier können Sie Ihr Benutzerpasswort ändern
- <Benutzer> Hier gelangen Sie zur Benutzerverwaltung
- <Projekte> Hier gelangen Sie zur Projektverwaltung
- <Abmelden> Hier können Sie sich abmelden

Links befindet sich ein Navigationselement das die Untermenüs sowie Statusinformationen ausgibt. In der obigen Abbildung den angemeldeten Benutzer *admin* und das Projekt *Bfs4532\_Daten*. In der Mitte des Bildschirms werden ebenfalls Informationen oder Eingabemasken angezeigt.

In den folgenden Kapiteln wird die Benutzung der Probendatenbank im Einzelnen beschreiben.

# **2. Benutzerverwaltung**

Nur registrierte Benutzer erhalten über Benutzerkennung und Passwort Zugriff auf die Probendatenbank. Dabei können Zugriffsrechte (Schreib und/oder Leserechte) individuell einem Benutzer zugeordnet werden. Folgende Rechte können vergeben werden

- Administrator: Projekte erstellen und löschen sowie Benutzer löschen, sowie alle Verwaltungsrechte und Lese- und Schreibrechte
- Leserecht: Es können Daten nur gelesen werden
- Schreibrecht: Es können Daten nur gespeichert werden
- Verwaltungsrecht: Es können neue Benutzer, Tabellen und Untertabellen angelegt werden sowie Lese- und Schreibrechte.

# **2.1 Administrator**

Zunächst muss vom Ihrem Systemadministrator ein Administrator für die Probendatenbank eingerichtet werden. Der Administrator hat neben Lese- und Schreibrechte auch noch Verwaltungsrechte. Ändern Sie das Passwort des Administrators, dass Ihnen von Ihrem Systemadministrator ausgehändigt wurde, nachdem Sie sich das erste Mal in die Probendatenbank angemeldet haben.

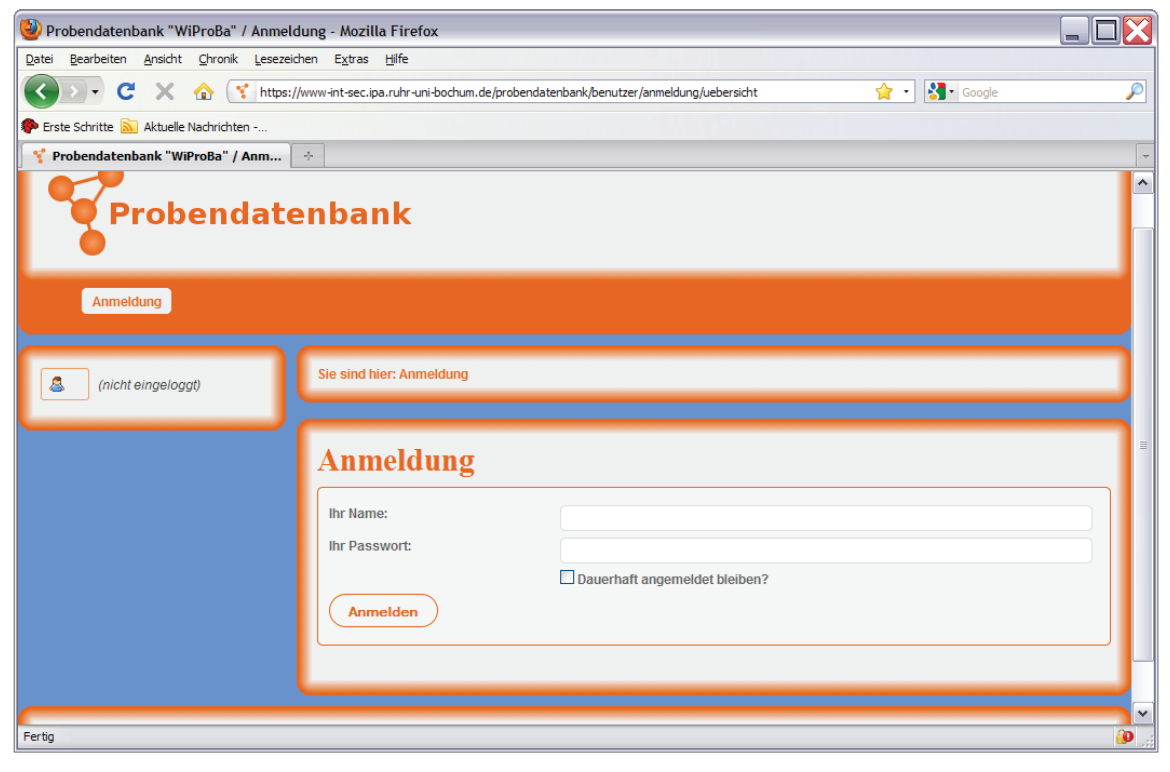

#### **Abbildung 2:** Anmeldung

#### **2.2 Nach der der ersten Anmeldung**

Nach Ihrer ersten Anmeldung werden Sie vom System aus Sicherheitsgründen aufgefordert, ein neues Passwort zu setzen. Geben Sie dazu in das oberste Feld Ihr aktuelles Passwort und in die beiden darunter liegenden Feldern Ihr neues Passwort ein. Bitte beachten Sie bei der Wahl Ihres Passworts folgende Punkte:

- Ihr Passwort muss Buchstaben und Zahlen enthalten.
- Es muss mindestens aus 6 Zeichen bestehen.
- Name und Passwort müssen sich unterscheiden.

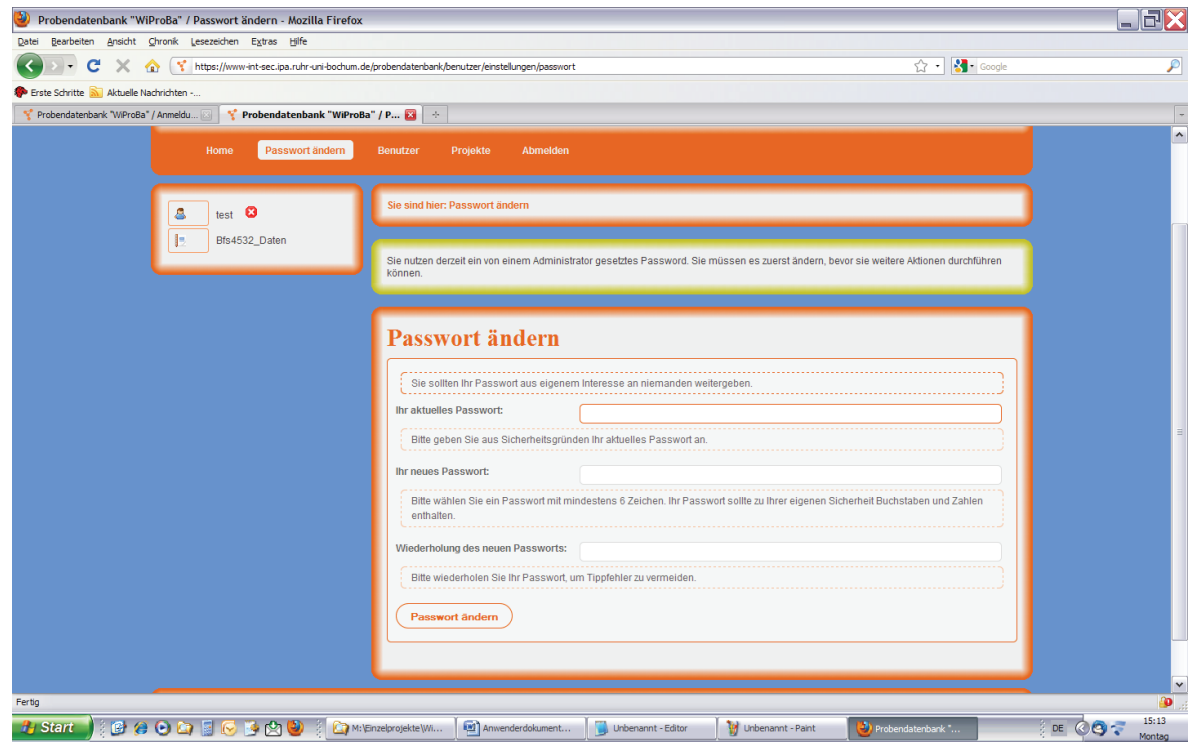

#### **Abbildung 3:** Aufforderung zum Passwort ändern

Nach der Anmeldung erscheint der Benutzername sowie schon vorhandene Projekte auf der linken Seite des Bildschirmes.

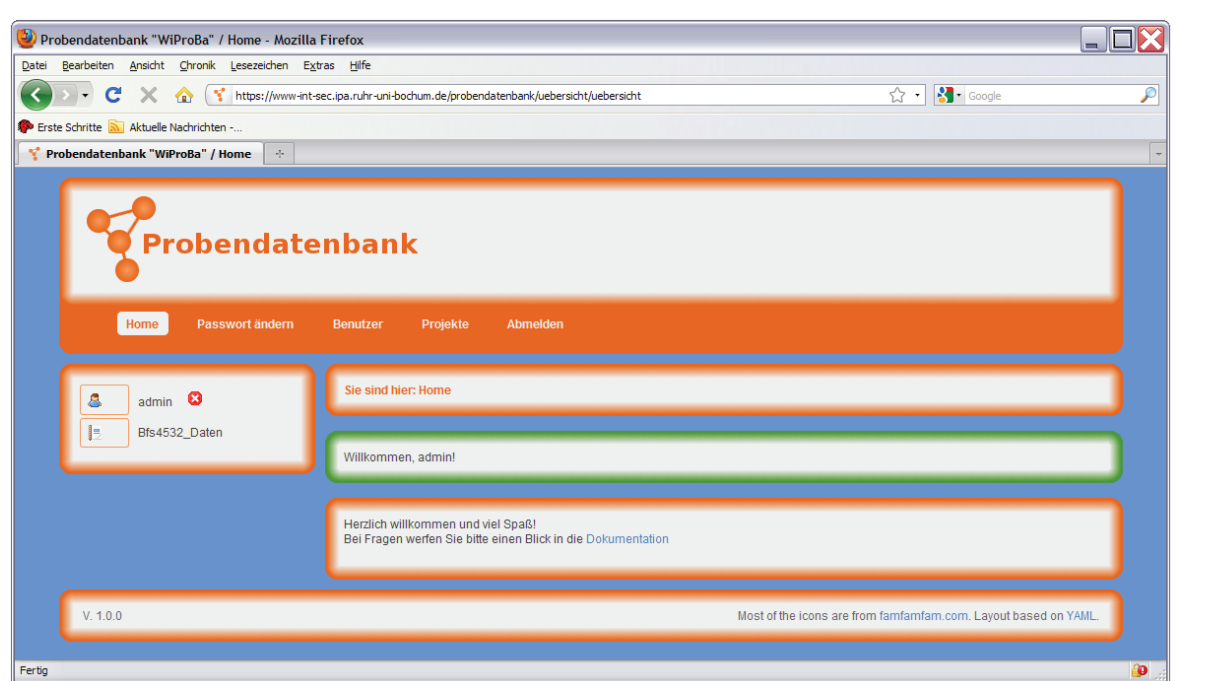

**Abbildung 4:** Begrüßungsbildschirm nach erfolgter Anmeldung

#### **2.3 Anlegen eines neuen Benutzers**

Zum Anlegen eines neuen Benutzers gelangt man über die Navigationselemente *Benutzer*

→ *Erstellen*.

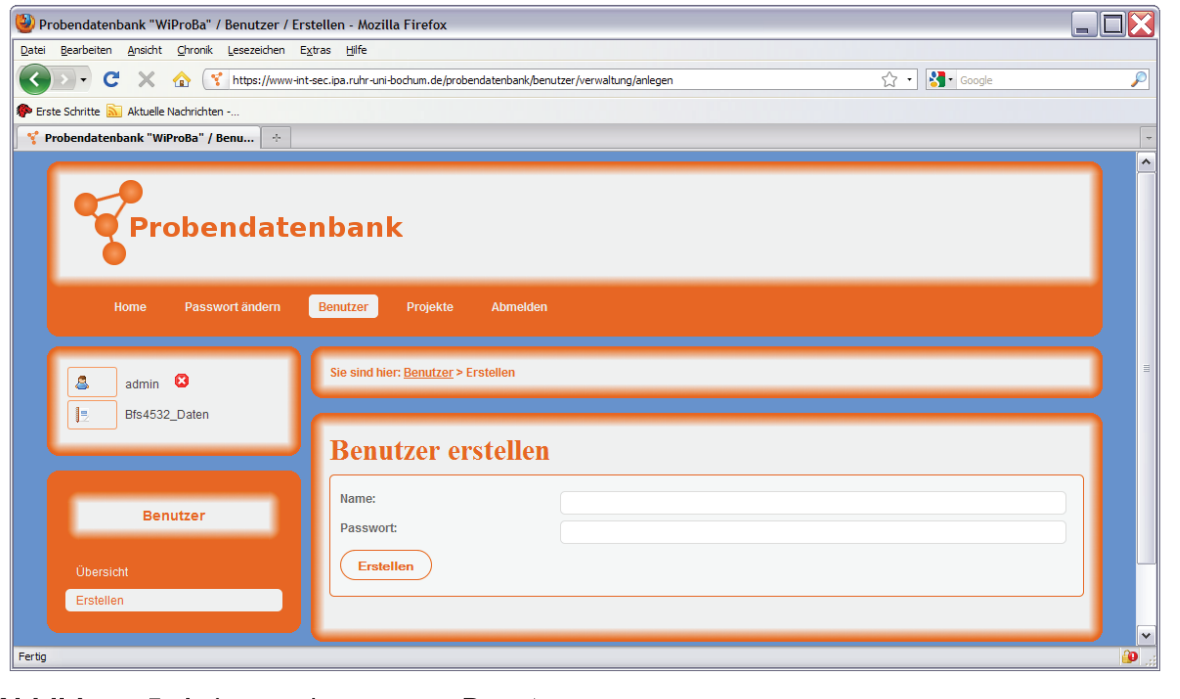

**Abbildung 5:** Anlegen eines neuen Benutzers

Es wird für mindestens ein Projekt eine *Verwaltungserlaubnis* benötigt, um neue Benutzer anzulegen. Um den neuen Benutzer anzulegen, geben Sie einfach einen eindeutigen Benutzernamen und ein Passwort ein. Beachten Sie dabei Folgendes:

- Der Benutzername muss aus 3 bis 30 Zeichen bestehen.
- Das dazugehörige Passwort muss Buchstaben und Zahlen enthalten und aus mindestens 6 Zeichen bestehen.
- Benutzername und Passwort dürfen nicht übereinstimmen.

Die Rechte des Benutzers können erst nach dem Anlegen festgelegt werden.

#### **2.4 Bearbeiten eines Benutzers**

Um einen Benutzer zu Bearbeiten klicken Sie zunächst in der Navigation auf *Benutzer*. Sie sehen dann eine Übersicht der Benutzer. Klicken Sie nun auf das kleine Stift-Symbol um den gewünschten Benutzer zu bearbeiten.

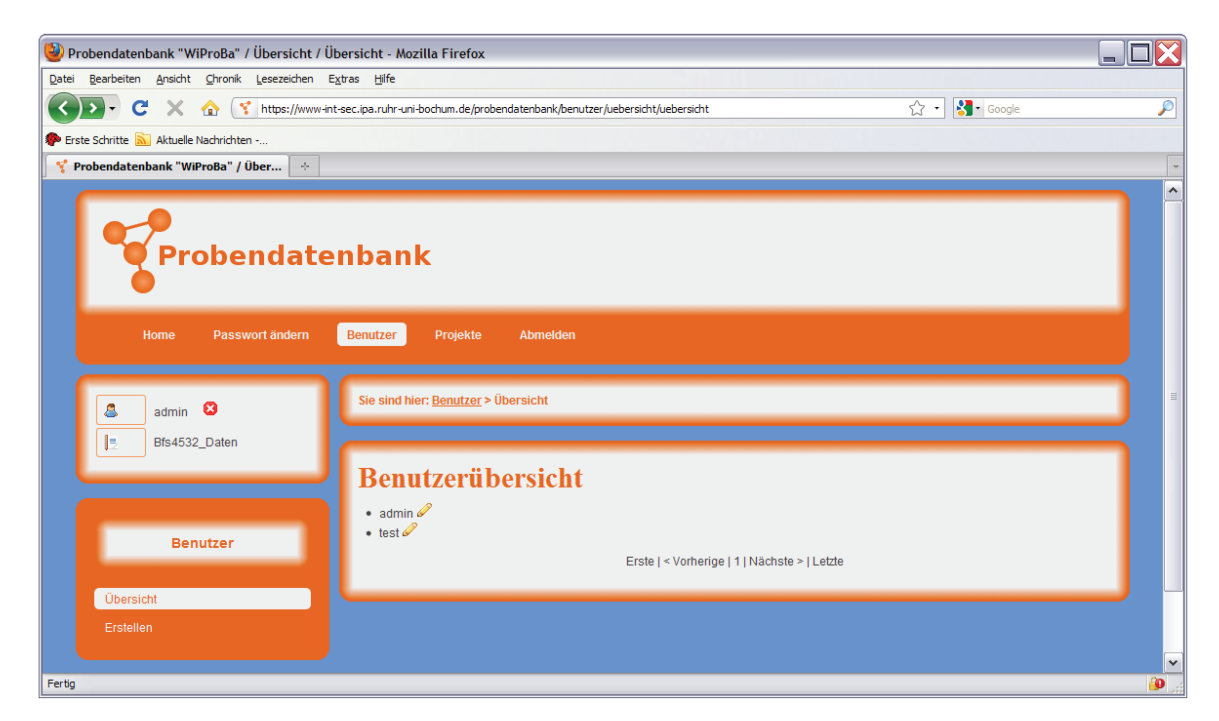

**Abbildung 6:** Benutzerübersicht

Auch hier gilt: Sie benötigen für mindestens ein Projekt die *Verwaltungserlaubnis*, ansonsten werden die Stift-Symbole nicht angezeigt.

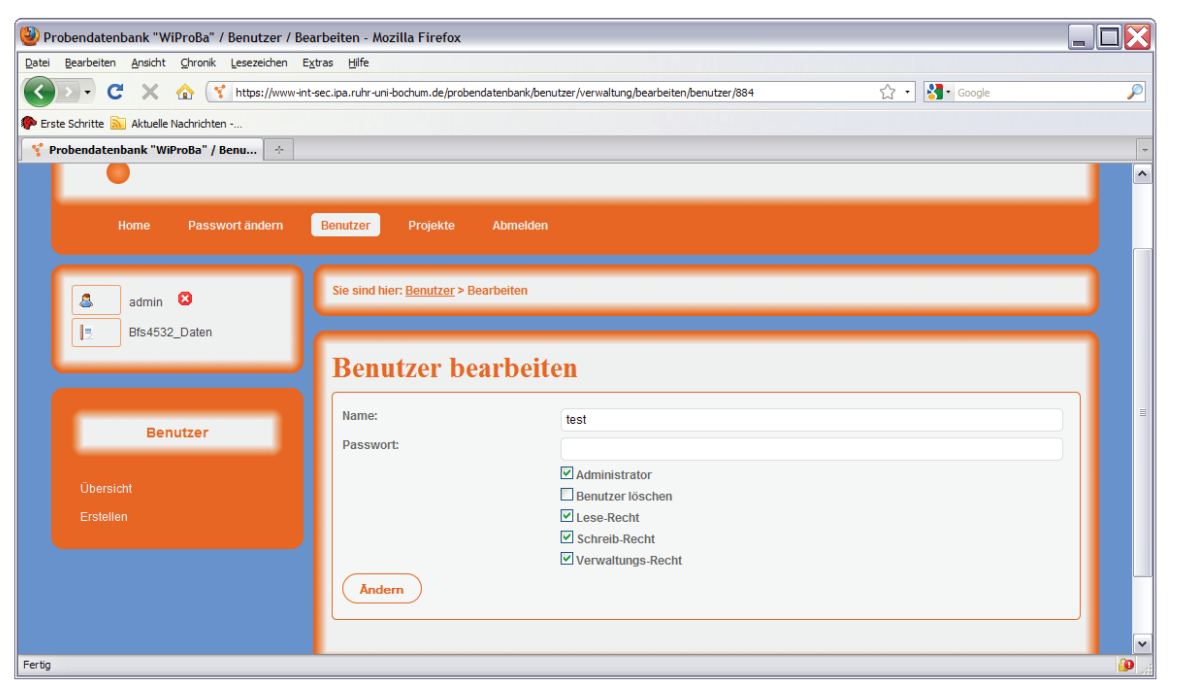

**Abbildung 7:** Benutzer bearbeiten

Nach dem Klick auf das Stift-Symbol können Sie nun das Passwort des Benutzers ändern, seine Zugriffsrechte verändern und - falls Sie selbst Administrator sind - den Benutzer zum Administrator erheben oder seinen Account löschen. Bitte beachten Sie:

- Sie können nur Rechte für die Projekte vergeben, für die sie selbst Verwaltungsrechte besitzen.
- Sie können den Namen des Benutzers nicht ändern.
- Das Passwort muss Buchstaben und Zahlen enthalten und aus mindestens 6 Zeichen bestehen.
- Ein Benutzer mit Verwaltungs- bzw. Schreibrechten besitzt automatisch auch Schreib- und Lese- bzw. Leserechte.

# **3. Projektverwaltung**

Mittels eines Projektes werden Tabellen und Untertabellen, die die Daten beinhalten, zusammengefasst. Es ist möglich mehrere Projekte anzulegen, allerdings werden die Daten verschiedener Projekte voneinander getrennt gehalten und können nicht projektübergreifend aufeinander zugreifen.

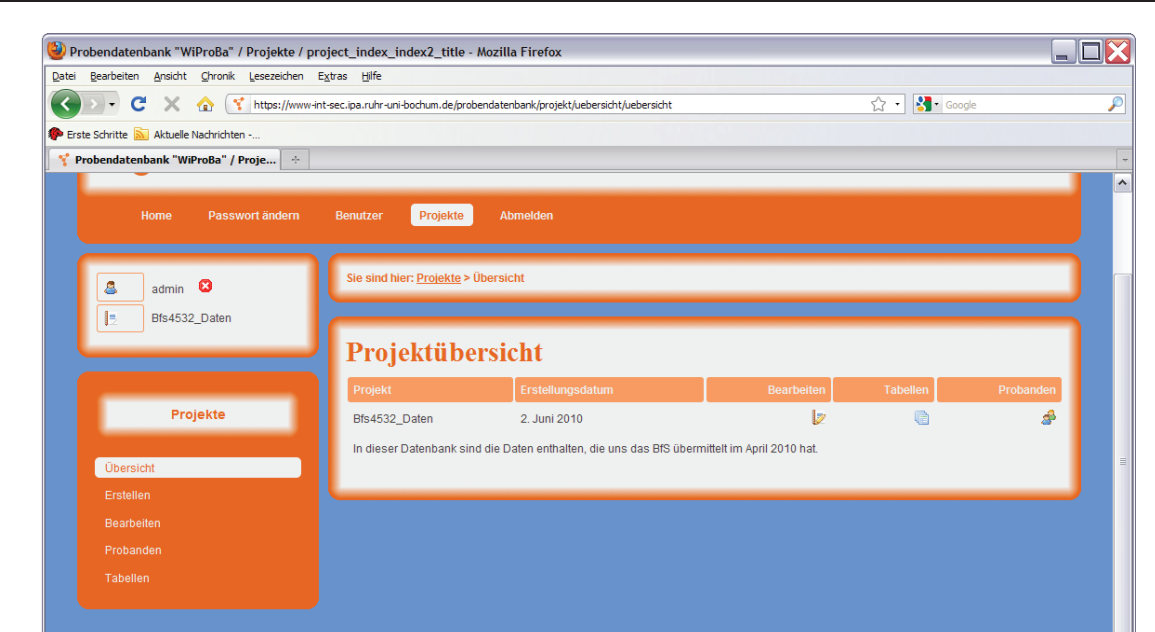

**Abbildung 7:** Projektverwaltung

Mittels der Projektverwaltung können Sie neue Projekte anlegen und bestehende bearbeiten. Ebenfalls befindet sich hier die Probanden- und Tabellenverwaltung.

# **3.1 Ein Projekt erstellen**

Nur wenn Sie Administratoren-Rechte besitzen, haben Sie die Möglichkeit, ein Projekt zu erstellen. Klicken Sie dazu auf die Navigationspunkte *Projekte* → *Erstellen*. Sie müssen einen Namen für das Projekt angeben. Optional kann noch eine Projektbeschreibung hinzugefügt werden.

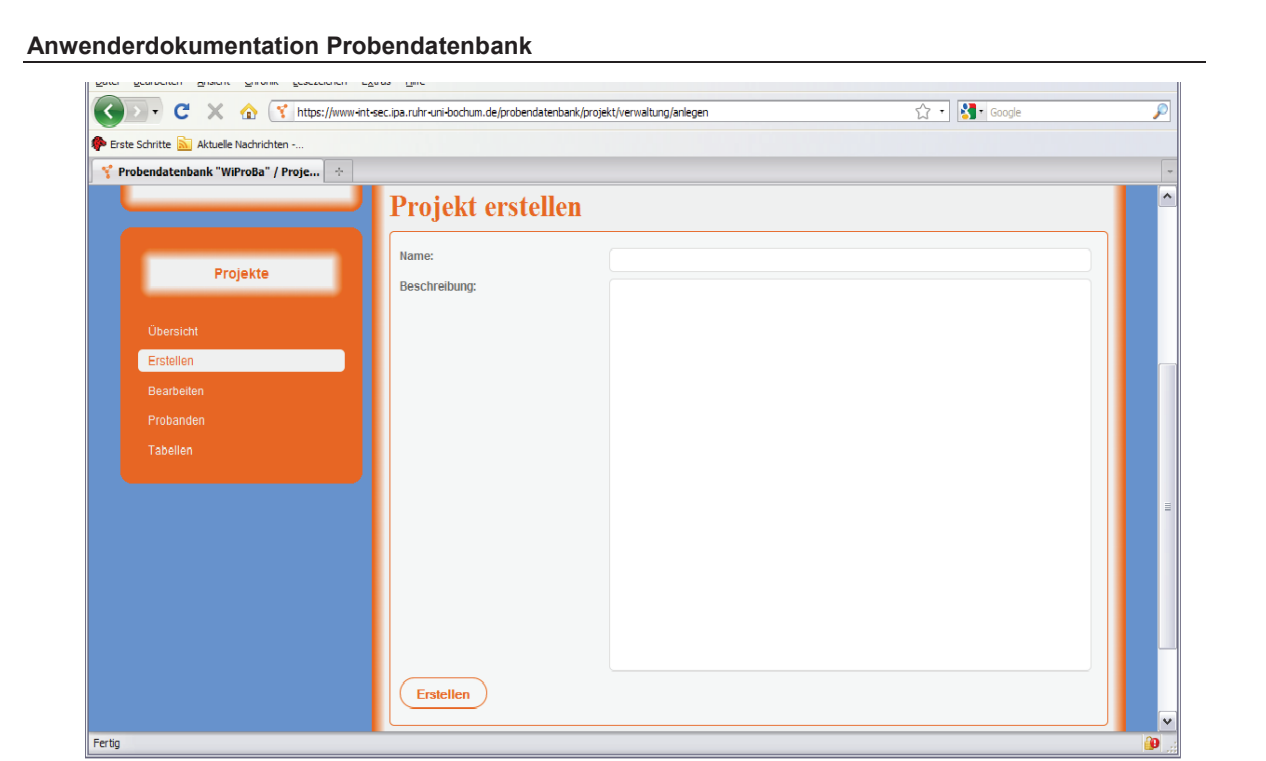

#### **Abbildung 8:** Ein Projekt erstellen

Bitte beachten Sie:

- Der Name eines Projektes darf nur aus alphanumerischen Zeichen, Leerzeichen und dem Unterstrich bestehen und zwischen 3 und 80 Zeichen bestehen.
- Die Beschreibung darf bis zu 200 Zeichen enthalten.

# **3.2 Ein Projekt bearbeiten**

Zum Bearbeiten eines Projektes benötigen Sie das Verwaltungsrecht für das gewünschte Projekt. Klicken Sie auf den Navigationspunkt *Projekte*. In der Spalte *Bearbeiten* wird bei allen Projekten mit Verwaltungsrecht ein Icon angezeigt (siehe Bild). Durch einen Klick auf das Icon gelangen Sie zur Bearbeitungs-Maske. Beachten Sie folgende Dinge beim Bearbeiten:

- Der Name eines Projektes darf nur aus alphanumerischen Zeichen, Leerzeichen und dem Unterstrich bestehen und zwischen 3 und 80 Zeichen enthalten.
- Die Beschreibung darf bis zu 200 Zeichen enthalten.
- Nur Administratoren dürfen ein Projekt löschen.

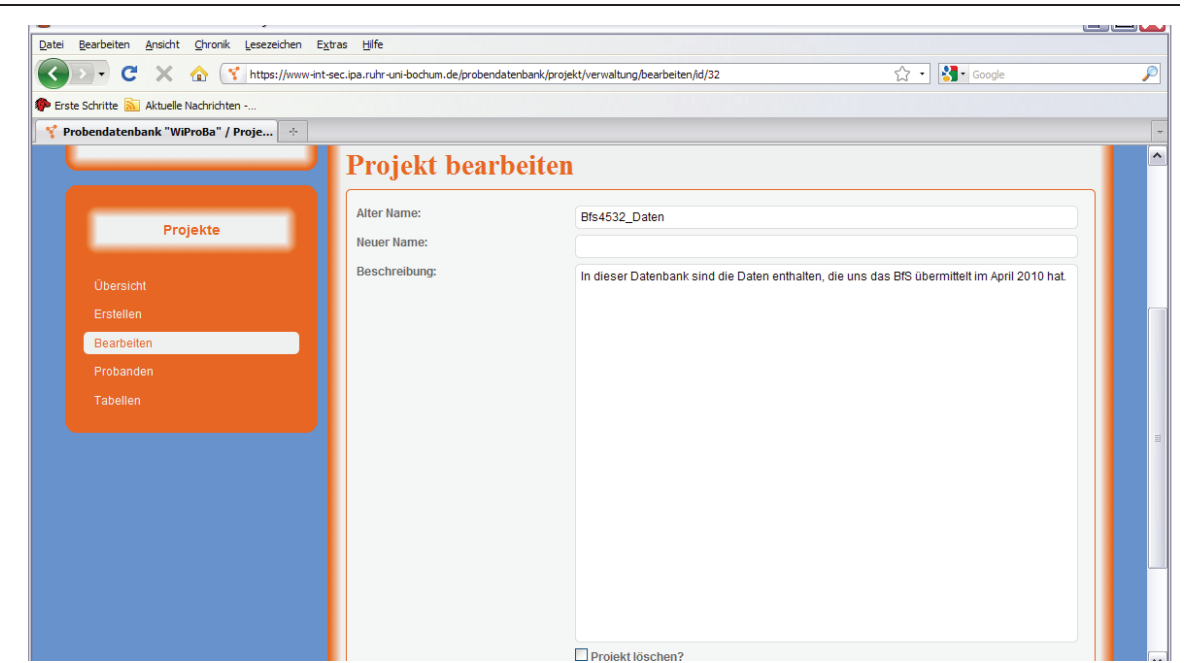

**Abbildung 8:** Ein Projekt bearbeiten

# **4.0 Probanden**

Innerhalb eines Projektes wird jeder Datensatz eindeutig über eine Probanden-Id identifiziert. So ist sichergestellt, dass jede Probe auch der Person zugeordnet wird, von der sie stammt. Dazu ist es notwendig zunächst die Probanden-Id anzulegen. Zu jedem Probanden können dann mehrere Proben existieren. Die einzelnen Probendaten werden in Tabellen angeordnet, die über die Probanden-Id verknüpft sind.

# **4.1 Probanden-Übersicht**

Um zum Probanden-Menü zu gelangen, klicken Sie auf den Navigationspunkt *Projekte*. In der Spalte *Probanden* wird für alle Projekte, für die Sie mindestens Leserechte besitzen, das Probanden-Icon angezeigt. Durch einen Klick auf dieses Icon gelangen Sie zur Probanden-Übersicht, wo sie Probanden erstellen und löschen können.
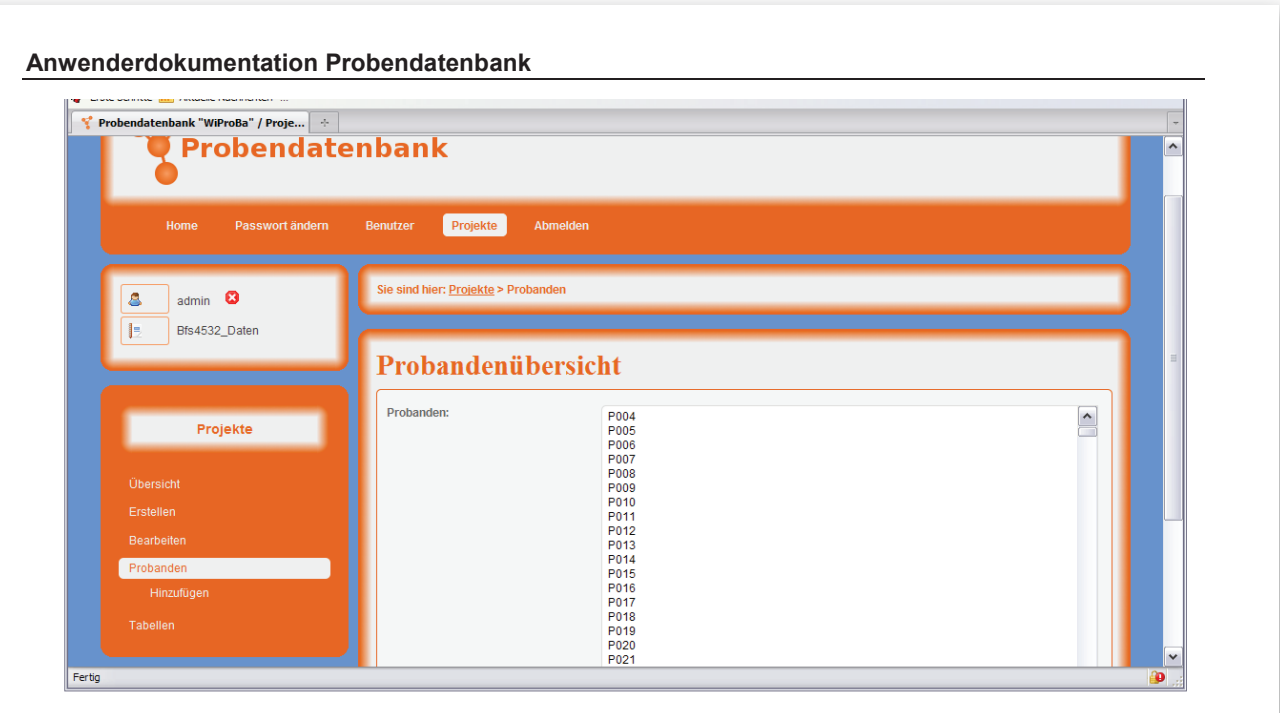

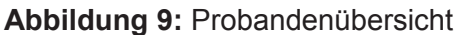

### **4.2 Probanden erstellen**

Zum Erstellen von Probanden, begeben Sie sich zuerst zur Probanden-Übersicht (siehe oben) und wählen Sie dann den Navigationspunkt *Hinzufügen* aus. Der Navigationspunkt erscheint nur, wenn Sie Schreibrechte für das ausgewählte Projekt besitzen. Das Formular ist so ausgelegt, dass sie mehrere Probanden auf einmal anlegen können. Dabei besteht der Name eines Probanden immer aus einem Präfix und einer Zahl. Zur Erklärung hier ein paar Beispielangaben:

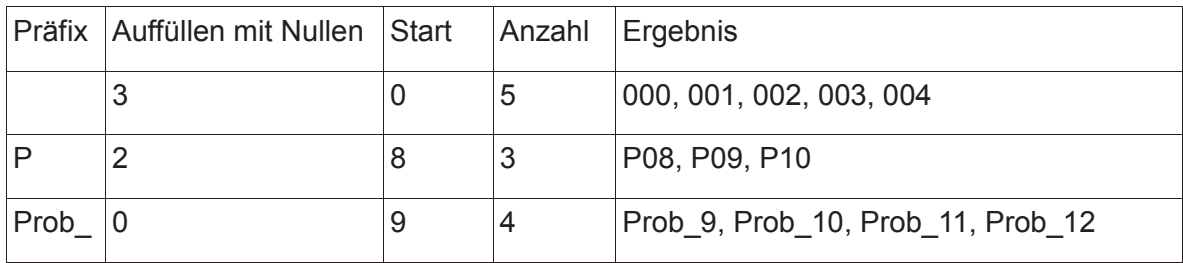

#### **Tabelle 1:** Beispiele für Probandennummern

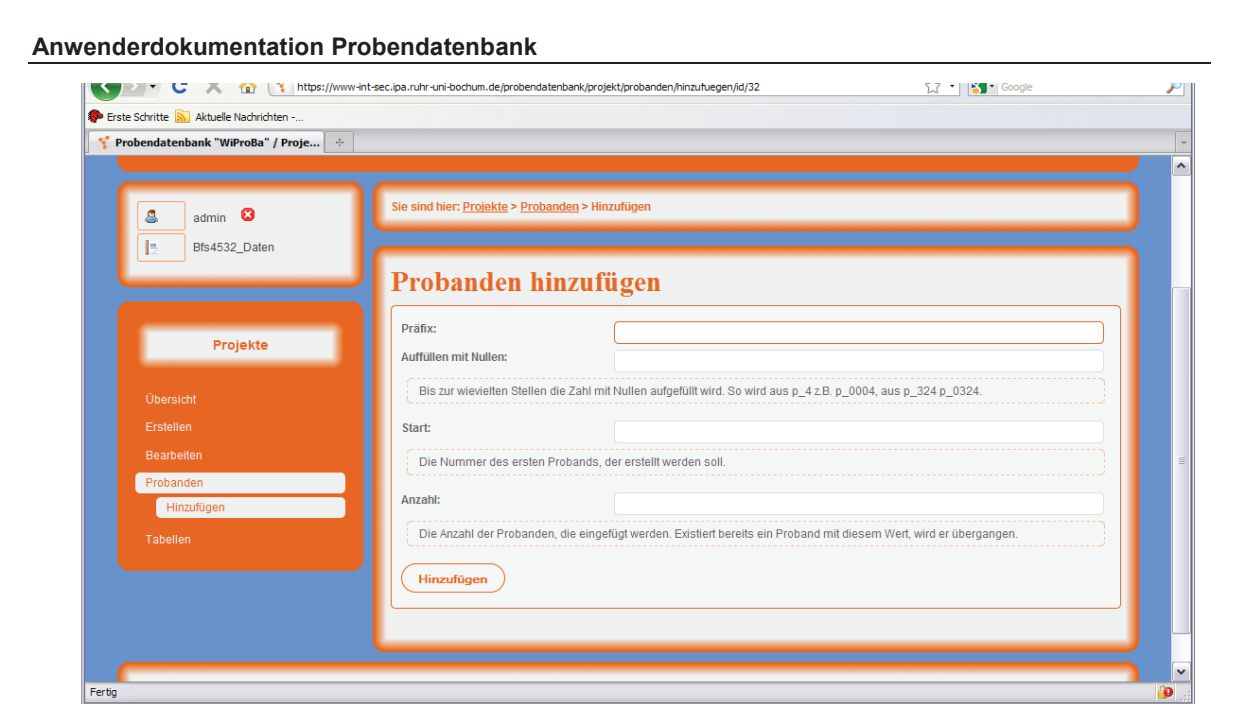

**Abbildung 10:** Probanden hinzufügen

### **4.3 Probanden löschen**

Um Probanden zu löschen, gehen Sie zur Probanden-Übersicht (siehe oben). Sofern Sie Schreibrechte besitzen, können Sie nun die gewünschten Probanden auswählen und durch einen Klick auf *Markierte löschen* aus dem Projekt entfernen. Mehrfachauswahl ist entweder mit der <Shift>-Taste oder der <Ctrl>-Taste möglich.

# **5. Tabellen**

Einzelne Probendaten werden in Tabellen angeordnet, die über die Probanden-Id verknüpft sind. Eine Tabelle kann mehrere Untertabellen besitzen, die mit der dazugehörigen Tabelle über abhängige Spalten verknüpft sind.

## **5.1 Tabellen-Übersicht**

Die Tabellen-Übersicht erreichen Sie, indem Sie den Navigationspunkt *Projekte* aufrufen und dann das Tabellen-Icon anklicken. In der angezeigten Übersicht sehen Sie links die verfügbaren Tabellen.

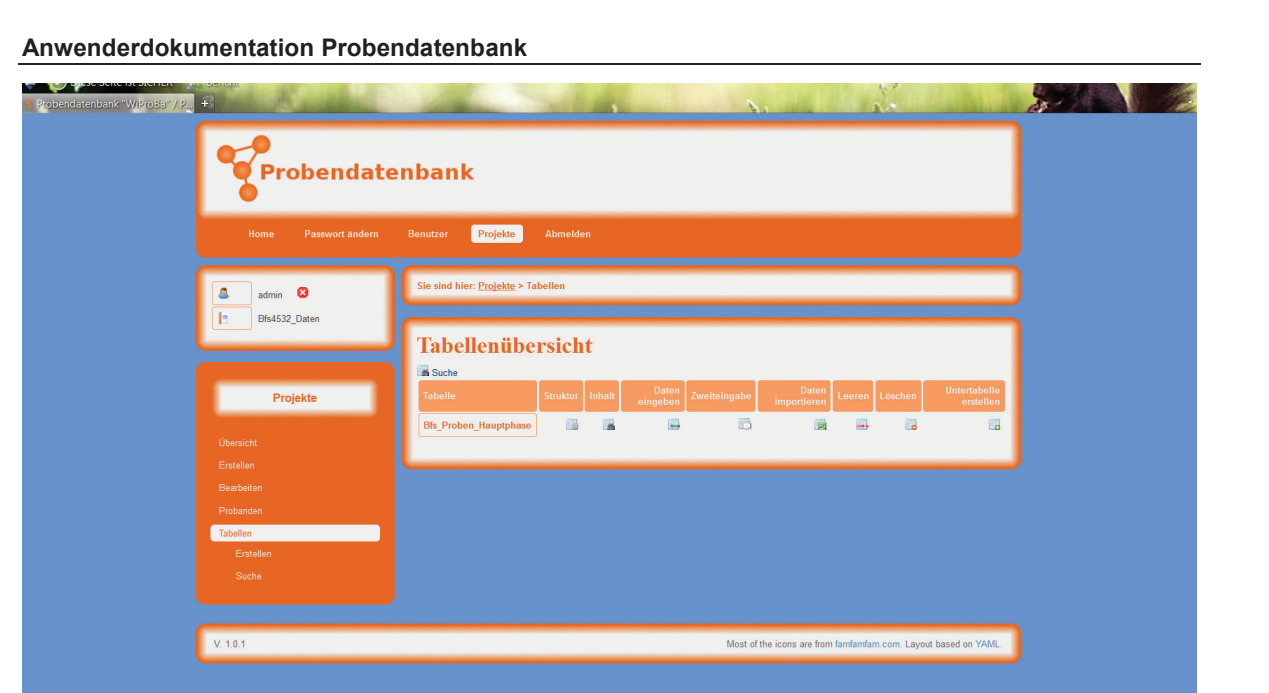

**Abbildung 11:** Tabellenübersicht

Manche Tabellen besitzen abhängige Untertabellen, in denen zu jedem Datensatz der Tabelle in der Untertabelle zusätzliche Informationen gespeichert werden. Tabellen, die abhängige Untertabellen besitzen, sind an dem **In dem Instantischen Einerauszufinden**, um welche Tabellen es sich bei den Untertabellen handelt, fahren Sie mit der Maus über das Icon. Sie erhalten dann die Namen sämtlicher Untertabellen.

Bei den Untertabellen wiederum findet sich das **I in der Staten Sie mit der Maus über** dieses Icon, um die Elterntabelle herauszufinden, von der die Tabelle abhängt.

# **5.2 Eine Tabelle erstellen**

Um eine neue Tabelle zu erstellen, begeben Sie sich zuerst zur *Tabellen-Übersicht* (siehe oben). Klicken Sie dann auf den Navigationspunkt *Erstellen*. Beachten Sie beim Erstellen folgendes:

- Der Tabellenname muss eindeutig und zwischen 1 und 50 Zeichen lang sein. Zulässig sind nur alphanumerische Zeichen, das Leerzeichen und der Unterstrich.
- Die Spalte *Proband\_Id* mit dem Typ *Text* ist fest vorgegeben.
- Um Spalten hinzuzufügen, geben Sie die gewünschte Anzahl im Feld *Spalten hinzufügen* an und schicken Sie das Formular ab. Um Spalten wieder zu löschen, lassen Sie einfach den Namen der Spalte leer.
- Spaltennamen dürfen nur aus den Buchstaben des englischen Alphabets, Zahlen

und dem Unterstrich bestehen, Leerzeichen sind nicht erlaubt. Die maximale Länge liegt bei 20 Zeichen.

Falls das Anlegen der Tabelle erfolgreich war, wird dies angezeigt. Im anderen Fall wird ein Fehler mit Beschreibung ausgegeben und die notwendigen Korrekturen können vorgenommen werden. Zum Erstellen einer Tabelle benötigen Sie Verwaltungsrechte im zugehörigen Projekt.

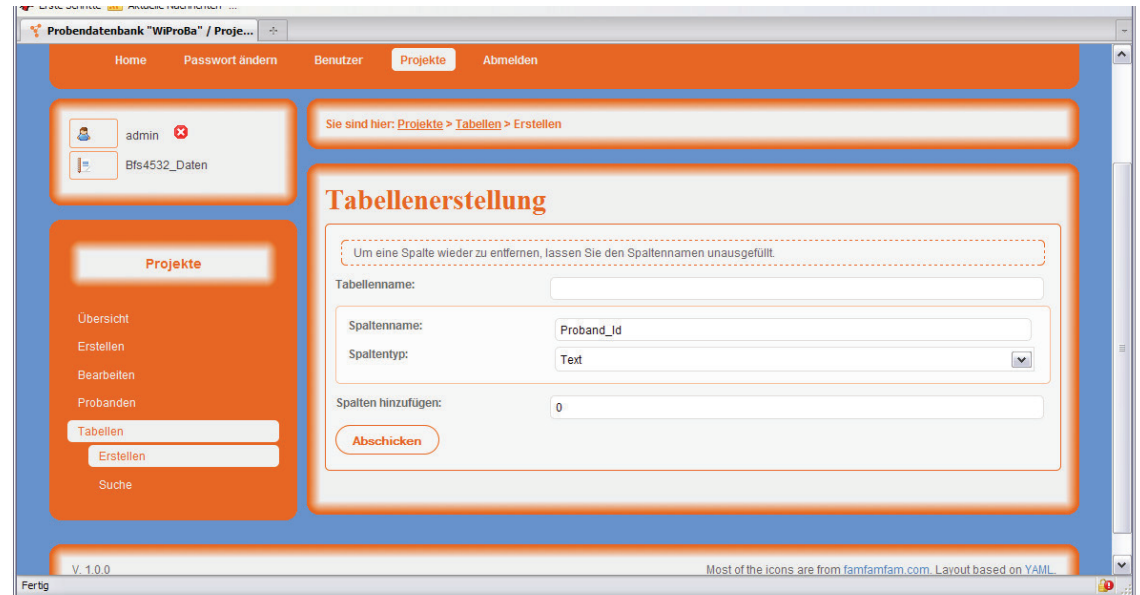

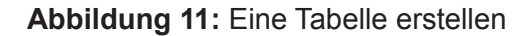

### **5.3 Eine Tabelle ändern**

Um eine bereits erstellte Tabelle zu ändern, gehen Sie zur *Tabellen-Übersicht* (siehe oben) und klicken Sie auf das **In Icon in der Spalte Struktur. Das Formular entspricht dem** Formular zum Erstellen einer Tabelle. Zum Ändern einer Tabelle benötigen Sie Verwaltungsrechte beim zugehörigen Projekt. Ohne Verwaltungsrechte erscheint bei einem Klick auf das **In der Austen auf der Einem Klick auf das III** Icon nur eine Übersicht der Spalten mit Ihrem dazugehörigen Typ.

Neben dem löschen und Hinzufügen von Feldern können sie auch den Spaltentyp des Feldes ändern. So können Sie aus einem numerischen Feld ein Textfeld machen. Bitte beachten Sie, dass es unter Umständen zu einem Datenverlust kommen kann, wenn Sie versuchen den Typ bei inkompatiblen Daten zu ändern. So lässt sich eine Textspalte mit dem Inhalt "Kühlschrank" nicht in eine Datumsspalte konvertieren.

Seite 16

### **5.4 Eine Untertabelle erstellen**

Zum Erstellen einer Untertabelle, gehen Sie zur *Tabellen-Übersicht* (siehe oben). Klicken Sie dann auf das Icon in der Spalte *Untertabelle erstellen*. Das Erstellen einer Untertabelle erfolgt analog zum Erstellen einer Tabelle. Bei den Untertabellen müssen allerdings noch die *Abhängigen Spalten* durch Markieren angeben, also die Spalten, die zur Verknüpfung der neuen Tabelle mit ihrer Elterntabelle genutzt werden sollen. Beachten Sie hierbei, dass sich die *Abhängigen Spalten* im Nachhinein nicht mehr ändern lassen! Mehrfaches Auswählen der abgängigen Spalten ist möglich. Sie benötigen Verwaltungsrechte um eine Untertabelle zu erstellen.

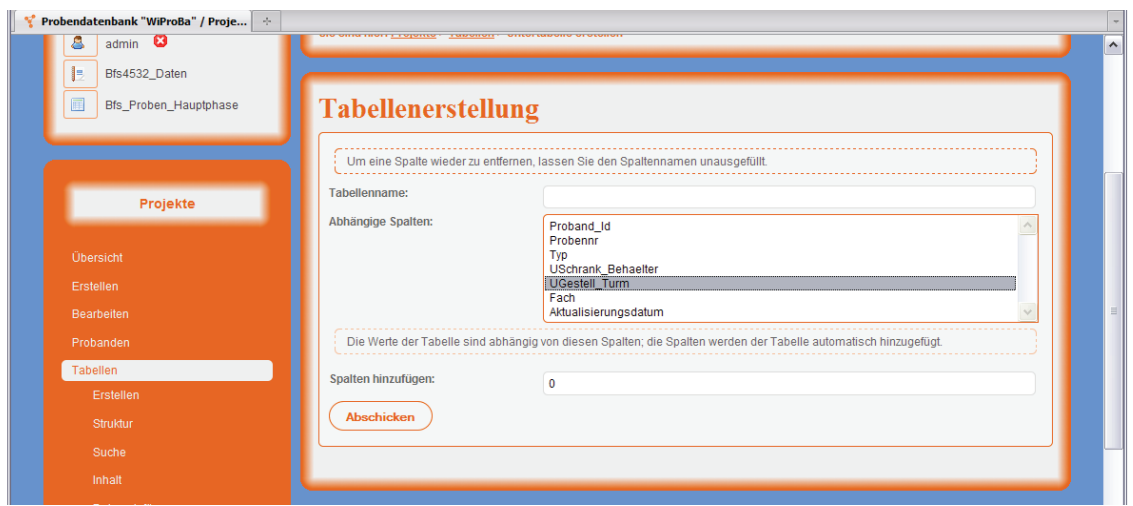

**Abbildung 12:** Eine Untertabelle erstellen

# **5.5 Tabelleninhalt anzeigen / Datensätze bearbeiten / Datensätze**  *löschen*

Um sich den Inhalt einer Tabelle anzuschauen, begeben Sie sich zur *Tabellen-Übersicht* (siehe oben) und klicken Sie auf das Inhalts-Icon in der Spalte Inhalt. Auf der neuen Seite werden Ihnen nun die Namen der einzelnen Spalten in der ersten Zeile und die Typen der Spalten in der zweite Zeile angezeigt. In den weiteren Zeilen folgen die Tabelleninhalte.

Besitzen Sie in dem Projekt Schreibrechte, stehen Ihnen noch zwei weitere Möglichkeiten zur Verfügung. Durch einen Klick auf das **In der können Sie den jeweiligen Datensatz** bearbeiten. Die Bearbeitung erfolgt analog zur manuellen Eingabe von Daten.

Seite 17

Die zweite Möglichkeit besteht im Löschen von Datensätzen. Markieren Sie dazu die gewünschten Datensätze indem Sie in den kleinen Boxen am Anfang der jeweiligen Zeile Haken setzen und klicken Sie dann auf einen der beiden *Markierte Löschen* Buttons. Achtung, einmal gelöschte Datensätze sind unwiederbringlich verloren!

| <b>Zurück</b> |                   | Probendatenbank "WiProBa" / Proje   + |                  | Tabelleninhalt: Bfs_Proben_Hauptphase |                                          |                                     |                     |                                      |  |
|---------------|-------------------|---------------------------------------|------------------|---------------------------------------|------------------------------------------|-------------------------------------|---------------------|--------------------------------------|--|
|               | Markierte Löschen |                                       |                  |                                       |                                          |                                     |                     |                                      |  |
|               |                   | Proband Id<br><b>Text</b>             | Probennr<br>Text | <b>Typ</b><br><b>Text</b>             | <b>USchrank Behaelter</b><br><b>Text</b> | <b>UGestell Turm</b><br><b>Text</b> | Fach<br><b>Text</b> | Aktualisierungsdatum<br><b>Datum</b> |  |
| п             | I                 | P001                                  | P001_07          | Paxgene                               | Sanyo                                    | Paxgene 1                           | <b>Box 001</b>      | 11.03.2009                           |  |
| П             | Ø                 | P001                                  | P001_08          | Paxgene                               | Sanyo                                    | Paxgene 1                           | <b>Box 001</b>      | 11.03.2009                           |  |
| п             | Ø                 | P002                                  | P002 08          | Paxgene                               | Sanyo                                    | Paxgene 1                           | <b>Box 001</b>      | 11.03.2009                           |  |
| п             |                   | P002                                  | P002_07          | Paxgene                               | Sanyo                                    | Paxgene 1                           | <b>Box 001</b>      | 11.03.2009                           |  |
| П             | Ø                 | P003                                  | P003_07          | Paxgene                               | Sanvo                                    | Paxgene 1                           | <b>Box 001</b>      | 11.03.2009                           |  |
| п             |                   | P003                                  | P003 08          | Paxgene                               | Sanyo                                    | Paxgene 1                           | <b>Box 001</b>      | 11.03.2009                           |  |
| П             |                   | P004                                  | P004 08          | Paxgene                               | Sanyo                                    | Paxgene 1                           | <b>Box 001</b>      | 11.03.2009                           |  |
|               |                   |                                       |                  |                                       |                                          |                                     |                     |                                      |  |

**Abbildung 13:** Tabelleninhalt anzeigen

### **5.6 Daten in eine Tabelle einfügen**

Um Datensätze in eine Tabelle einzufügen, gehen Sie zur *Tabellen-Übersicht* (siehe oben). Nun haben Sie zwei Möglichkeiten, Sie können die Daten manuell eingeben, indem Sie auf das **B** Icon in der Spalte *Daten eingeben* klicken und die gewünschten Daten per Hand eingeben. Es erscheint eine Maske in der die Daten eingegeben werden können. Danach den *Einfügen* – Knopf drücken

Wollen Sie die Daten lieber von einer Excel- oder CSV-Datei importieren, klicken Sie auf

das Icon in der Spalte *Daten importieren*. Wählen Sie nun die gewünschte Datei aus und importieren Sie die Daten mit einem Klick. Bitte beachten Sie dabei Folgendes:

In der ersten Zeile der Datei müssen die Namen der Spalten stehen, in den weiteren Zeilen folgen die Daten.

- Für CSV-Dateien können Sie zudem noch den Spaltentrenner auswählen. Zum Trennen von Zeilen wird der Zeilenumbruch genutzt.
- Die erste Spalte einet Tabelle muss immer die Bezeichung *Proben\_Id* haben. Hier sind die entsprechenden Probandennummern anzugeben. Nur so kann das

Programm die Daten den entsprechenden Probanden zuordnen. In Untertabellen ist dies nicht nötig. Hier werden allerdings die Spalten benötigt, die bei der Erstellung als *abhängige Spalten* angegeben wurden. Dazu ist mehr im Kapitel Eine Untertabelle erstellen zu finden.

- Excel speichert standardmäßig im Windows-1252 Zeichensatz. Für OpenOffice und andere Programme kann es allerdings sinnvoll sein, den Zeichensatz beim Importieren auf UTF-8 umzustellen. Vergewissern Sie sich beim Abspeichern der Datei, welchen Zeichensatz Sie gewählt haben, um Fehler beim Importieren von Sonderzeichen zu vermeiden.
- Zum Einfügen von Daten benötigen Sie Schreibrechte.

### **5.7 Suche in Tabellen / Exportieren von Tabellendaten**

Um in einer oder mehreren Tabellen zu suchen, begeben Sie sich zur *Tabellen-Übersicht* und klicken Sie auf das **Bilgen Suche Icon. Klicken Sie im nachfolgenden Fenster auf Suche** *starten*, es öffnet sich ein neues Fenster. In diesem können Sie die Kriterien für Ihre Suche einstellen. Klicken Sie auf das kleine x oben links, um das Fenster wieder zu schließen. Das Suchfenster ist mit einem linken Mausklick auch verschiebbar. Wählen Sie zuerst aus verschiedenen Tabellen die Spalten aus, nach denen gesucht werden soll. Danach auf *Auswählen* klicken, um die selektionierten Spalten auszuwählen. Um alle Spalten einer Tabelle auszuwählen den Knopf *Alle Auswählen* drücken. Es können Spalten unterschiedlicher Tabellen in die Suchabfrage eingebunden werden. Die ausgewählten Spalten werden in einer Liste unter dem Auswahlfeld angezeigt. Um eine bereits ausgewählte Spalte wieder zu entfernen, klicken Sie auf die gewünschte Spalte in der Liste.

Als nächstes können Sie Abfragekriterien definieren, mit deren Hilfe Sie die Ergebnisse spezifizieren können. Zunächst ist die Verknüpfungsart (und/oder) auszuwählen. Danach die Spalte und danach das Kriterium (gleich, ungleich etc.). Durch drücken des Knopfes *Kriterium hinzufügen* wird das Abfragekriterium der Suche hinzugefügt. Auf diese Weise können mehrere Abfragekriterien hinzugefügt werden. Um ein bereits vorhandenes Abfragekriterium zu löschen, klicken Sie auf das angezeigte Kriterium.

Als letztes kann die Sortierreihenfolge in derselben Weise festgelegt werden.

Durch das Drücken des Knopfes *Suchen starten* wird die Suche ausgeführt und das Ergebnis angezeigt. In der Titelleiste erscheint nun zusätzlich die Auswahl *Exportieren*. Nach dem Klicken auf diese Auswahl kann das Suchergebnis als CSV-Datei gespeichert

werden.

### **5.8 Zweiteingabe von Daten**

Die Daten einer Tabelle können durch eine Zweiteingabe evaluiert werden. Dazu ist in der *Tabellen-Übersicht* in der Spalte zu der entsprechenden Tabelle die Option *Zweiteingabe*  anzuklicken. Nun erscheint ein Eingabeformular mit allen vorhandenen Feldern dieser Tabelle. Dort ist die Zweiteingabe vorzunehmen. Nach einem Klick auf den Knopf *Überprüfen* wird die Eingabe überprüft. Sind die Daten identisch wird eine entsprechende Meldung ausgegeben. Sollte die Probennummer vorhanden sein, aber einige Daten nicht identisch sind, kann gewählt werden, welche Daten übernommen werden sollen.

### **5.9 Sonstige Tabellenaktionen**

Neben den bereits vorgestellten Möglichkeiten existiert noch die Möglichkeit, den Inhalt einer Tabelle zu löschen (benötigt Schreibrechte) oder die Tabelle selbst zu löschen (benötigt Verwaltungsrechte). Gehen Sie dazu zur *Tabellen-Übersicht* (siehe oben) und klicken Sie auf das jeweilige Icon und bestätigen Sie die Nachfrage. Achtung, einmal gelöschte Daten können nicht wiederhergestellt werden!

# Verantwortung für Mensch und Umwelt

Kontakt: Bundesamt für Strahlenschutz Postfach 10 01 49 38201 Salzgitter Telefon: + 49 30 18333 - 0 Telefax: + 49 30 18333 - 1885 Internet: www.bfs.de E-Mail: ePost@bfs.de Gedruckt auf Recyclingpapier aus 100 % Altpapier.

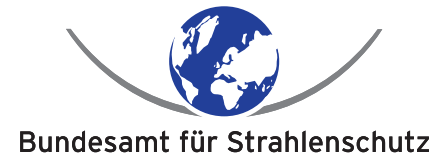